# UNIVERSIDAD POLITÉCNICA SALESIANA SEDE CUENCA

## CARRERA DE MECATRÓNICA

*Trabajo de titulación previo a la obtención del título de Ingeniero en Mecatrónica*

## PROYECTO TÉCNICO:

# "DISEÑO DE UN SISTEMA MECATRÓNICO PARA LA DOSIFICACIÓN DE SULFATO DE ALUMINIO EN LA PLANTA DE TRATAMIENTO DE MAHUARCAY (EMAPAL-EP)"

### AUTOR:

### MARTÍN SANTIAGO MAXI CADME

### TUTOR:

ING. EDY LEONARDO AYALA CRUZ, Ph.D.

#### CO-TUTOR:

ING. ÁNGEL EUGENIO CÁRDENAS CADME, MSc.

CUENCA – ECUADOR

2022

# <span id="page-1-0"></span>CESIÓN DE DERECHOS DE AUTOR

Yo, Martín Santiago Maxi Cadme con documento de identificación N◦ 0302403266, manifiesto mi voluntad y cedo a la Universidad Politécnica Salesiana la titularidad sobre los derechos patrimoniales en virtud de que somos autores del trabajo de titulación: "DISEÑO DE UN SISTEMA MECATRÓNICO PARA LA DOSIFICACIÓN DE SULFATO DE ALUMINIO EN LA PLANTA DE TRATAMIENTO DE MAHUARCAY (EMAPAL-EP)", mismo que ha sido desarrollado para optar por el título de:*Ingeniero en Mecatrónica*, en la Universidad Politécnica Salesiana, quedando la Universidad facultada para ejercer plenamente los derechos cedidos anteriormente.

En aplicación a lo determinado en la Ley de Propiedad Intelectual, en mi condición de autor me reservo los derechos morales de la obra antes citada. En concordancia, suscribo este documento en el momento que hago la entrega del trabajo final en formato digital a la Biblioteca de la Universidad Politécnica Salesiana.

Cuenca, febrero del 2022.

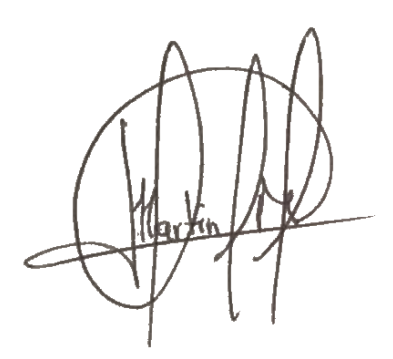

x. Martín Santiago Maxi Cadme x. C.I. 0302403266

———————————————

# <span id="page-2-0"></span>**CERTIFICACIÓN**

Yo, declaro que bajo mi tutoría fue desarrollado el trabajo de titulación: "DISEÑO DE UN SISTEMA MECATRÓNICO PARA LA DOSIFICACIÓN DE SULFATO DE ALUMINIO EN LA PLANTA DE TRATAMIENTO DE MAHUARCAY (EMAPAL-EP)", realizado por Martín Santiago Maxi Cadme, obteniendo el *Proyecto Técnico* que cumple con todos los requisitos estipulados por la Universidad Politécnica Salesiana.

Cuenca, febrero del 2022.

Ing. Edy Leonardo Ayala Cruz, Ph.D.

C.I. 0105627277

II

# <span id="page-3-0"></span>DECLARATORIA DE RESPONSABILIDAD

Yo, Martín Santiago Maxi Cadme con documento de identificación N◦ 0302403266, autor del trabajo de titulación: "DISEÑO DE UN SISTEMA MECATRÓNICO PARA LA DOSI-FICACIÓN DE SULFATO DE ALUMINIO EN LA PLANTA DE TRATAMIENTO DE MAHUARCAY (EMAPAL-EP)", certifico que el total contenido del *Proyecto Técnico* es de mi exclusiva responsabilidad y autoría.

Cuenca, febrero del 2022.

x.Martín Santiago Maxi Cadme x.C.I. 0302403266

———————————————

# <span id="page-4-0"></span>Dedicatoria

#### Martín Santiago

Este presente proyecto de titulación está dedicado:

A Dios por darme la vida y la sabiduría para superarme día con día, brindándome la fortaleza para seguir adelante a pesar de todos los obstáculos.

A mi familia, mi mamá Tránsito Cadme, mi papá Pablo Maxi y mi hermano que constantemente me han brindado su ayuda y me han sabido guiar en cada parte de mi vida y el proceso de aprendizaje.

Por último, a todas las personas que conozco familiares, amigos y docentes que han sido parte fundamental en esta etapa de mi vida.

## <span id="page-5-0"></span>Agradecimientos

#### Martín Santiago

Como parte principal no está demás agradecer a Dios por permitir completar mis metas.

Mis padres y mi hermano, quienes forman mi familia siempre estaré agradecido por creer en mi y siempre darme ánimos para seguir sin rendirme.

También agradezco a mis amigos que me ha dado la Universidad Kevin Andrés, Byron Israel, Luis Fernando, Marco Santiago, Luis Sánchez, Sebastián Fajardo, Juan Diego y algunos más quienes me han apoyado de forma constante y han sido personas constantes conmigo. Agradezco también a alguien especial para mí, Katherin por ser parte fundamental y darme fuerzas y ánimos para continuar.

Al Ing. Edy Ayala y al Ing. Eugenio Cárdenas ya que sin su ayuda y conocimientos no sería posible culminar de forma exitosa este trabajo. Los demás docentes que me han brindado conocimiento en todo el transcurso de mi formación profesional, les quedo eternamente agradecido.

# Índice

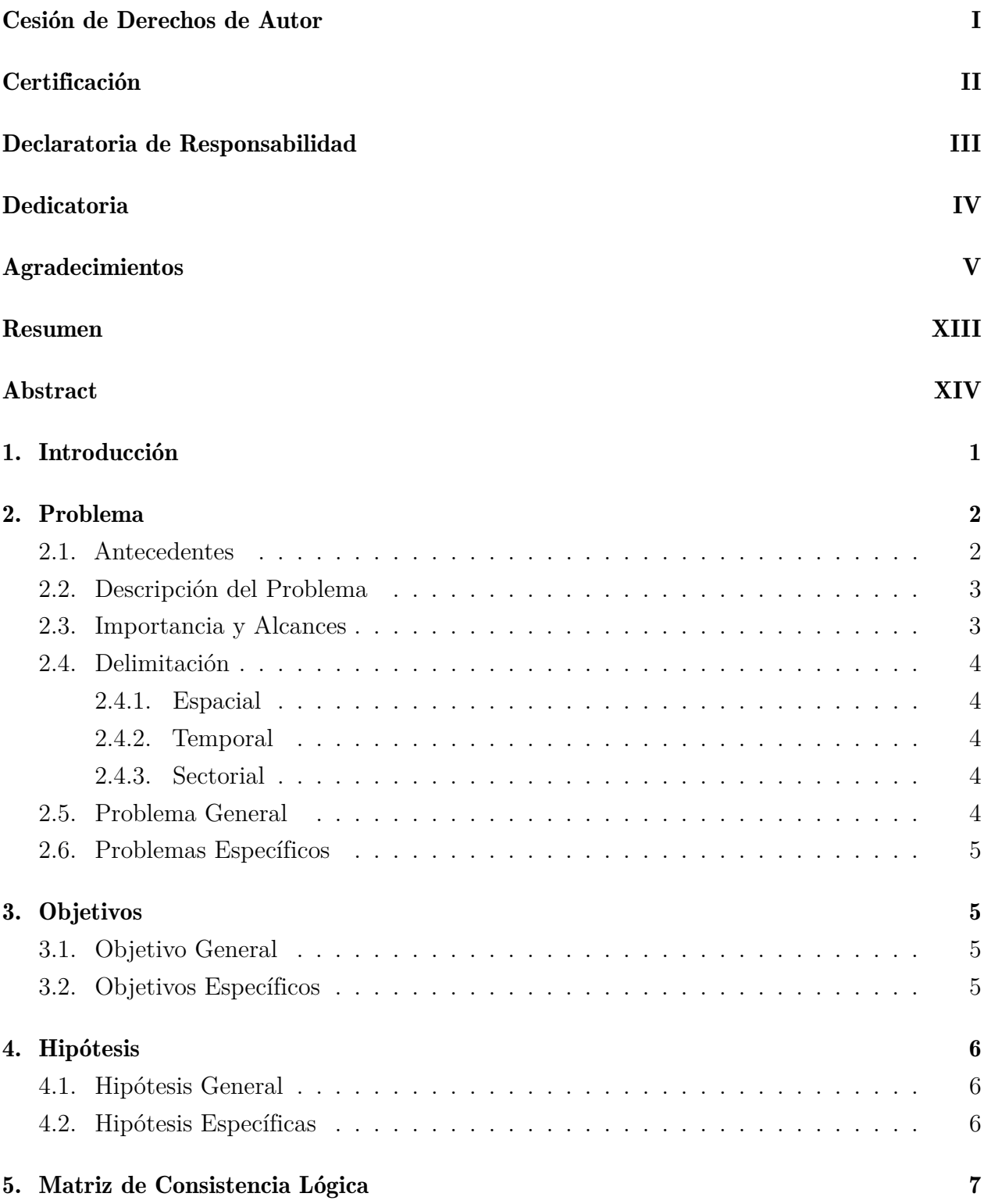

### [6. Operacionalización de Variables](#page-22-0) 8

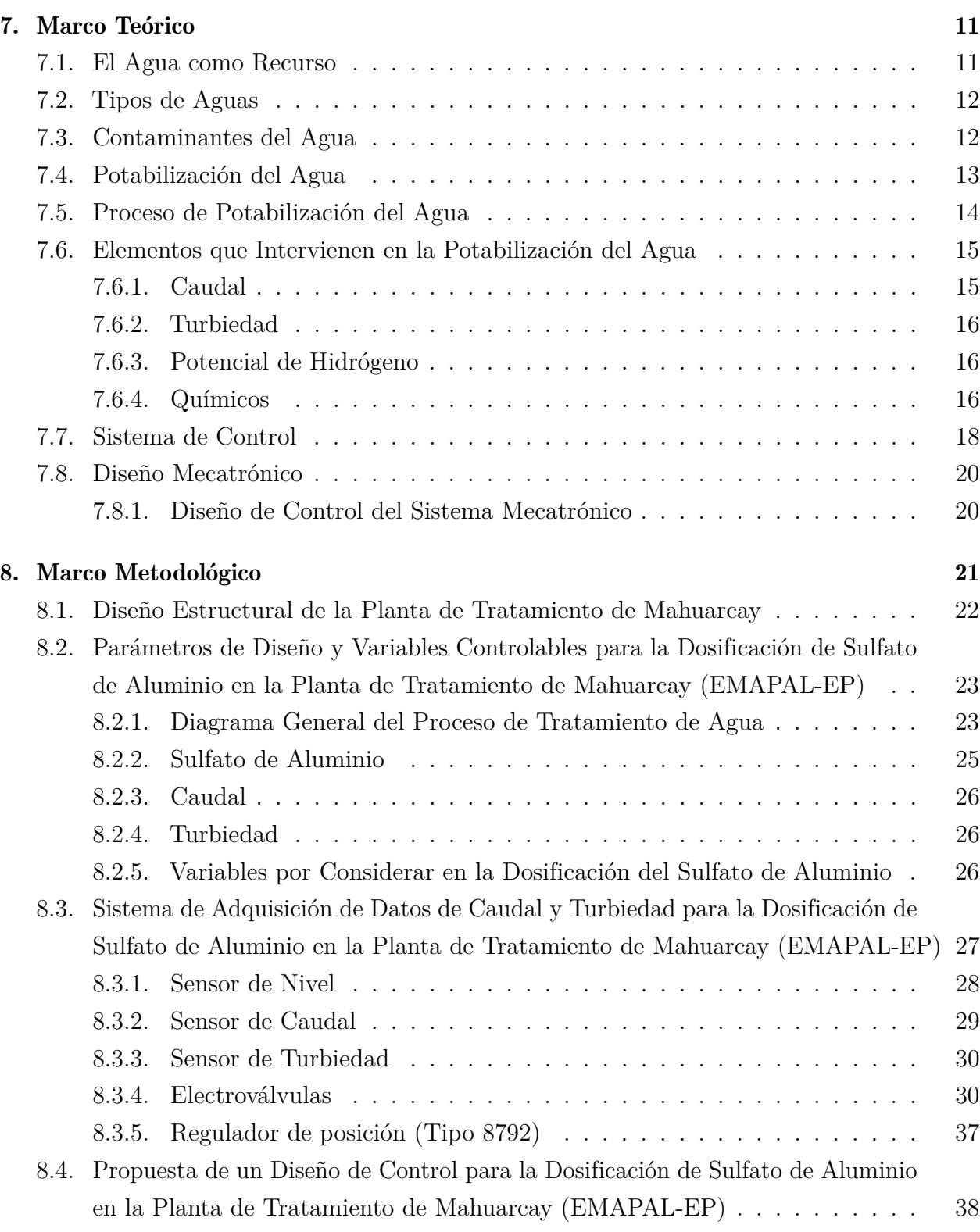

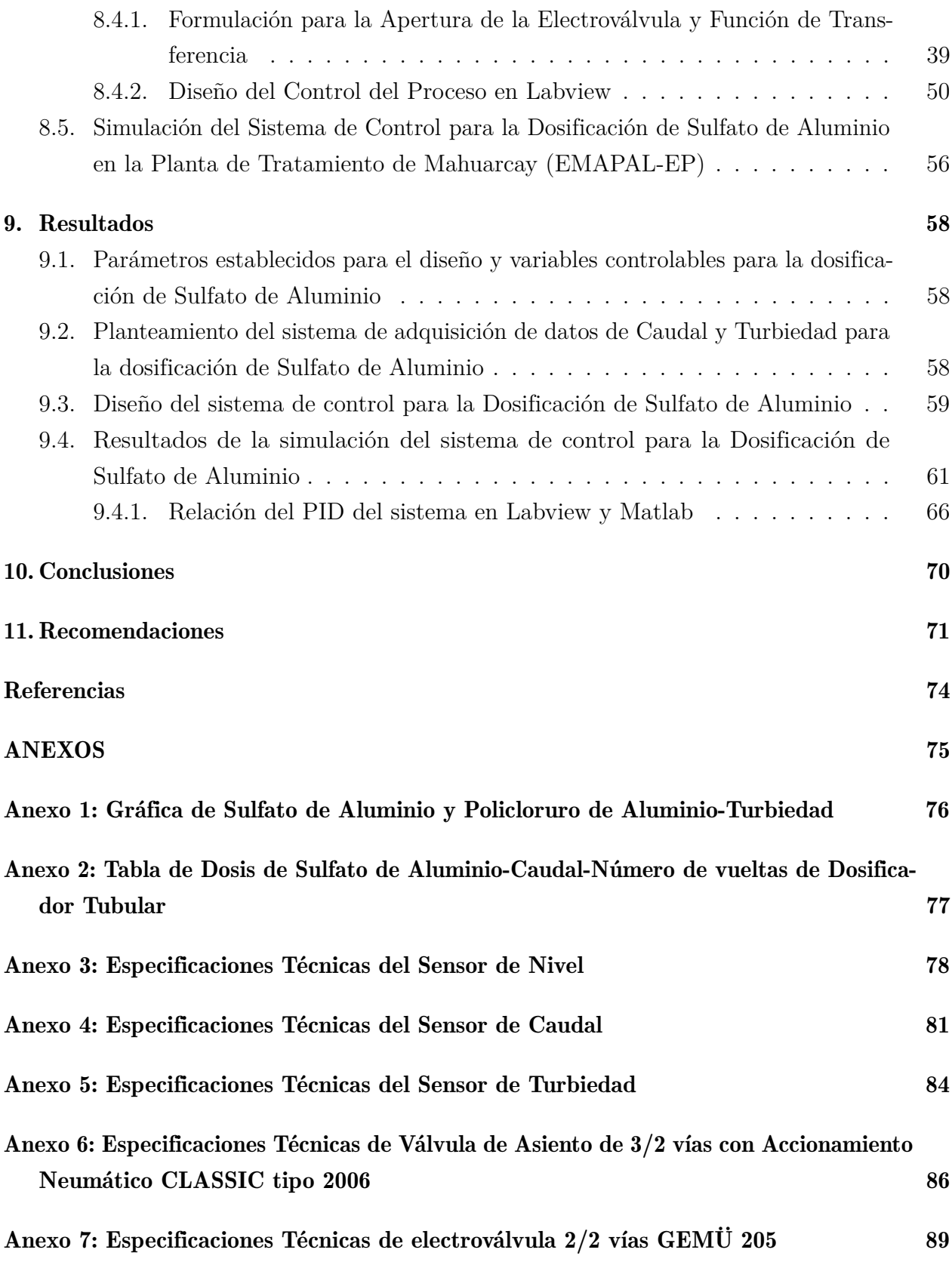

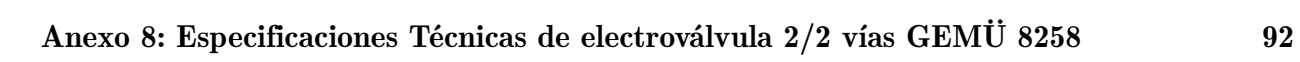

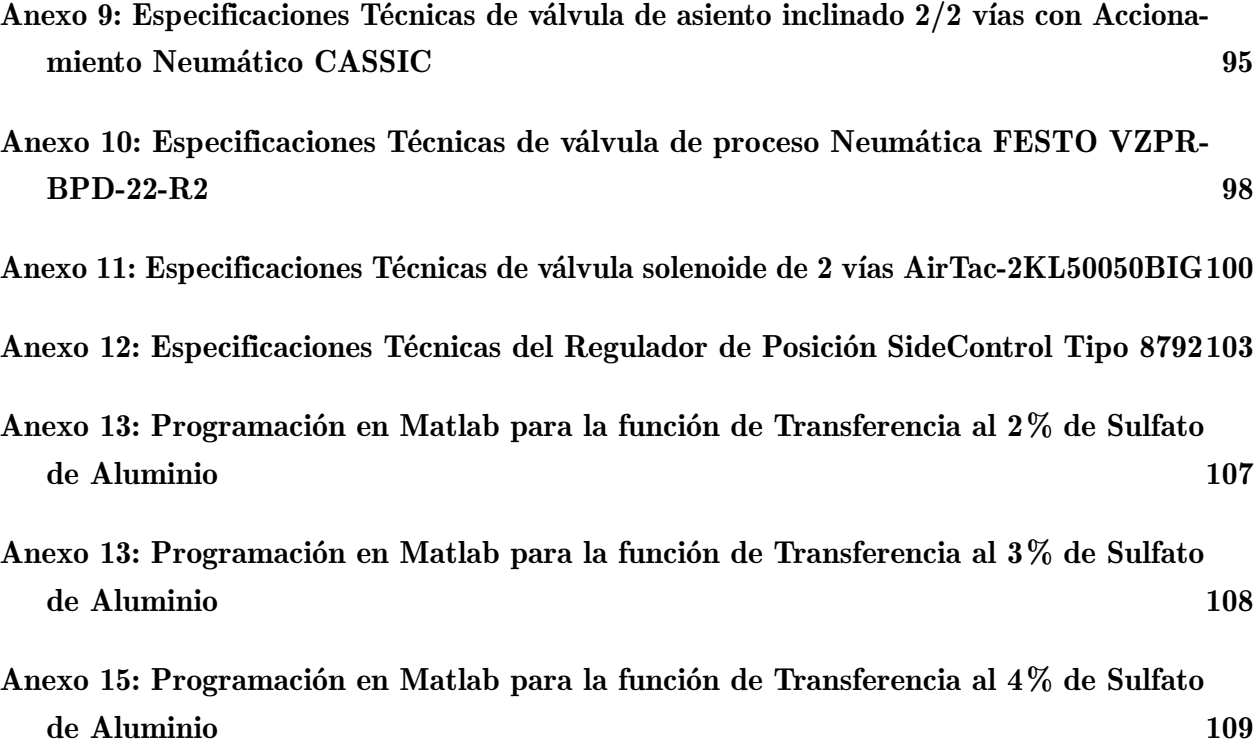

# Lista de Tablas

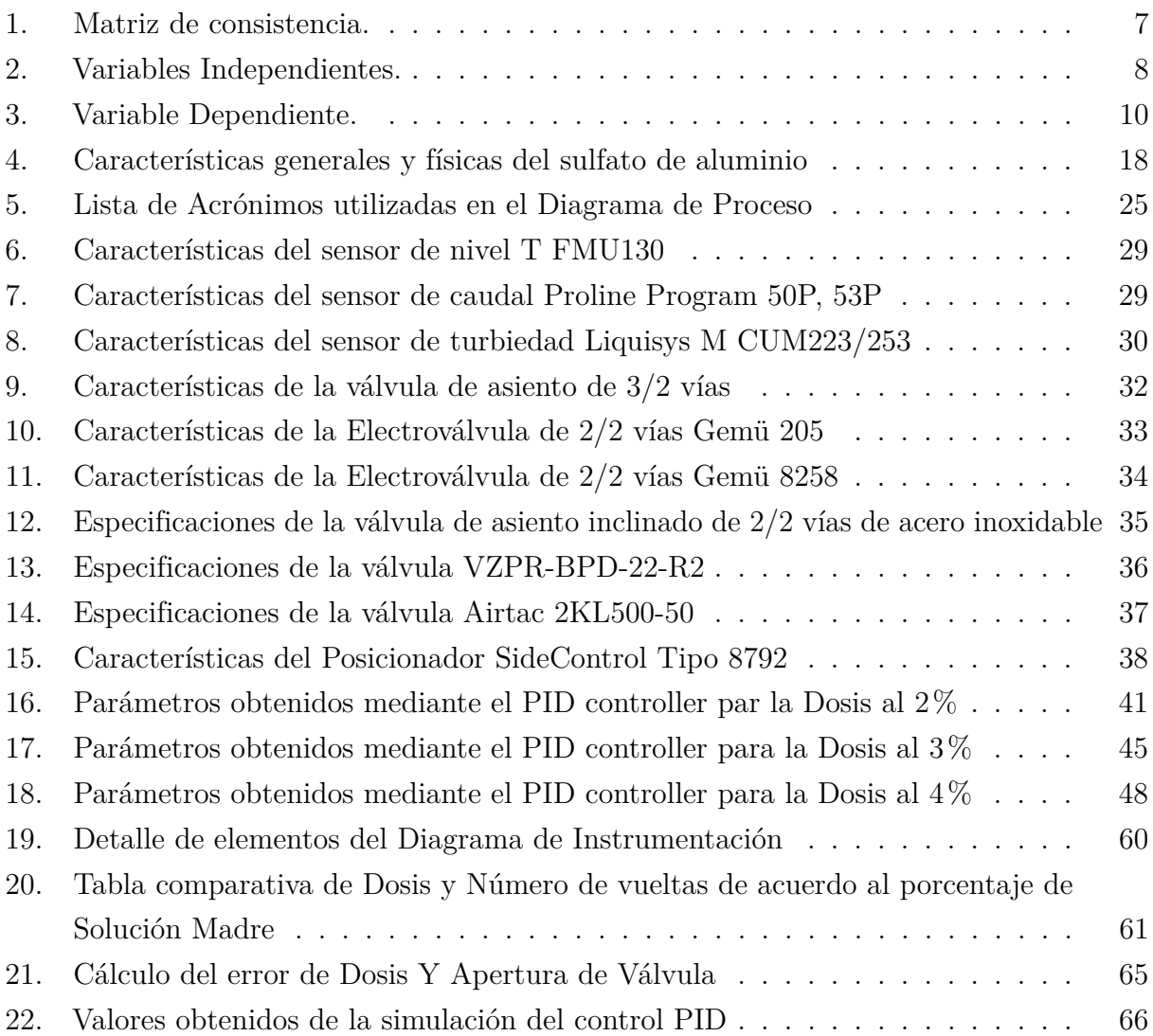

# Lista de Figuras

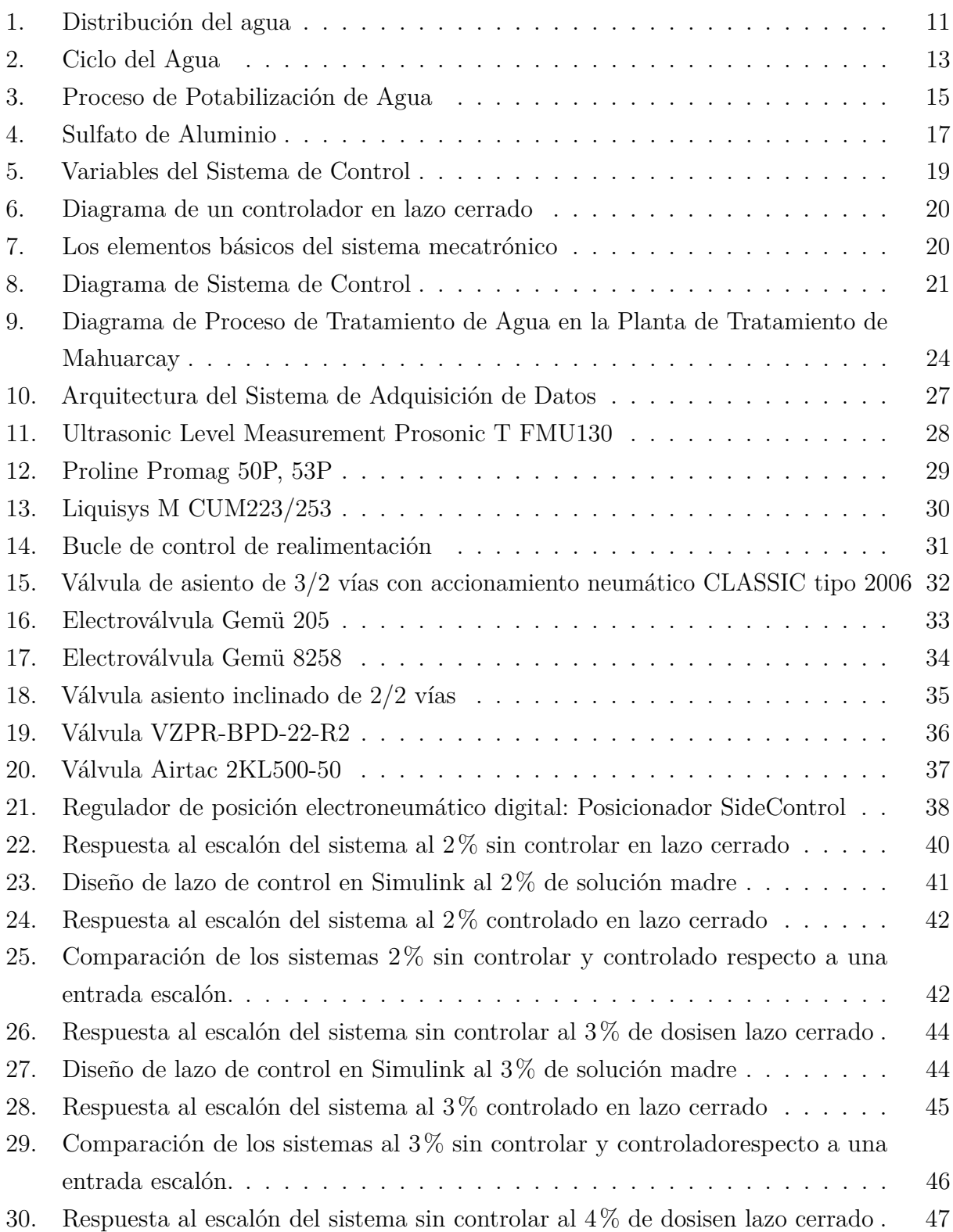

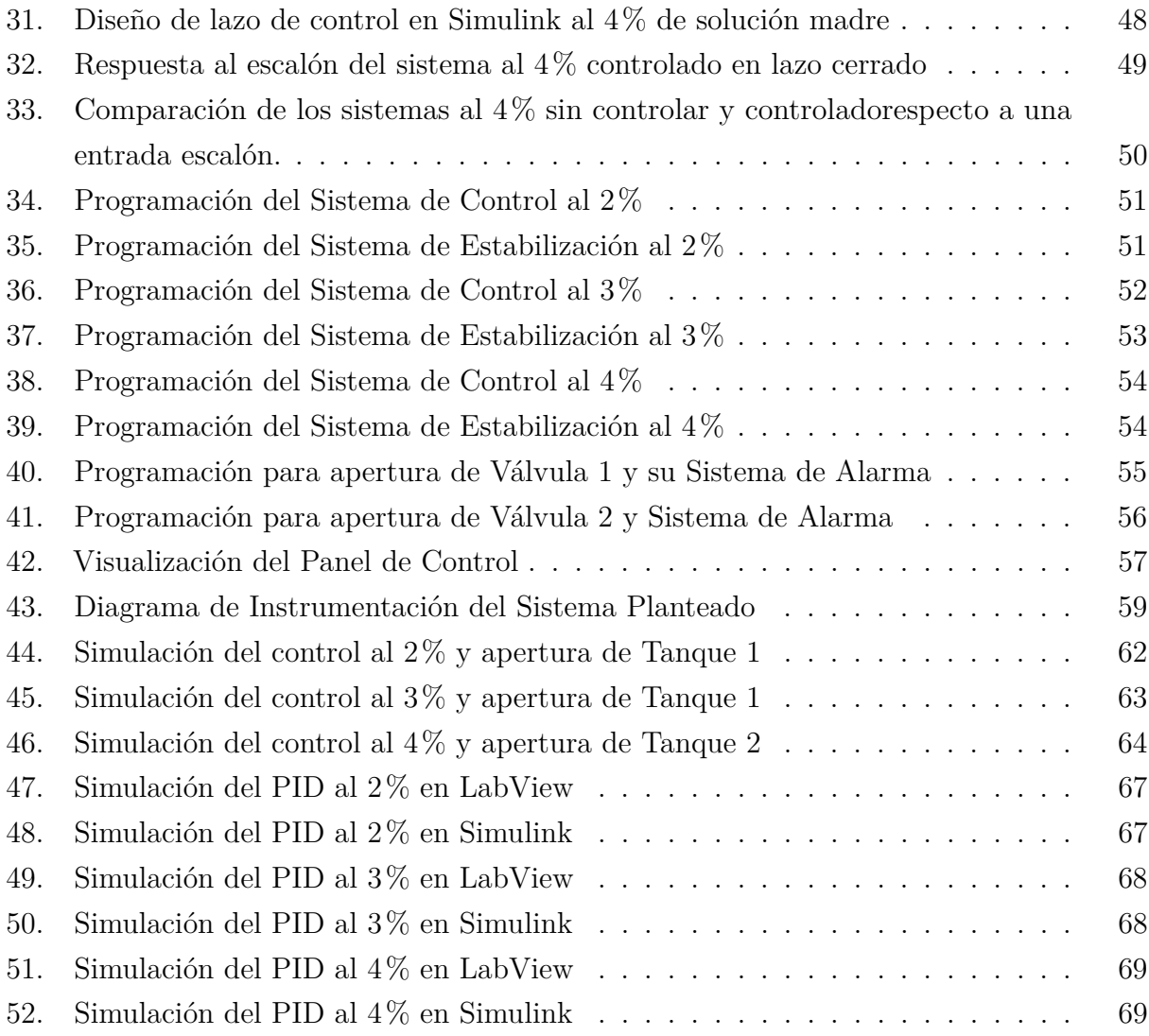

### <span id="page-13-0"></span>Resumen

 $\mathbf{E}_{\text{ste} }$ proyecto de tesis plantea diseñar un sistema mecatrónico para la dosificación de Sulfato de Aluminio en la "Planta de Tratamiento de Mahuarcay (EMAPAL-EP).en la ciudad de Azogues, con la finalidad de plasmar las bases para una automatización de este proceso que actualmente se realiza de forma manual con una duración de 7 a 10 minutos para contrarrestar las perturbaciones existentes en el sistema.

El proceso manual llevado a cabo en la empresa sirvió de base para lograr identificar los parámetros y así plantear el diseño del sistema de control. Respecto a la adquisición de datos se consideró los equipos con los que se cuenta en la planta, puesto que son funcionales, pero no están en conexión a un controlador.

El diseño planteado aborda los valores de Caudal y Turbiedad, los que sirven para la formulación del sistema de apertura de la válvula de control que servirá como Dosificador de la solución. Incluyendo un sistema de apertura de válvulas que permiten el paso del coagulante de los tanques con los que se trabaja en la empresa.

El objetivo de este trabajo es lograr un mejoramiento para la reducción del tiempo de respuesta ante las variaciones de los valores de entrada, en base a un diseño de control, que permita observar la reducción del error en la apertura del dosificador que actualmente lo realizan de manera empírica. De esta manera, se establecerán los principios en los que se podrán guiar al efectuar un cambio del proceso manual a un proceso más industrializado.

Palabras clave: Adquisición de Datos, Agua Potable, Caudal, Dosificación, Planta de Tratamiento, Sistema Mecatrónico, Sulfato de Aluminio, Turbiedad.

## <span id="page-14-0"></span>Abstract

 $\mathbf T$  his thesis project proposes to design a mechatronic system for the dosage of Aluminum Sulfate in the "Planta de Tratamiendo de Mahuarcay (EMAPAL-EP)ïn Azogues city, in order to lay the foundations for an automation of this process that is currently carried out manually with a duration of 7 to 10 minutes to counteract existing disturbances in the system.

The manual process carried out in the company served as the basis to identify the parameters and thus propose the design of the control system. Regarding the data acquisition, the equipment that is available in the plant was considered, since they are functional, but they are not connected to a controller.

The proposed design addresses the input values of Flow and Turbidity, which are used for the formulation of the opening system of the control valve that serves as a Dispenser for the solution. Including a valve opening system tha allows the passage of the coagulant from the tanks with which the company works.

The objective of this work is to achieve an improvement for the reduction of the response time before the variations of the input values, based on a control design, which allows observing the reduction of the error in the opening of the dispenser that is currently carried out by empirical way. In this way, the principles in which they can be guided when making a change from the manual process to a more industrialized process will be established.

Keywords: Data Acquisition, Potable Water, Flow, Dosage, Treatment Plant, Mechatronic System, Aluminum Sulfate, Turbidity.

## <span id="page-15-0"></span>1. Introducción

El agua, recurso vital diario de las personas, no es completamente apropiada para el consumo humano, por lo cual se deben retener las impurezas para poder hacerla apta. Para la potabilización del agua es necesario seguir una serie de procesos, regidos por normativas, que comprenden en la transformación del agua cruda en agua potable. Estos procesos, cumplen con normas de calidad, dispuestas para el tratamiento del agua, basadas en estudios toxicológicos y epidemiológicos. [\(Gutierrez Ortega, 2010\)](#page-88-0)

Las Plantas de Tratamiento en el país funcionan bajo las Normas INEN en la que se esclarecen los procedimientos a seguir para la purificación y posterior distribución del agua hacia la población. Dentro de los procesos se encuentra el tratamiento químico, para el cual se debe considerar los químicos que no sean causantes de precursores adversos a la salud. Estos pueden ser: Sulfato de cobre, carbón activado en polvo, permanganato de potasio o cloro. Aunque es necesario conocer el grado de color del agua para poder tratarla con coagulantes que ayuden a remover facilmente el color, estos pueden ser Sulfato de Aluminio y Cloruro Férrico, los mismos que son apropiados para aguas con color menor de 20UC. [\(INEN, 2014\)](#page-88-1)

La Planta de Tratamiento de Mahuarcay, encargada de proveer agua potable a la población de ciudad de Azogues, con 16 años de funcionamiento, cuenta con operación a gravedad con los procesos de aireación, coagulación, floculación, sedimentación, filtración y desinfección. Estos son realizados de manera manual por los operarios de la planta, los cuales deben garantizar la calidad de agua distribuida a la ciudadanía.

Uno de los procedimientos más importantes para la potabilización del agua es la dosificación de los químicos, debido a que de esto depende la correcta producción del agua en la planta y el correcto funcionamiento de los procesos posteriores a la coagulación. Por lo que se plantea la pregunta central del trabajo ¿Es posible diseñar un sistema mecatrónico para la dosificación de Sulfato de Aluminio?. Para lo cual se debe determinar los parámetros del diseño y las variables controlables que ayudarán a plantear el sistema de adquisición de datos para el caudal y turbiedad para la dosificación del Sulfato de Aluminio empleado en por la Planta de Tratamiento de Mahuarcay.

Respecto al desarrollo del trabajo se establecen diversos puntos, mismos que constan dentro del Marco Teórico, donde se da a conocer las definiciones de las variables que son indispensables para el control de la dosis que debe ser empleada por el dosificador, continuamente se empleará un sistema de adquisición de datos para el control del paso del dosificador, tomando en consideración las variables planteadas y los elementos con los que cuenta la planta para este proceso, esto ayudará a establecer la reducción de los tiempos de respuesta ante diferentes

eventualidades que pueden generarse ante cambios de turbiedad o caudal en la entrada del agua cruda. Posteriormente se propondrá un diseño para el control de la dosificación el cual ayudará en un futuro a la automatización del proceso de dosifcación de Sulfato de Aluminio en la planta de tratamiento. Por ultimo, para la evaluación del sistema se simulará el sistema de control para verificar la eficiencia de la automatización que podría realizarse en la planta y así lograr una considerable reducción en los tiempos de respuesta existentes actualmente debido al funcionamiento manual que se lleva a cabo dentro de la misma.

### <span id="page-16-0"></span>2. Problema

En esta sección se detallan los Antecedentes, Descripción del Problema, su Importancia y Alcances, la Delimitación, a más del Problema General y Específicos.

#### <span id="page-16-1"></span>2.1. Antecedentes

La potabilización del agua es insdispensable para la población debido al consumo diario. En el Ecuador, al menos el 30% de los habitantes no cuentan con servicios de agua fiables [\(Pozo, Serrano, Castillo, y Moreno, 2017\)](#page-88-2). En la ciudad de Azogues, la empresa lider para estos procesos es la Empresa de Agua Potable, Alcantarrillado y Saneamiento Ambiental EMAPAL-EP, la cual cuenta con las plantas de Tratamiento de Mahuarcay, Uchupucún y Zhindilig. Estas plantas cuentas con los procesos establecidos por las normas INEN para Plantas Potabilizadoras de Agua. La ejecución de los procedimientos para convertir el agua cruda en agua potable se realiza de manera manual en cada unas de las plantas, lo cual conlleva que en alguna ocasión el proceso pueda verse perjudicado ante diferentes eventualidades debido a la falta de respuesta inmediata generando que la calidad del agua no sea la adecuada.

Dentro de los procesos importantes se encuentra la dosificación de químicos, como son el Sulfato de Aluminio y el Policloururo de Aluminio, para el proyecto se plantea el diseño de un sistema mecatrónico para la ejecución del proceso especificamente para la dosificación del Sulfato de Aluminio. [Espinoza Ortega y Abril Abril](#page-87-0) [\(2020\)](#page-87-0) en su trabajo cuentan con bases para la investigación respecto a la automatización dentro de una planta de tratamiento de agua potable, siendo de gran ayuda para futuras implementaciones en diversas plantas del mismo proceso.

El proceso para el tratamiento del agua consta de procesos específicos que se realizan continuamente, y que debe ser controlado cada cierto tiempo dependiendo de los cambios en la turbiedad y el caudal en la entrada del agua cruda. Es por ello que se especifican las diferentes etapas para la obtención del agua purificada: a) Entrada de agua cruda, b)Aireación, c)Unidad de Mezcla Rápida, d) Coagulación, e) Floculación, f) Sedimentación, g) Filtración, h)Desinfección, i) Almacenamiento y j) Distribución. Unos de los procesos más importantes y de los cuales dependen la gran mayoría de los procesos posteriores se encuentra en la Unidad de Mezcla Rápida, en el mismo se procede a emplear la dosis óptima hacia el agua para evitar incidentes que perjudiquen la calidad del producto.

Es necesario indicar que para el proceso de dosificación de toma en cuenta el caudal y la turbiedad en la entrada del agua cruda, para enviar la dosis adecuada, cuya dosificación se ve planteada mediante tablas establecidas por el laboratorio de la planta, que sirven para la regulacion del dosificador tubular existente, mismo que actualmente se regula de manera manual de acuerdo al numero de vueltas, permitiendo el paso hacia una flauta que se encuentra sobre el caudal de ingreso.

#### <span id="page-17-0"></span>2.2. Descripción del Problema

La Empresa Pública Municipal de Agua Potable, Alcantarillado y Saneamiento Ambiental de Azogues (EMAPAL-EP) cuenta con tres Plantas de Tratamiento para la distribución de Agua Potabilizada a la ciudadanía del Cantón Azogues, el cual cuenta con el proceso manual de Dosificación de Sulfato de Aluminio (mediante la apertura de una tubería de acuerdo a determinado número de vueltas). El proceso de potabilización de agua puede verse afectado de gran manera cuando hay presencia de lluvias o derrumbes provocando picos en el caudal y la turbiedad, lo que conlleva a que si no existe una correcta dosificación de químicos sea imposible corregir en etapas posteriores perjudicando la calidad del agua.Por lo tanto, se requiere el diseño de un sistema de control que garantice la dosis adecuada considerando los valores medidos (caudal y turbiedad), para garantizar que el agua mantenga un nivel de purificación adecuado al momento de su almacenamiento y posterior distribución.

#### <span id="page-17-1"></span>2.3. Importancia y Alcances

El presente proyecto de titulación tiene importancia en los tiempos de respuesta, concretamente en la etapa de dosificación. Se conoce que para este proceso, el tiempo que conlleva a que el personal verifique las variables para establecer la dosis óptima sea en minutos, debido a que deben verificar el valor del caudal y turbiedad en la entrada y luego desplazarse hasta cuarto de dosificadores de químicos y en ese momento concretar si se debe o no modificar la dosis que se envía hasta la unidad de mezcla rápida. Por este tiempo de respuesta, se pueden

ver afectados los demás procesos provocando que el agua no sea adecuada.

Bajo lo indicado anteriormente, este trabajo pretende establecer las bases para la automatización de este proceso que mejoraría el tiempo de respuesta y garantizando la calidad del producto final. La propuesta se enfocará en la Planta de Tratamiento de Mahuarcay (EMAPAL-EP).

### <span id="page-18-0"></span>2.4. Delimitación

El problema de estudio se delimitará en las siguientes dimensiones:

#### <span id="page-18-1"></span>2.4.1. Espacial

El proyecto de titulación, con su enfoque de investigación cuantitativo, se destinará a empresas de agua potable y alcantarillado. La necesidad de automatizar el área de dosificación de Sulfato de Aluminio en la Planta de Tratamiento de Mahuarcay evidenció el mejoramiento en tiempos de respuesta y control de calidad para el proceso de purificación del agua que es distribuida a la población de la ciudad de Azogues.

#### <span id="page-18-2"></span>2.4.2. Temporal

El presente trabajo se llevó a cabo entre los meses de Septiembre de 2021 hasta Febrero de 2022, dividiendo así las actividades en dos segmentos principales: recopilación de datos para la dosificación de Sulfato de Aluminio (Al2(SO4)3) y su respectivo diseño de control.

#### <span id="page-18-3"></span>2.4.3. Sectorial

Según la Norma INEN 1108-2014, este proyecto está dirigido a la sección de Recursos Hídricos, clase: Agua Potable, para cumplir esta normativa mediante el cumplimiento del Control de Calidad.

#### <span id="page-18-4"></span>2.5. Problema General

¿Es posible diseñar un sistema mecatrónico para la dosificación de Sulfato de Aluminio en la Planta de Tratamiento de Mahuarcay (EMAPAL-EP)?

### <span id="page-19-0"></span>2.6. Problemas Específicos

- ¿Se podrá determinar los parámetros de diseño y las variables controlables para la dosificación de Sulfato de Aluminio en la Planta de Tratamiento de Mahuarcay (EMAPAL-EP)?
- ¿Es factible plantear un sistema de adquisición de datos de caudal y turbiedad para la dosificación de Sulfato de Aluminio en la Planta de Tratamiento de Mahuarcay (EMAPAL-EP)?
- ¿Es posible proponer un diseño de control para la dosificación de Sulfato de Aluminio en la Planta de Tratamiento de Mahuarcay (EMAPAL-EP)?
- ¿Es factible simular el sistema de control para la validación del diseño planteado para la dosificación de Sulfato de Aluminio en la Planta de Tratamiento de Mahuarcay (EMAPAL-EP)?

## <span id="page-19-1"></span>3. Objetivos

En esta sección se exponen los Objetivos General y Específicos.

### <span id="page-19-2"></span>3.1. Objetivo General

Diseñar un sistema mecatrónico para la dosificación de Sulfato de Aluminio en la Planta de Tratamiento de Mahuarcay (EMAPAL-EP)

### <span id="page-19-3"></span>3.2. Objetivos Específicos

- Determinar los parámetros de diseño y las variables controlables para la dosificación de Sulfato de Aluminio en la Planta de Tratamiento de Mahuarcay (EMAPAL-EP)
- Plantear un sistema de adquisición de datos de caudal y turbiedad para la dosificación de Sulfato de Aluminio en la Planta de Tratamiento de Mahuarcay (EMAPAL-EP)
- Proponer un diseño de control para la dosificación de Sulfato de Aluminio en la Planta de Tratamiento de Mahuarcay (EMAPAL-EP)
- Simular el sistema de control para la validación del diseño planteado para la dosificación de Sulfato de Aluminio en la Planta de Tratamiento de Mahuarcay (EMAPAL-EP)

# <span id="page-20-0"></span>4. Hipótesis

En esta sección se exponen los las Hipótesis General y Específicas.

### <span id="page-20-1"></span>4.1. Hipótesis General

Se diseñará un sistema mecatrónico para la dosificación de Sulfato de Aluminio en la Planta de Tratamiento de Mahuarcay (EMAPAL-EP)

### <span id="page-20-2"></span>4.2. Hipótesis Específicas

- Se determinará los parámetros de diseño y las variables controlables para la dosificación de Sulfato de Aluminio en la Planta de Tratamiento de Mahuarcay (EMAPAL-EP).
- Se planteará un sistema de adquisición de datos de caudal y turbiedad para la dosificación de Sulfato de Aluminio en la Planta de Tratamiento de Mahuarcay (EMAPAL-EP).
- Se propondrá un diseño de control para la dosificación de Sulfato de Aluminio en la Planta de Tratamiento de Mahuarcay (EMAPAL-EP).
- Se simulará el sistema de control para la validación del diseño planteado para la dosificación de Sulfato de Aluminio en la Planta de Tratamiento de Mahuarcay (EMAPAL-EP).

# <span id="page-21-1"></span><span id="page-21-0"></span>5. Matriz de Consistencia Lógica

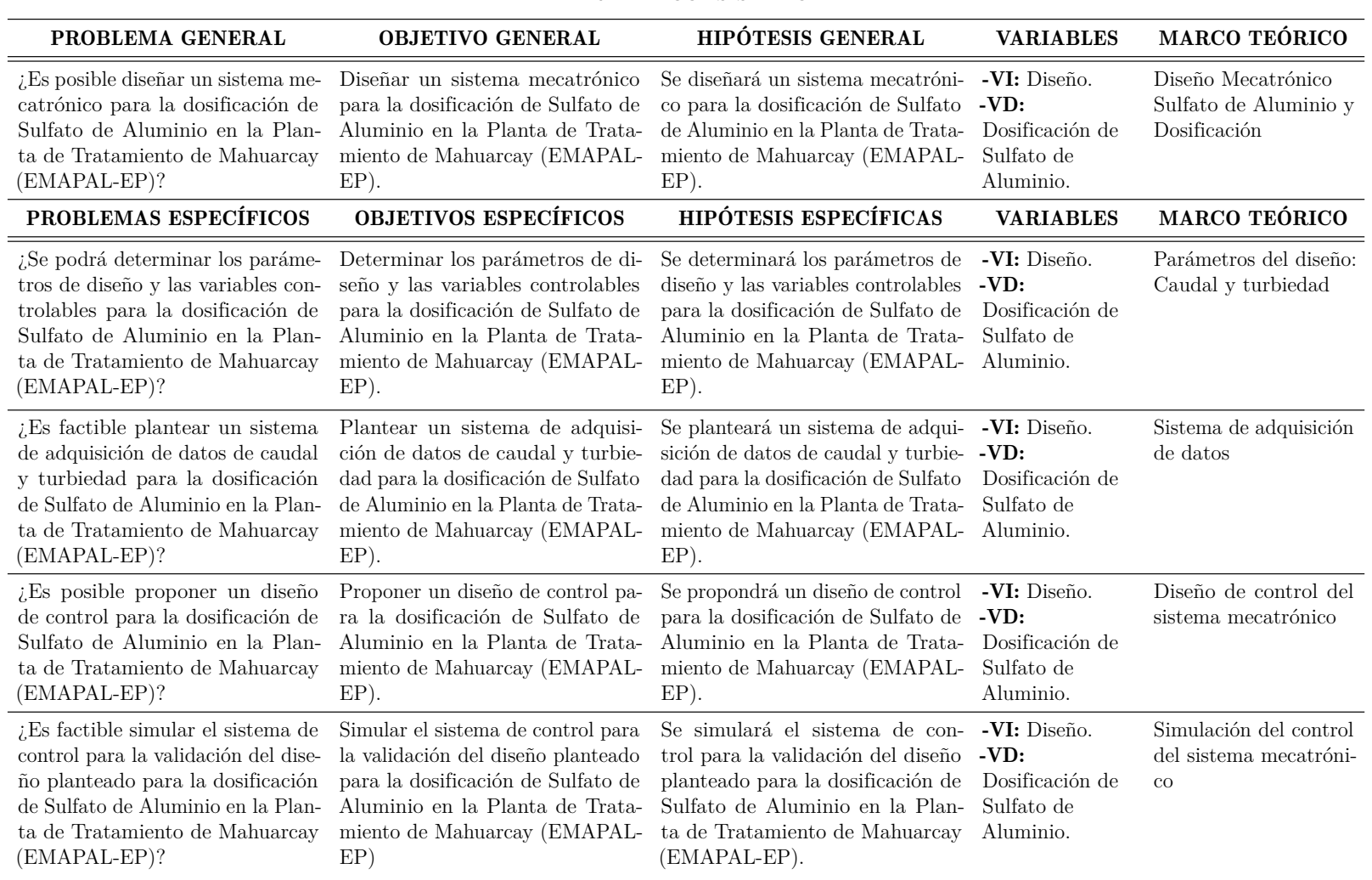

#### Tabla 1: Matriz de consistencia.

### MATRIZ DE CONSISTENCIA

# <span id="page-22-0"></span>6. Operacionalización de Variables

En la Tabla [2](#page-22-1) se pueden observar las variables independientes del Diseño Mecatrónico para la dosificación de Sulfato de Aluminio., mientras que en la Tabla [3](#page-24-0) se puede observar la variable dependiente.

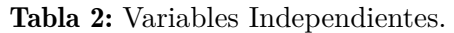

<span id="page-22-1"></span>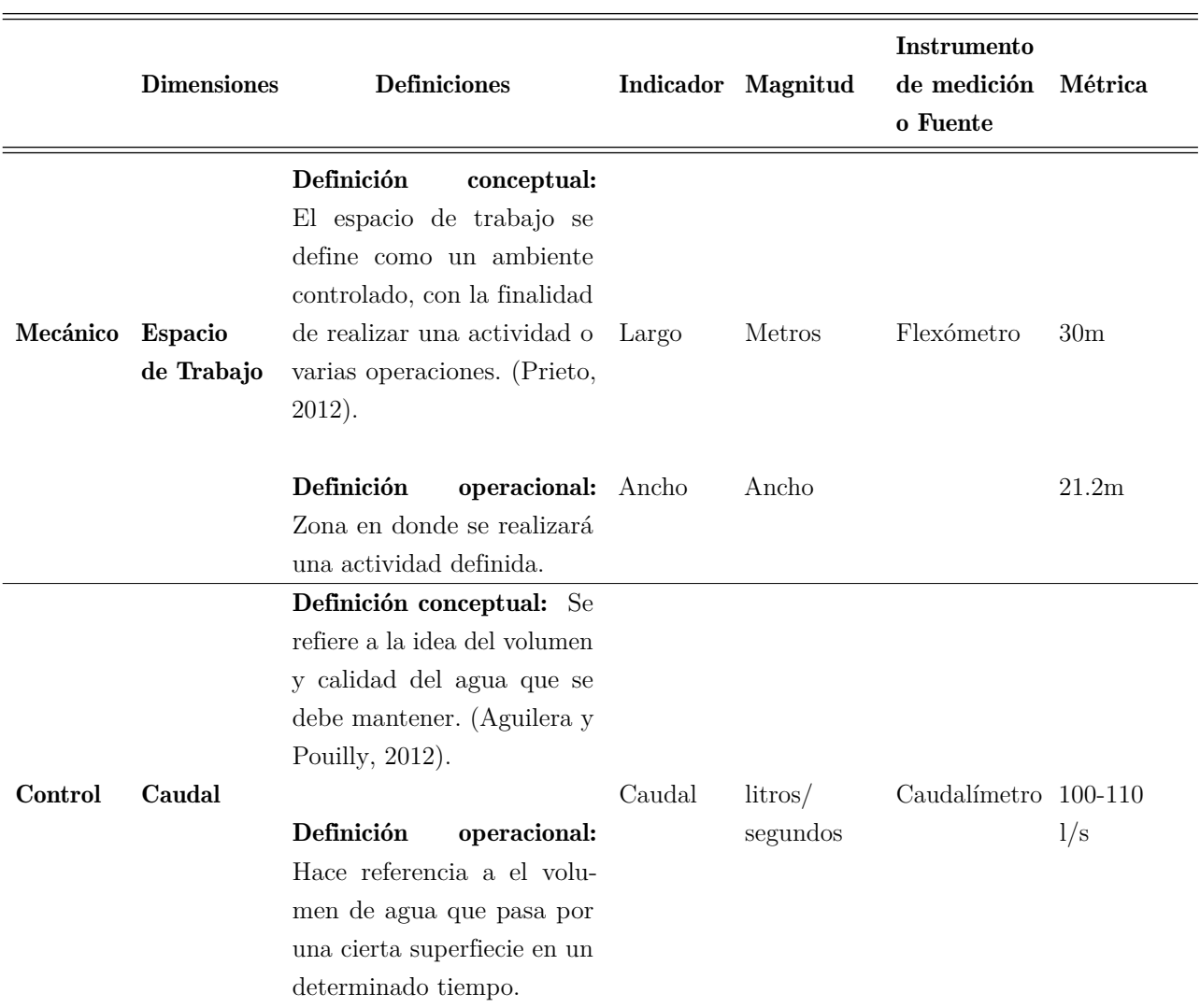

#### VARIABLE INDEPENDIENTE: DISEÑO

Fuente: Autores.

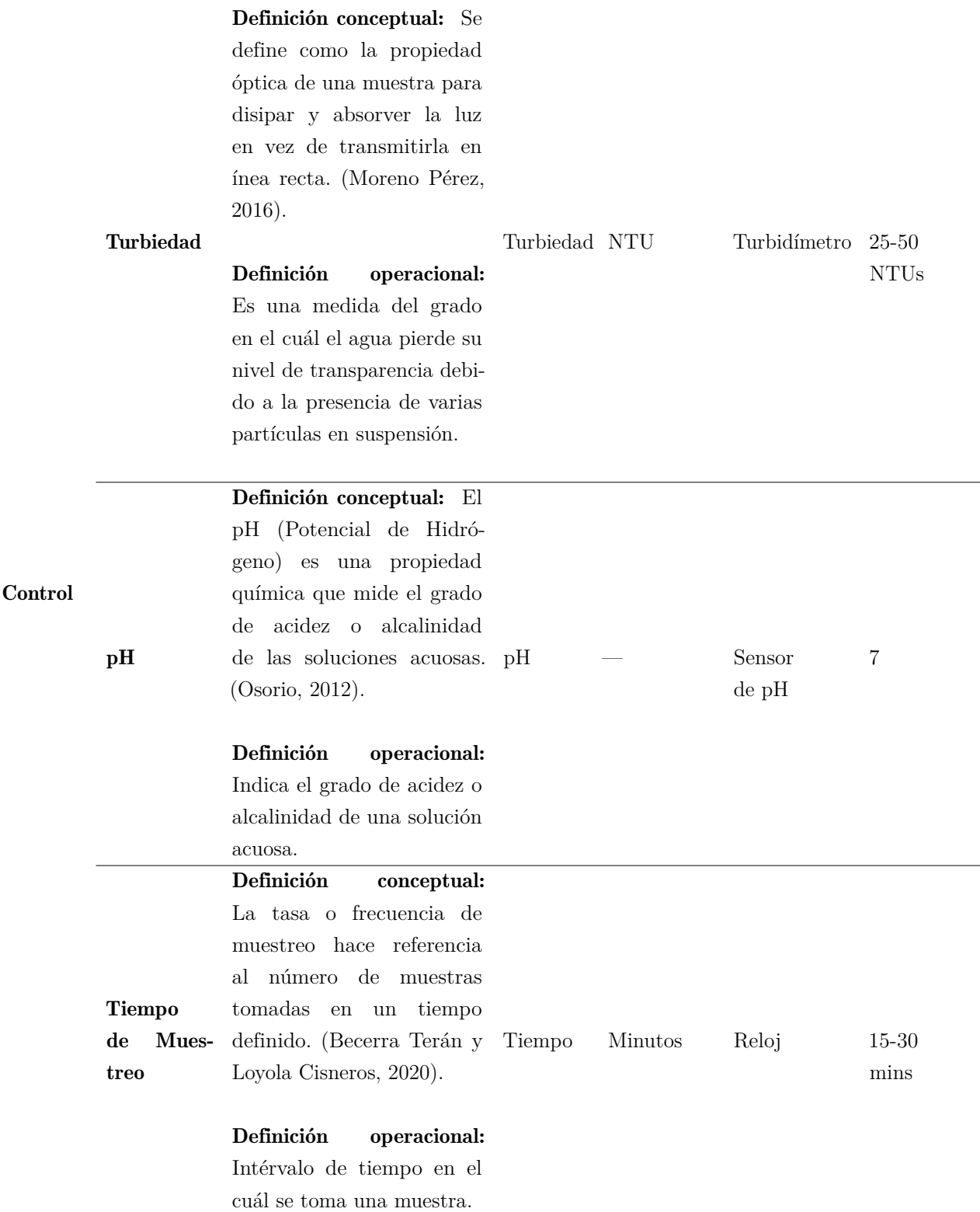

Fuente: Autores.

### Tabla 3: Variable Dependiente.

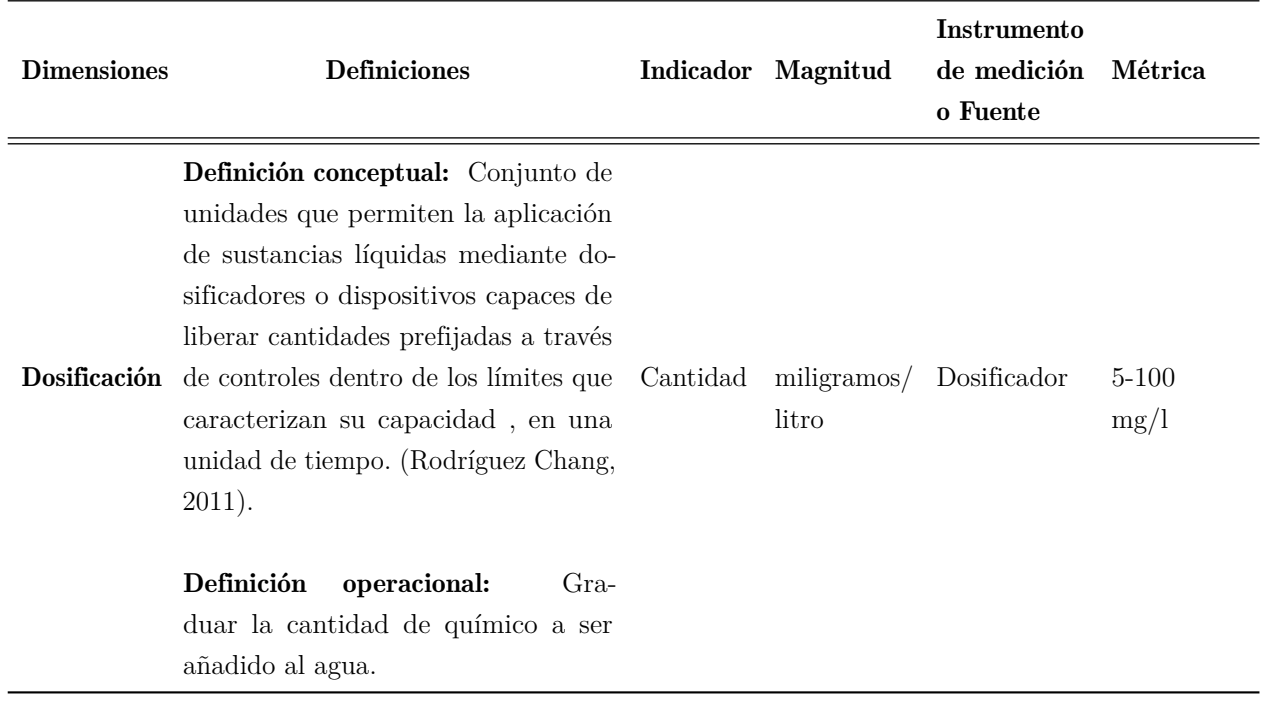

### <span id="page-24-0"></span>VARIABLE DEPENDIENTE: DOSIFICACIÓN DE SULFATO DE ALUMINIO

Fuente: Autores.

### <span id="page-25-0"></span>7. Marco Teórico

Dentro del marco teórico se expondrán los conceptos del agua como recurso; los tipos de agua existentes en la naturaleza y los contaminantes que se pueden presentar; del mismo modo, se dará a conocer la definición de la Potabilización del Agua con su respectivo proceso. Además, se realizará una síntesis acerca del Sistema de Control y Diseño Mecatrónico.

#### <span id="page-25-1"></span>7.1. El Agua como Recurso

Cuando se habla del agua, este recurso cubre el 70% de la superficie del planeta siendo encontrada en océanos, lagos, ríos incluso en el aire y en el suelo. Siendo así el sustento de la vida tanto para las personas como plantas y animales. Tomando en cuenta el porcentaje total del agua existente, los océanos cubren un 97,5% siendo únicamente un 2,5% agua dulce. Misma que se distribuye entre los glaciares, nieve, hielo, agua subterránea y agua superficial [\(Cirelli, 2012\)](#page-86-3). Esta distribución se aprecia en la Figura [1.](#page-25-2)

<span id="page-25-2"></span>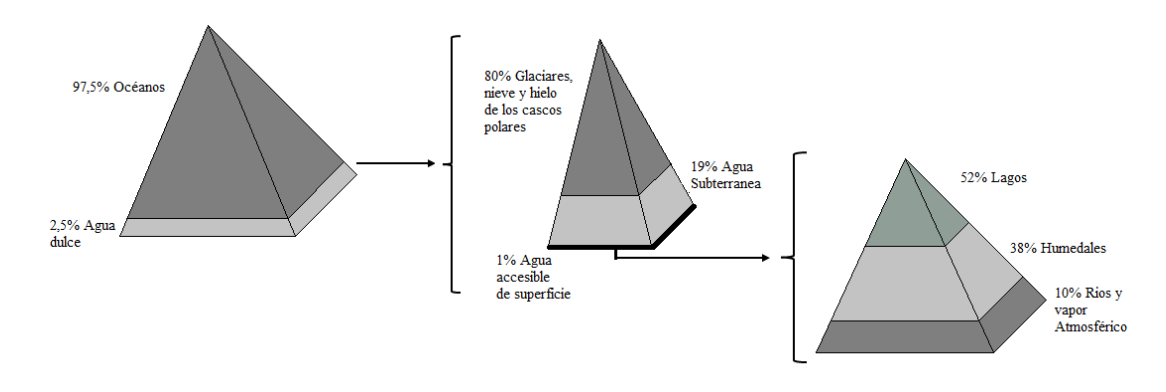

Figura 1: Distribución del agua Fuente: [\(Cirelli, 2012\)](#page-86-3)

El agua existente en los diversos países y regiones forma parte del conocido ciclo natural del agua, contando con las diversas etapas a las que se somete, como la precipitación, siendo el punto de partida y que a continuación, puede evaporarse, viajando por la superficie en forma de gas o también siendo infiltrado en mantos subterráneos, para llegar al punto final que son los ríos y mares para comenzar de nuevo el ciclo [\(Gutiérrez Fernández y Martín-Cobos Puebla,](#page-87-1) [2008\)](#page-87-1).

Para [Fuenzalida-Puelma](#page-87-2) [\(1991\)](#page-87-2) en su artículo explica que "La idea de que el agua debe concebirse y tratarse como un recurso es de gran utilidad en el contexto de la relación entre el agua y la salud" puesto que es un recurso indispensable para la vida, aunque no siempre es recomendable el uso de ella sin someterla antes a un proceso de tratamiento debido a la existencia de bacterias, químicos o elementos que resultan dañinos para la salud.

### <span id="page-26-0"></span>7.2. Tipos de Aguas

Las aguas naturales se clasifican en diversos tipos como:

- **Aguas Atmosféricas:** Este tipo de agua corresponde al agua líquida natural presente en la atmósfera [\(Flores y cols., 2015\)](#page-87-3). Normalmente estas se concentran en las nubes.
- **Aguas Superficiales:** Dentro de estas se encuentra el agua dulce la misa que no contiene sales provocando la característica de ser insípido y también se encuentran las aguas lacustres y embalses [\(Flores y cols., 2015\)](#page-87-3).
- **Aguas Marinas:** Las aguas marinas normalmente son encontradas en la superficie oceánica contando con un elevado grado de salinidad.
- **Agua Dura y Blanda:** El agua dura contiene minerales tales como carbonatos y bicarbonatos de calcio y magnesio. Contrario al agua dura, se tiene el agua blanda, la cual es casi libre de los minerales anteriormente mencionados [\(Flores y cols., 2015\)](#page-87-3).
- **Aguas del Subsuelo:** Se las entiende como el agua que se encuentra debajo de la corteza terrestre siendo variable respecto a la composición química [\(Flores y cols., 2015\)](#page-87-3).

### <span id="page-26-1"></span>7.3. Contaminantes del Agua

La aparición de compuestos no deseables tiene su origen en el denominado ciclo del agua como se aprecia en la figura 1 [\(Barceló y López, 2008\)](#page-86-4). Observándose la aparición de agentes contaminantes provocando la alteración de la calidad del agua obligando así a un proceso de potabilización para obtener un producto consumible.

<span id="page-27-1"></span>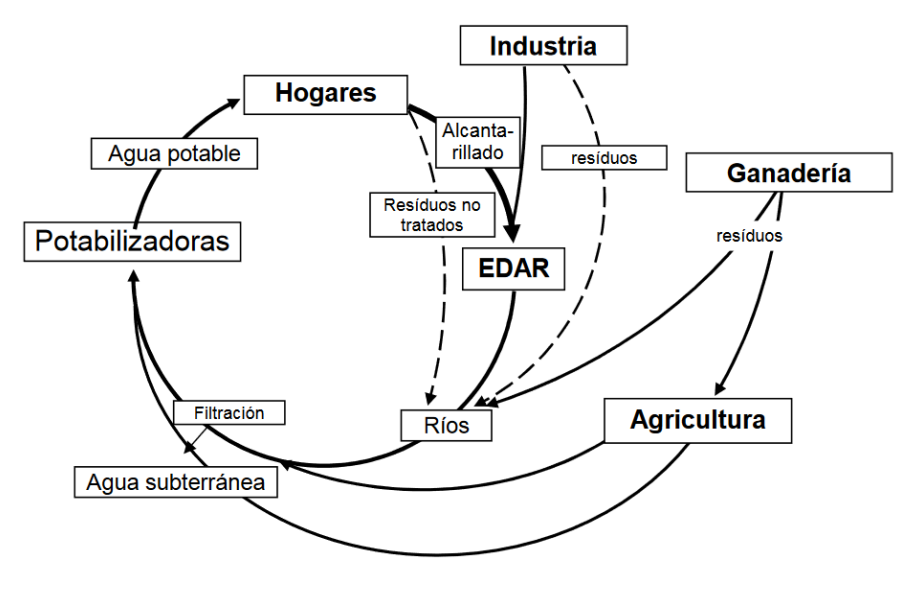

Figura 2: Ciclo del Agua Fuente: [\(Barceló y López, 2008\)](#page-86-4)

Las causas más evidentes para la contaminación del agua es en primer lugar el ser humano, el aumento de las temperaturas, uso de pesticidas en los campos de cultivo, vertido accidental de petróleo y muchos más. Por tal motivo se pueden encontrar diversos contaminantes en el agua como lo son: [\(Cuenca, Cuenca, Mata, y González, 2018\)](#page-86-5)

- **Contaminación Microbiológica**, existencia de microorganismos en el agua como pueden ser protozoos, bacterias y virus.
- Materia Suspendida, contaminantes como sustancias químicas que no son capaces de disolverse.
- Contaminación generada por nutrientes, las aguas residuales, aguas con fertilizantes y aguas de alcantarillado cuentan con niveles altos de nutrientes que provocan la creación de algas.

### <span id="page-27-0"></span>7.4. Potabilización del Agua

El proceso de potabilización del agua tiene como finalidad mejorar la calidad del agua cruda y hacerla apta para el consumo humano puesto que, no es recomendable el consumo directo de la fuente natural debido a los contaminantes naturales o externos existentes en el agua, siendo la opción viable someterla a un proceso de tratamiento de transformación químico-físico o biológico para la obtención del agua potable.

[Yepes Osorio, Rojas Castañeda, y cols.](#page-88-7) [\(2019\)](#page-88-7) describen en su artículo al agua potable como "aquella de características físicas, químicas y microbiológicas aptas para el consumo humano, la cual ha sido tratada con el fin de garantizar dichas características" dando como resultado las propiedades generales del agua potable como lo son inodora, incolora e insípida, libre de microorganismos.

### <span id="page-28-0"></span>7.5. Proceso de Potabilización del Agua

[García](#page-87-4) [\(2005\)](#page-87-4) especifica la Figura [3](#page-29-2) como: "Un esquema general de un proceso de potabilización comúnmente utilizado". Dicho esquema muestra diversas etapas por la que pasa el agua antes de llegar a ser potable, aunque cabe recalcar que los procesos varían en las plantas potabilizadoras. Las etapas más comunes son:

- Entrada de Agua Cruda.
- Aireación.
- Unidad de Mezcla Rápida.
- Coagulación.
- Floculación.
- Sedimentación.
- Filtración.
- Desinfección.
- Almacenamiento.

<span id="page-29-2"></span>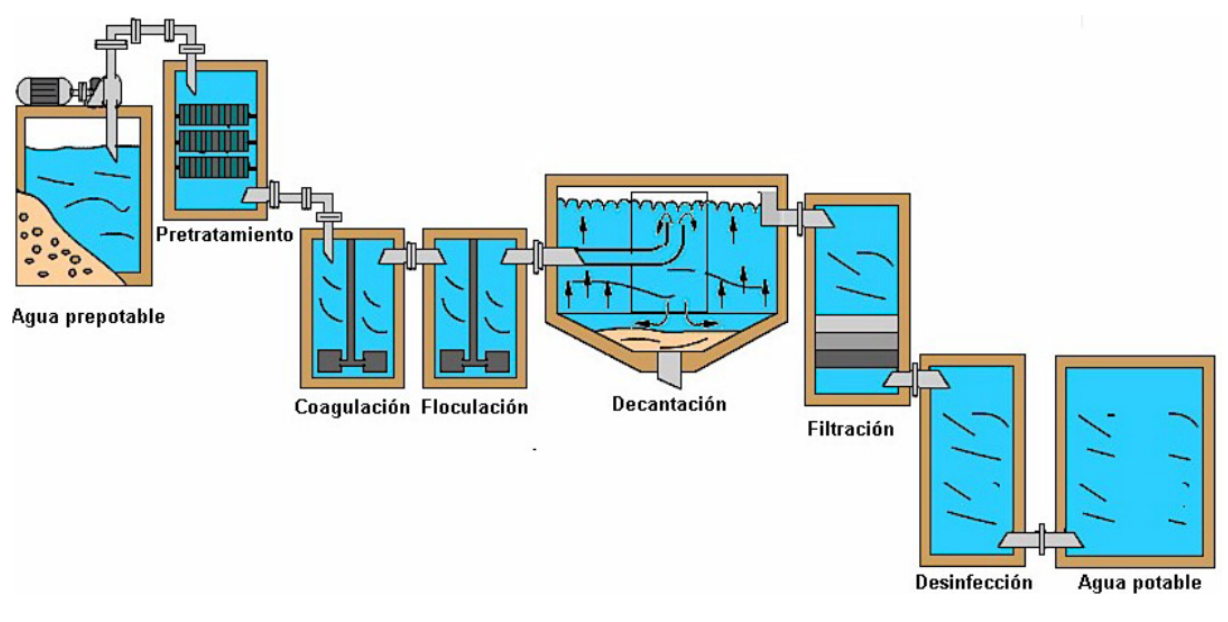

Figura 3: Proceso de Potabilización de Agua Fuente: [\(García, 2005\)](#page-87-4)

El proceso cuenta con la entrada del agua cruda, posteriormente entra a la etapa de aireación conduciendo así a la unidad de mezcla rápida, en donde se procede a la dosificación de los químicos, continuamente se procede a la coagulación para eliminar la carga eléctrica de las partículas coloidales.

La floculación tiene como objetivo eliminar los sólidos suspendidos en el agua para continuar con la sedimentación en donde se eliminan los pequeños flóculos y disminuir la turbidez pasando así a la filtración para eliminar micropartículas conllevando así la desinfección de microorganismos llegando así al almacenamiento y su posterior distribución a la población.

### <span id="page-29-0"></span>7.6. Elementos que Intervienen en la Potabilización del Agua

Los diversos elementos que influyen en lo que respecta el proceso de la potabilización del agua son el caudal, turbiedad, químicos para la dosificación, y el pH.

#### <span id="page-29-1"></span>7.6.1. Caudal

Respecto al caudal se conoce como una variable dentro de un líquido o gas, encargada de relacionar el volumen respecto al tiempo, la misma indica la cuan rápido se moviliza un fluido dentro de un sistema de control industrial. La unidad de medida se puede representar de diversas formas como: litros/minuto, litros/segundo, galones/minuto, barriles/hora

[\(Andramuño Cando, 2020\)](#page-86-6).

El caudal se encuentra de tres diferentes formas: [\(Andramuño Cando, 2020\)](#page-86-6)

- $\bullet$  Q = Caudal volumétrico cuya unidad se expresa por m3/s.
- Qm= Caudal másico expresada por la unidad de Kg/s.
- $\bullet$  Qv= Velocidad del caudal la cual está dada en m/s.

#### <span id="page-30-0"></span>7.6.2. Turbiedad

La turbiedad o también conocido como turbidez es el encargado de reflejar el contenido de material particulado sirviendo como indicador de la calidad del agua pudiendo verse como apta o con indicios de contaminación [\(Martínez-Orjuela, Mendoza-Coronado, Medrano-Solís,](#page-88-8) [Gómez-Torres, y Zafra-Mejía, 2020\)](#page-88-8).

Dentro de las fuentes de abastecimiento de agua este término se encuentra como un parámetro fisicoquímico de vital importancia siendo el mismo el encargado de mostrar el contenido de sustancias coloidales, minerales u orgánicas existentes en el agua. Su unidad se representa mediante NTU.

#### <span id="page-30-1"></span>7.6.3. Potencial de Hidrógeno

El pH (Potencial de Hidrógeno) es el encargado de definir el nivel de acidez o basicidad de una solución, dichos niveles dependen de la cantidad de iones de hidrógeno o iones -OH existentes en la misma [\(Albin, 1975\)](#page-86-7).

#### <span id="page-30-2"></span>7.6.4. Químicos

Los químicos empleados en el proceso de potabilización del agua específicamente en la dosificación de químicos son: [\(Fuentes, Mendoza, López, Castro, y Urdaneta, 2011\)](#page-87-5)

- Sulfato de aluminio  $(A12(SO4)3)$
- Polímeros
- Policloruro de Aluminio (PAC)
- Sulfato de hierro (II) (FeSO4)
- Cloruro de hierro (FeCl3)

Sulfato de hierro (III)  $(Fe2(SO4)3)$ 

Siendo el Sulfato de Aluminio el químico más usado para el proceso.

El Sulfato de Aluminio es un químico en forma de cristal siendo de un color marfil, el mismo que al ser añadido a una mezcla con agua da como resultado la formación del Hidróxido de Aluminio puesto que, reacciona con la alcalinidad. Es conocido mayormente por su uso en las Plantas Potabilizadoras como coagulante metálico encargado de formar flocs de un peso ligero. Al ser un producto de bajo costo y de manejo sencillo se toma en consideración como un químico apto para el uso en el proceso de tratamiento de agua [\(Vera Medina, 2016\)](#page-88-9).

<span id="page-31-0"></span>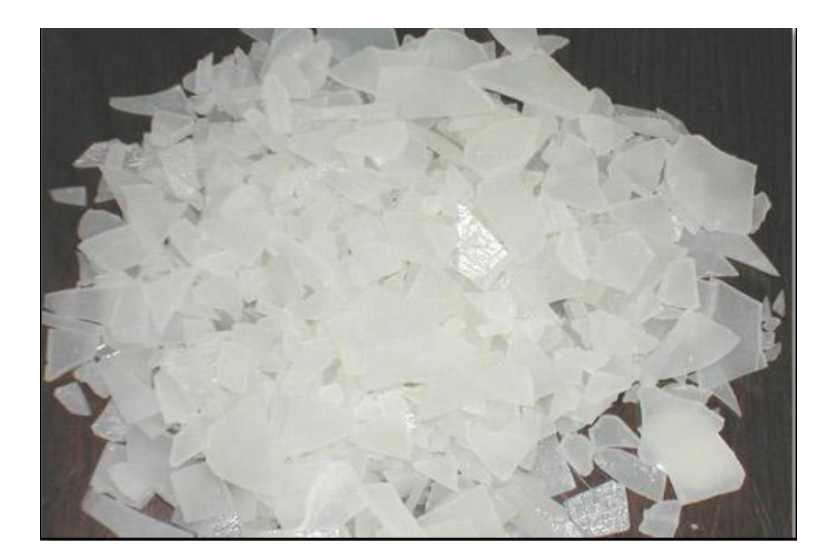

Figura 4: Sulfato de Aluminio Fuente: [\(Vera Medina, 2016\)](#page-88-9)

El Sulfato de Aluminio cuenta con las características que se evidencian en la Tabla [4](#page-32-1)

<span id="page-32-1"></span>

| Coagulante: Sulfato de Aluminio |                            |
|---------------------------------|----------------------------|
| Nombre Comercial                | Alumbre                    |
| Nombre Químico                  | Sulfato de Aluminio        |
| Fórmula                         | Al2(SO4)3                  |
| <b>Propiedades Físicas</b>      |                            |
| Densidad real                   | $2.7$ g/cm $3$             |
| Densidad aparente               | 1g/cm3                     |
| Solubilidad en el agua          | $790g/1000$ cm3 a 30°C     |
| Higroscopia                     | Media                      |
| Presentación comercial          | Cristales blancos o pardos |
| Inflamabilidad                  | Ninguna                    |
| pH óptima de la solución        | 5.6                        |

Tabla 4: Características generales y físicas del sulfato de aluminio

Fuente: [\(Vera Medina, 2016\)](#page-88-9)

Dosificación de Químicos Acción de graduar un producto químico en forma periódica en el tratamiento de agua. Para esta acción es usado un dosificador mismo que puede ser ocupado de forma manual o automática siendo el encargado de distribuir el químico en una frecuencia determinada viéndose afectada la misma por la variación del caudal de entrada [\(Quispe Huisa,](#page-88-10) [2018\)](#page-88-10).

### <span id="page-32-0"></span>7.7. Sistema de Control

Para [Araujo Guerrero](#page-86-8) [\(2014\)](#page-86-8) "Un sistema es un conjunto de variables que interactúan y generan señales observables". Estos sistemas pueden contar con perturbaciones o estímulos externos que afectan el comportamiento del mismo, se los identifican como entradas.

<span id="page-33-0"></span>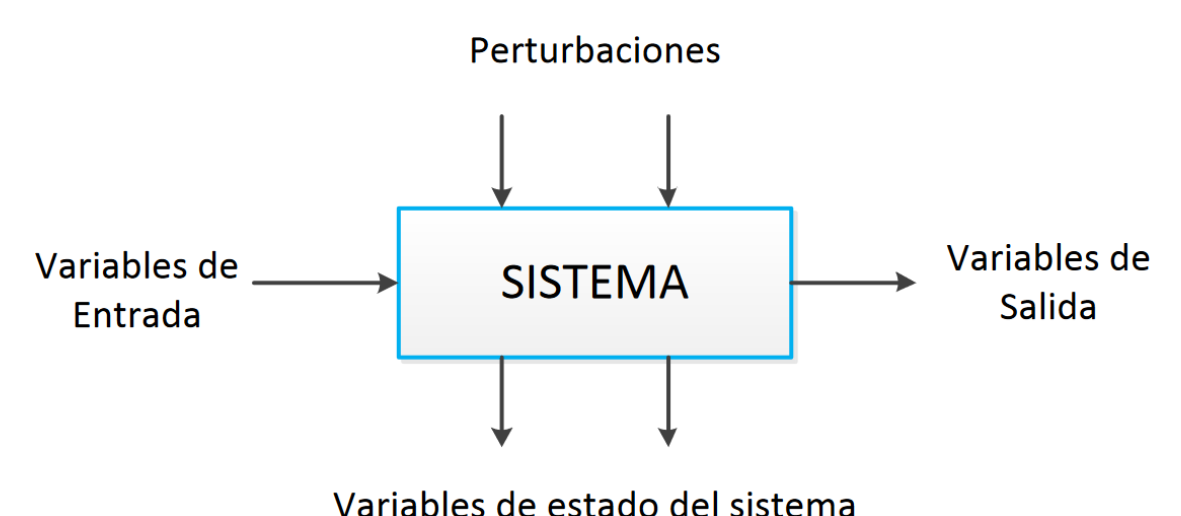

Figura 5: Variables del Sistema de Control Fuente: [\(Araujo Guerrero, 2014\)](#page-86-8)

Un esquema general de un sistema de control cuenta con diversos elementos que se detallan a continuación: [\(Araujo Guerrero, 2014\)](#page-86-8)

- Entrada de referencia (Variable de entrada): Señal de entrada que cumple la función de parámetro de ajuste y es aplicada a un controlador.
- **Planta:** Es el proceso al que se somete el control y el mismo que recibe las perturbaciones.
- Controlador: Gestiona el valor de la salida de control a partir de la entrada de referencia.
- Señal de control: Es la variable controlada misma que es aplicada a la planta.
- Salida controlada: Es la señal o variable de salida de la planta que es controlada.

Un sistema de control se clasifica en dos según su estructura como lazo abierto y lazo cerrado siendo el segundo el más eficiente, permitiendo reducir el error del sistema puesto que, cuenta con la realimentación siento esta señal la del error de actuación misma que es la diferencia entre la señal de entrada y la salida de realimentación.

<span id="page-34-2"></span>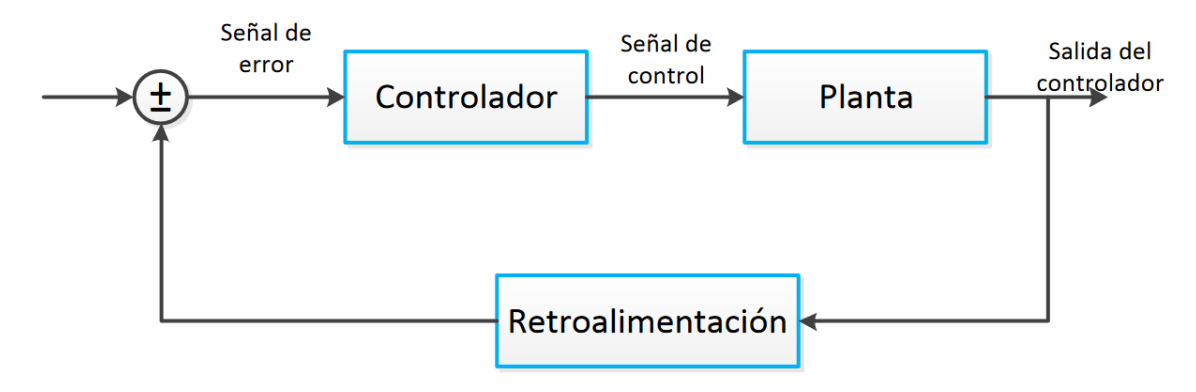

Figura 6: Diagrama de un controlador en lazo cerrado Fuente: [\(Araujo Guerrero, 2014\)](#page-86-8)

### <span id="page-34-0"></span>7.8. Diseño Mecatrónico

El diseño mecatrónico es una integración de los sistemas eléctrico, mecánico y de control enfocados al diseño [\(Bolton, 2013\)](#page-86-9). El sistema mecatrónico tiene como finalidad el control de un proceso, tomando en cuenta el esquema que se muestra en la Figura [7,](#page-34-3) en el cual se puede observar una variable de entrada y de salida, en el sistema mecatrónico se encuentran actuadores, sensores digitales y analógicos y el sistema de control.

<span id="page-34-3"></span>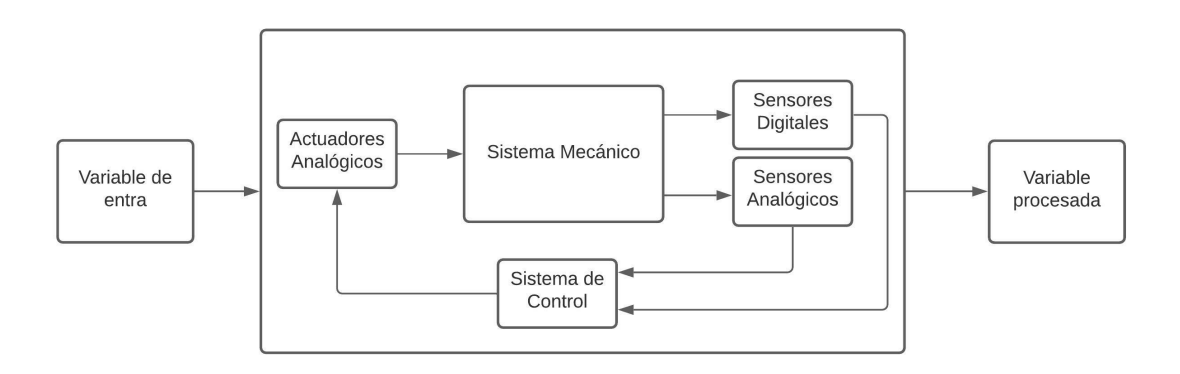

Figura 7: Los elementos básicos del sistema mecatrónico Fuente: Autores

#### <span id="page-34-1"></span>7.8.1. Diseño de Control del Sistema Mecatrónico

En la parte del control del sistema se toma en cuenta varios sensores y actuadores que se incluyen en el proceso de la dosificación de Sulfato de Aluminio, para la adquisición y procesamiento de datos. El control en esta etapa está referido al manejo de electroválvulas <span id="page-35-1"></span>que permite el paso del químico [\(Vargas Quispe, 2019\)](#page-88-11). Para que el funcionamiento se de forma correcta, se cuenta con la toma de datos de los sensores, cuyos valores son sometidos a un análisis de estabilidad para posteriormente ejecutar el proceso de dosificación mediante los actuadores.

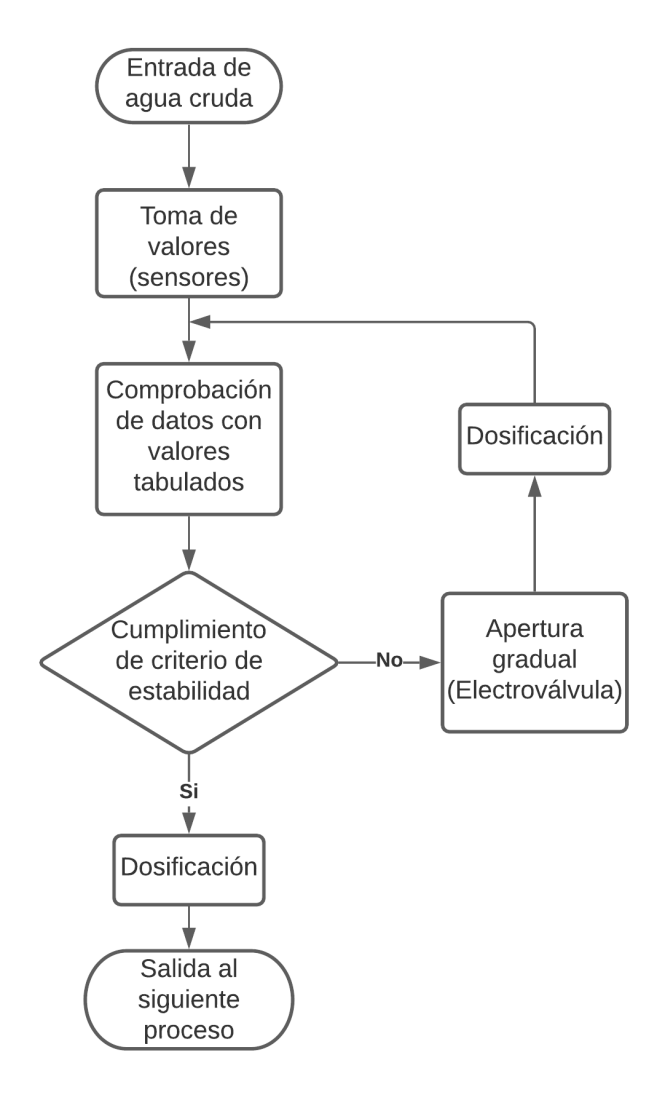

Figura 8: Diagrama de Sistema de Control Fuente: Autores

## <span id="page-35-0"></span>8. Marco Metodológico

En la sección presentada a continuación se observan los parámetros a seguir en la obtención del Diseño Mecatrónico para la Dosificación de Sulfato de Aluminio de la Planta de Tratamiento
de Mahuarcay. La misma que pretende dar a conocer un bosquejo para una futura intervención autónoma en dicho proceso que se realiza actualmente de manera manual.

#### 8.1. Diseño Estructural de la Planta de Tratamiento de Mahuarcay

La Planta de Mahuarcay, ubicada en la zona rural de la parroquia Bayas, a unos 5Km de la ciudad de Azogues, cuenta con el tratamiento físico-químico para la Potabilización de Agua. Los procesos con los que se cuenta para la producción del agua potable son aireación, unidad de mezcla rápida, coagulación, floculación, sedimentación, filtración, desinfección y posterior almacenamiento y distribución a la ciudad de Azogues [\(Zhindón Arévalo, 2011\)](#page-88-0).

El proceso se realiza de manera manual por personal capacitado, mismos que se encargan de controlar que el agua mantenga la calidad adecuada para el consumo humano.

En la entrada de agua cruda se puede observar un sensor de Caudal, mismo que ayuda a la obtención de información de Caudal para los procesos posteriores. Adicional a esto, la medición de la Turbiedad se realiza de manera externa, debido a que el sensor de Turbiedad esta actualmente fuera de servicio.

El proceso de dosificiación de químicos, es uno de los procesos más importantes, debido a que de éste depende que los demás puedan darse de manera correcta. Para realizar dicho procedimiento se dispone actualmente de un dosificador tubular, el mismo que es regulado con número de vueltas de acuerdo a los datos de Caudal y Turbiedad en la entrada del agua.

Para la floculación, el coagulante dispersado es sometido a una agitación lenta en el agua para generar los floculos, mismos que tienen la posibilidad de ser conducidos por dor canales y repartidos para dos módulos de la planta, contando con tabiques de flujo horizontal [\(Zhindón Arévalo, 2011\)](#page-88-0).

Para la sedimentación se cuenta con 2 placas paralelas, de flujo ascendente separados a unas distancias e inclinaciones establecidad por la Planta [\(Zhindón Arévalo, 2011\)](#page-88-0).

Para la filtración se pueden observar 8 filtros que para su apertura se cuenta con un tablero de encendido-apagado de motores. Mismos que ayudan al momento en que se necesite el lavado de dichas unidades, para evitar la acumulación de impurezas y dañar el proceso de tratamiento de agua.

En la desinfección se aplica cloro gas, mediante dosificadores al vacío, garantizando el eficiencia del desinfectante [\(Zhindón Arévalo, 2011\)](#page-88-0).

# 8.2. Parámetros de Diseño y Variables Controlables para la Dosificación de Sulfato de Aluminio en la Planta de Tratamiento de Mahuarcay (EMAPAL-EP)

Mediante las investigaciones realizadas se determina que las empresas de tratamiento de agua requieren de la parte de dosificación de los químicos como un pilar fundamental para la correcta producción del agua potable. Por lo que se considera idóneo el análisis de las variables importantes para esta etapa del proceso.

#### 8.2.1. Diagrama General del Proceso de Tratamiento de Agua

En la Figura [9,](#page-38-0) se muestra el diagrama del proceso en la Planta de Tratamiento de Mahuarcay, en que se observan las diferentes etapas a las que se somete al agua cruda para su posterior potabilización. Considerando, como área de interés la Dosificación de Químicos (Sulfato de Aluminio) como proceso conjunto a la Unidad de Mezcla Rápida.

Dentro del proceso de Dosificación se ve inmerso la toma de desiciones establecidas en la Figura [8,](#page-35-0) ya que si se comprueba que los valores de entrada de las variables (Caudal y Turbiedad) se encuentran dentro del rango normal, la dosis se mantiene estable; caso contrario se debe regular la dosis, provocando que exista apertura o cierre gradual del dosificador tubular permitiendo el paso del químico a la Unidad de Mezcla Rápida.

<span id="page-38-0"></span>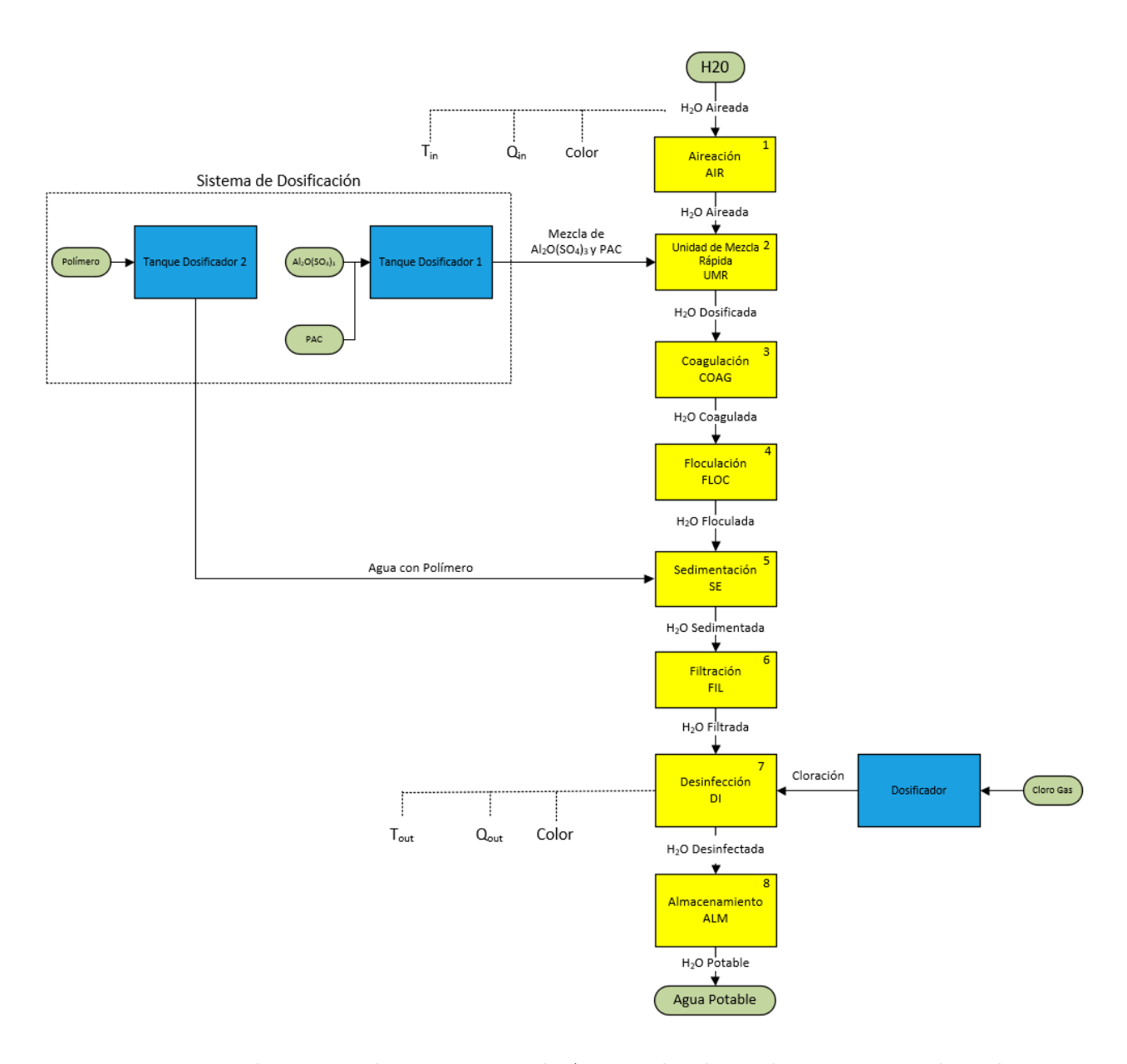

Figura 9: Diagrama de Proceso de Tratamiento de Agua en la Planta de Tratamiento de Mahuarcay Fuente: Autores

De acuerdo con la Figura [9,](#page-38-0) se establece la Tabla [5,](#page-39-0) para conocer la lista de Acrónimos del Diagrama del Proceso

<span id="page-39-0"></span>

|                | Acrónimo            | Definición               |
|----------------|---------------------|--------------------------|
| $\mathbf{1}$   | AIR                 | Aireación                |
| $\overline{2}$ | <b>ALM</b>          | Almacenamiento           |
| 3              | $Al_2O(SO_4)_3$     | Sulfato de Aluminio      |
| 4              | COAG                | Coagulación              |
| 5              | DI                  | Desinfección             |
| 6              | <b>FIL</b>          | Filtración               |
| $\overline{7}$ | <b>FLOC</b>         | Floculación              |
| 8              | $H_2OAireada$       | Agua Aireada             |
| 9              | $H_2OC$ oagulada    | Agua Coagulada           |
| 10             | $H_2ODesignfectada$ | Agua Desinfectada        |
| 11             | $H_2ODosificada$    | Dosis de Químico en Agua |
| 12             | $H_2OFiltrada$      | Agua Filtrada            |
| 13             | $H_2OFloculada$     | Agua floculada           |
| 14             | $H_2OPotable$       | Agua Potable             |
| 15             | $H_2OSedimentada$   | Agua con sedimentos      |
| 16             | $Q_{in}$            | Caudal de entrada        |
| 17             | $Q_{out}$           | Caudal de salida         |
| 18             | <b>SE</b>           | Sedimentación            |
| 19             | $T_{in}$            | Turbiedad de entrada     |
| 20             | $\mathcal{T}_{out}$ | Turbiedad de salida      |
| 21             | UMR                 | Unidad de Mezcla Rápida  |

Tabla 5: Lista de Acrónimos utilizadas en el Diagrama de Proceso

Fuente: Autores

El diagrama de la Figura [9](#page-38-0) ayuda a entender de manera simple, el proceso que se lleva a cabo en la Planta de Tratamietno para la Potabilización del Agua.

#### 8.2.2. Sulfato de Aluminio

La dosis del Sulfato de Aluminio se expresa en miligramos por litro, la cual debe ser ingresada de manera uniforme, misma que es enviada hacia la flauta en la Unidad de Mezcla Rápida; el químico hace reacción con el agua para luego pasar al siguiente proceso (Coagulación) [\(Zhindón Arévalo, 2011\)](#page-88-0). Para conocer la dosis óptima, se debe tener en cuenta el caudal y la

turbiedad existentes en la entrada de agua cruda, de tal manera que se pueda contrarrestar con el coagulante necesario para que el proceso no se vea comprometido.

#### 8.2.3. Caudal

El caudal en la entrada de agua puede abastecer hasta 110 l/s, las mismas que, con los procesos existentes en la Planta de Tratamiento, establecen los parámetros para la adición de los químicos adecuados que ayudan en la Potabilización del Agua [\(Zhindón Arévalo, 2011\)](#page-88-0). El elemento de medición implementado para la obtención de los litros por segundo en la entrada es un caudalímetro. Este dispositivo se encuentra en la entrada del agua cruda en la planta de tratamiento, mismo que puede ayudar a la obtención de los datos en tiempo real de la variación del caudal para la correcta dosificación

#### 8.2.4. Turbiedad

La Turbiedad, en la Planta de Tratamiento de Mahuarcay ayuda en el conocimiento de la cantidad de dosis de coagulante que debe ser mezclada en el tanque para ser enviada por el dosificador hacia la flauta en la Unidad de Mezcla Rápida. La medición de la Turbiedad (NTU) se obtiene, actualmente, una muestra en la entrada de agua cruda para luego ser medida en un dispositivo externo.

#### 8.2.5. Variables por Considerar en la Dosificación del Sulfato de Aluminio

En el caso de la potabilización de agua en la planta de tratamiento de Mahuarcay, específicamente en la parte de dosificación, los parámetros necesarios a considerar son los mencionados anteriormente, incluyendo el tiempo de verificación para corroborar la variación de la dosis.

Tomando en cuenta los valores establecidos como normales para la empresa, se especifica que, el rango para el caudal es de 100-110 l/s y la turbiedad de 25-50 NTU. Por lo que, dependiendo de la lectura (tomando en cuenta que este proceso puede ejecutarse en un rango de 10-15 min debido a que en condiciones normales el caudal y la turbiedad se mantienen constantes) y los datos obtenidos, la dosificación de sulfato de aluminio varía entre 5-100 mg/l.

# 8.3. Sistema de Adquisición de Datos de Caudal y Turbiedad para la Dosificación de Sulfato de Aluminio en la Planta de Tratamiento de Mahuarcay (EMAPAL-EP)

Respecto al método de adquisición de datos del Sistema Mecatrónico para la Dosificación de Sulfato de Aluminio, es necesario el empleo de un caudalímetro (Endress Hauser-PROMAG 50) y un sensor de turbiedad (Edress Hauser-LIQUISYS-M turbidity), cuyo objetivo es la obtención de los valores a ser usados para el control de la dosificación. La empresa, actualmente cuenta ya con estos dispositivos, de los cuales, el caudalíemtro es completamente funcional, mientras que el sensor de turbiedad es óptimo pero se encuentra mal configurado, por lo cual los valores no son los reales, para ello; se debe corregir los errores tanto físicos como de calibración del dispositivo para que funcione con el resto del sistema.

<span id="page-41-0"></span>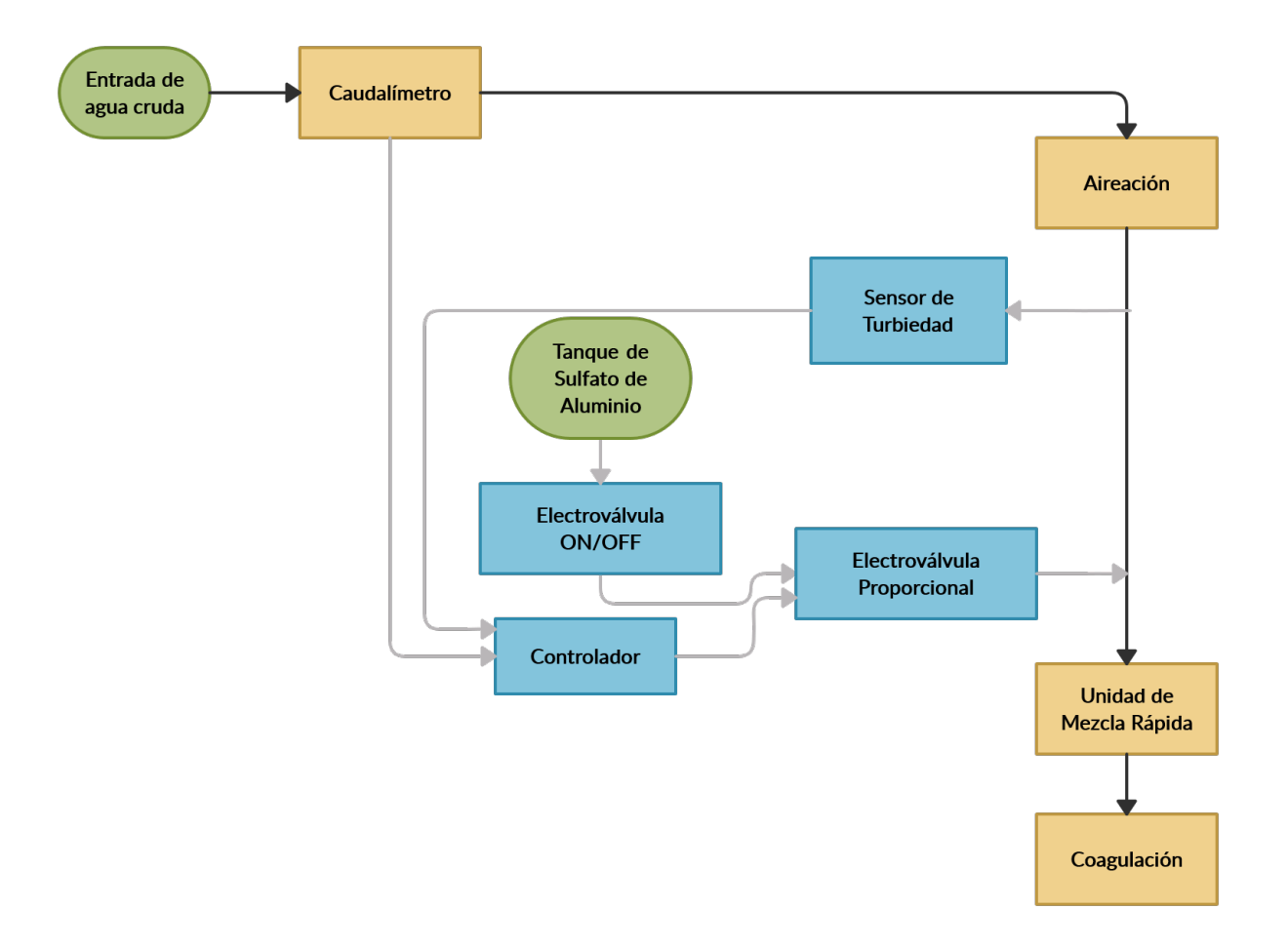

Figura 10: Arquitectura del Sistema de Adquisición de Datos Fuente: Autores

Respecto a la Figura [10,](#page-41-0) se encuentran los dos tanques del quimico, en nuestro caso el Sulfato de Aluminio, en los cuales se establece el cambio de válvulas manuales por electroválvulas ON/OFF, mismas que permiten el paso del químico, seguidamente se observa una electroválvula proporcional, la cual funciona con el controlador, encargado de tomar los valores del caudalimetro y el sensor de turbiedad, para tratar los valores y realizar el respectivo control provocando así el paso adecuado de la dosis hacia la Unidad de Mezcla Rápida.

#### 8.3.1. Sensor de Nivel

El Prosonic T es un transmisor ultrasónico compacto para la medición de nivel continua sin contacto en líquidos y en sólidos granulados o granulados. La serie Prosonic T consta de tres transmisores, que pueden equiparse con uno de varios módulos electrónicos, con medición graduada (EndressHauserLevel). La planta de tratamientos de agua EMAPAL – EP ya cuenta con estos sensores. Sus características se especifican en la Tabla [6](#page-43-0) a continuación y visualizando datos adicionales en el Anexo 3:

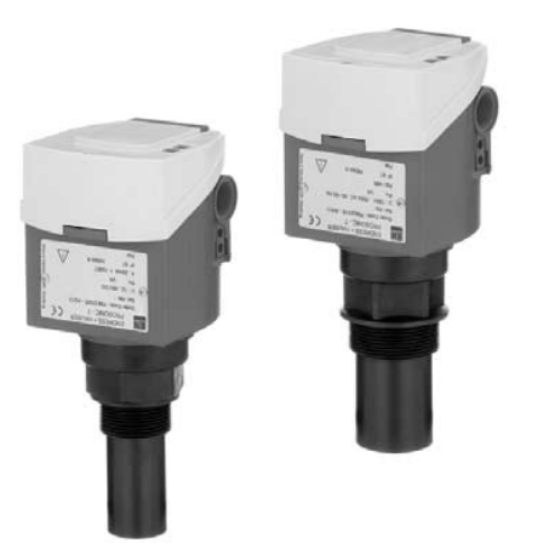

Figura 11: Ultrasonic Level Measurement Prosonic T FMU130 Fuente: [\(EndressHauser, 2003\)](#page-87-0)

<span id="page-43-0"></span>

| Característica       | Medida           |
|----------------------|------------------|
| Distancia Nominal    | $0.25$ a 4 m     |
| Frecuencia           | $70 \text{ kHz}$ |
| Temperatura Media    | $-40$ a 80 °C    |
| Resolución de medida | $3 \text{ mm}$   |

Tabla 6: Características del sensor de nivel T FMU130

Fuente: [\(EndressHauser, 2003\)](#page-87-0)

#### 8.3.2. Sensor de Caudal

Diversas aplicaciones: amplia variedad de materiales húmedos. Medición de flujo con ahorro de energía, sin pérdida de presión debido a la constricción de la sección transversal. Sin mantenimiento, sin piezas móviles (EndressHauserCaudal). Sus características se explican en la Tabla [7](#page-43-1) y observándose con mayor detalle en el Anexo 4:

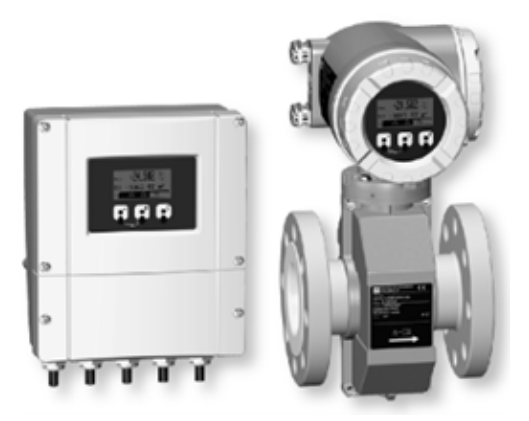

Figura 12: Proline Promag 50P, 53P Fuente: [\(EndressHauser, 2005\)](#page-87-1)

<span id="page-43-1"></span>Tabla 7: Características del sensor de caudal Proline Program 50P, 53P

| Característica         | Medida               |
|------------------------|----------------------|
| Medición Caudal        | 0 a 2666 $1/s$       |
| Presión del Proceso    | $0$ a 40 bar         |
| Temperatura del fluido | 0 a 180 $^{\circ}$ C |

Fuente: [\(EndressHauser, 2005\)](#page-87-1)

#### 8.3.3. Sensor de Turbiedad

Medición de turbidez y sólidos en suspensión. Durante la medición, el valor medido se puede mostrar en el otro modo de medición. La temperatura se muestra al mismo tiempo si se desea (EndressHauserTurbiedad). Las características generales se observan en la Tabla [8,](#page-44-0) para mayor información revisar el Anexo 5.

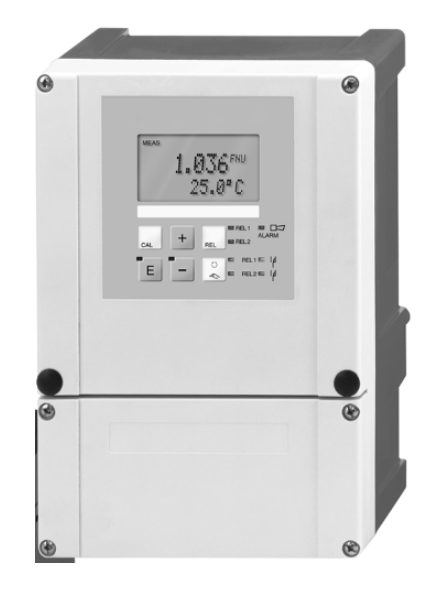

Figura 13: Liquisys M CUM223/253 Fuente: [\(EndressHauser, 2013\)](#page-87-2)

<span id="page-44-0"></span>Tabla 8: Características del sensor de turbiedad Liquisys M CUM223/253

| Característica                   | Medida        |
|----------------------------------|---------------|
| Medición de Turbiedad            | 0 a 9999 NTU  |
| Concentración Másica             | 0 a 3 g/l     |
| Temperatura                      | $-5$ a 70 °C  |
| Período de duración del pulso en | 0.5 a 999.9 s |
| el actuador                      |               |

Fuente: [\(EndressHauser, 2013\)](#page-87-2)

#### 8.3.4. Electroválvulas

Conocida también como válvula de control es un dispositivo encargado de suministrar un fluido o gas a través de un conducto para compensar perturbaciones de carga dando como <span id="page-45-0"></span>resultado la regulación de la variable del proceso [\(EMERSON, 2017\)](#page-87-3). Como consecuencia se obtiene un producto más eficiente debido al proceso de control al que se somete.

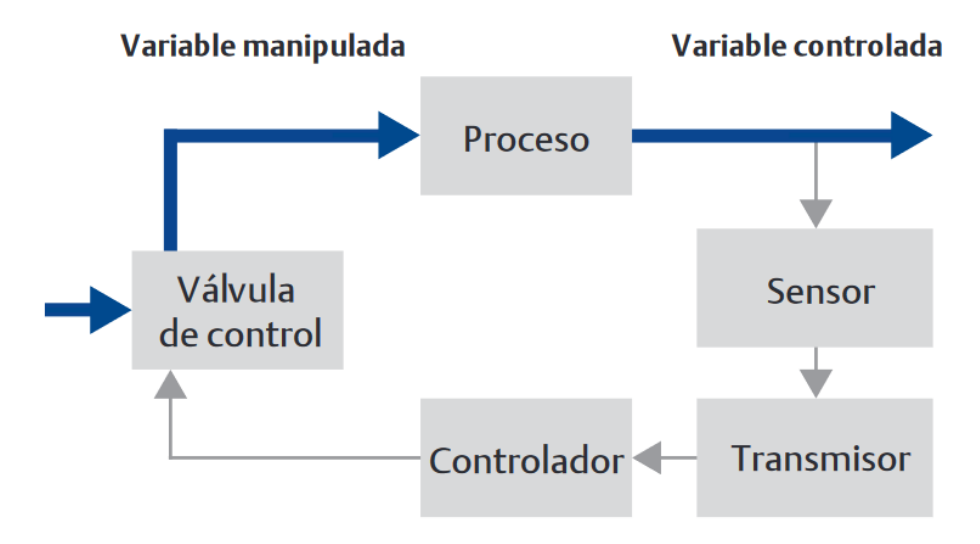

Figura 14: Bucle de control de realimentación Fuente: [\(EMERSON, 2017\)](#page-87-3)

En la actualidad las plantas de procesamiento cuentan con una amplia red de control con la finalidad de crear un producto de calidad para el mercado. La Figura [14](#page-45-0) representa un proceso general de control con la finalidad de mantener una variable dentro de un rango adecuado que garantice un producto final aceptable. La parte del proceso puede estar sometido a perturbaciones que afectan de forma negativa a la variable por lo que es necesario la implementación del sistema de control realimentado.

Las electroválvulas cuentan con dos posiciones: abierto y cerrado; poseen una gran variedad de aplicaciones para el control de flujo de todo tipo de fluidos. Sus dos partes fundamentales son: el solenoide y la válvula [\(Chicaiza Ortega, 2019\)](#page-86-0). Al contar con estas descripciones son óptimas para el uso industrial y de gran ayuda para la automatización.

Para seleccionar las electroválvulas se considera que el diámetro de paso debe ser de 2 pulgadas, para evitar acumulacion de flóculos existentes en el químico que puedan reducir la eficiencia en el paso del mismo hacia la flauta.

#### 8.3.4.1. Electroválvulas ON/OFF

Las electroválvulas mencionadas a continuación son ideales para el proceso por lo que se plantean 3 con sus diversas especificaciones, siendo la Válvula de asiento de 3/2 vías con accionamiento neumático la elegida para el cumplimiento del proceso.

#### 8.3.4.1.1. Válvula de asiento de 3/2 vías con accionamiento neumático CLASSIC

Este tipo de electroválvulas cuentan con un accionamiento neumático CLASSIC y se encuentran en dos tipos de materiales diferentes dependiendo de la temperatura de su entorno los cuales son Poliamida y Polisulfuro de fenilo (PA y PPS) contando con una carcasa de acero inoxidable optimizada para el caudal. Sus detalles técnicos se pueden apreciar en la Tabla [9](#page-46-0) , para más información revisar el Anexo 6.

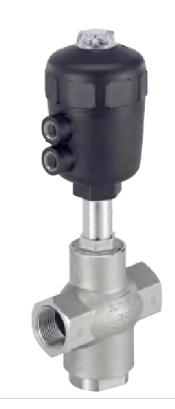

Figura 15: Válvula de asiento de 3/2 vías con accionamiento neumático CLASSIC tipo 2006 Fuente: [\(Bürkert., 2021\)](#page-86-1)

<span id="page-46-0"></span>

| Característica    | Medida                 |
|-------------------|------------------------|
| Diámetro nominal  | 2 pulgadas             |
| Temperatura media | -10 a 180 $^{\circ}$ C |
| Presión Nominal   | PN16                   |
| Presión Piloto    | 10 <sub>bar</sub>      |
| Tipo de Conexión  | Roscada                |

Tabla 9: Características de la válvula de asiento de 3/2 vías

Fuente: [\(Bürkert., 2021\)](#page-86-1)

#### 8.3.4.1.2. Electroválvula Gemü 205

Es una electroválvula de plástico de 2/2 vías de control directo que cuenta con una bobina de alto rendimiento, herméticamente separado en el medio por un casquillo flexible de PTFE con un diafragma de seguridad. Se puede alimentar mediante un enchufe para usar con un suministro de corriente alterna. Las características de esta electroválvula se muestran en la Tabla [10](#page-47-0) a continuación, para mayor información revisar el Anexo 7:

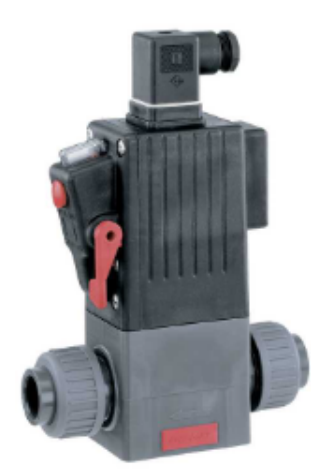

Figura 16: Electroválvula Gemü 205 Fuente: [\(Gebr.Müller, 2021a\)](#page-87-4)

<span id="page-47-0"></span>Tabla 10: Características de la Electroválvula de 2/2 vías Gemü 205

| Característica       | Medida                |
|----------------------|-----------------------|
| Diámetro nominal     | 2 pulgadas            |
| Temperatura media    | -20 a 60 $^{\circ}$ C |
| Temperatura ambiente | 10 a 40 $^{\circ}$ C  |
| Presión de operación | $0$ a 6 bar           |
| Tipo de Conexión     | Roscada               |

Fuente: [\(Gebr.Müller, 2021a\)](#page-87-4)

#### 8.3.4.1.3. Electroválvula Gemü 8258

Este tipo de electroválvula es servoasistida de 2/2 vías contando con dos tipos de materiales en su cuerpo como latón o acero inoxidable siendo las partes que entran en contacto con el medio de acero inoxidable. Siendo una opción viable cuando se trabaja con agua, aire y aceites. Sus características se especifican en la Tabla [11,](#page-48-0) más información de esta electroválvula se encuentra detallada en el Anexo 8:

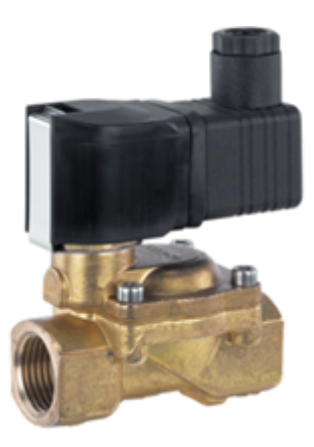

Figura 17: Electroválvula Gemü 8258 Fuente: [\(Gebr.Müller, 2021b\)](#page-87-5)

<span id="page-48-0"></span>Tabla 11: Características de la Electroválvula de 2/2 vías Gemü 8258

| Característica       | Medida                 |
|----------------------|------------------------|
| Diámetro nominal     | 2 pulgadas             |
| Temperatura media    | -10 a 110 $^{\circ}$ C |
| Temperatura ambiente | -10 a 50 $^{\circ}$ C  |
| Presión de operación | $0.1$ a 16 bar         |
| Tipo de Conexión     | Roscada                |

Fuente: [\(Gebr.Müller, 2021b\)](#page-87-5)

#### 8.3.4.2. Electroválvula Proporcional

A continuación se observan las válvulas de control ideales para el proceso, puesto que cumplen con las especificaciones requeridas en la empresa y a su vez servirán como Dosificador en caso de implementación.

## 8.3.4.2.1.Válvula asiento inclinado 2/2 vías con accionamiento neumático CLASSIC (Válvula seleccionada para el proceso)

Esta válvula cuenta con un accionamiento con actuador neumático de simple o doble efecto. El cuerpo del mismo puede conseguirse de dos materiales diferentes como lo es de bronce o de acero inoxidable de fundición favoreciendo así el flujo y proporcionando valores de caudal elevados [\(Bürkert, 2021\)](#page-86-2). La elección de la electroválvula se consideró por la larga vida útil, actuadores robustos, al ser de acero inoxidable, tipo de conexión rosca y mediante la Tabla [12](#page-49-0) que especifica algunos detalles sobre la válvula, considerando que más detalles se encuentran en el Anexo 9.

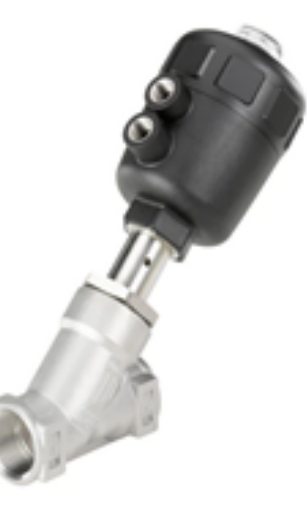

Figura 18: Válvula asiento inclinado de 2/2 vías Fuente: [\(Bürkert, 2021\)](#page-86-2)

<span id="page-49-0"></span>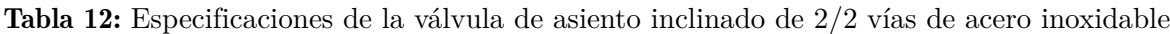

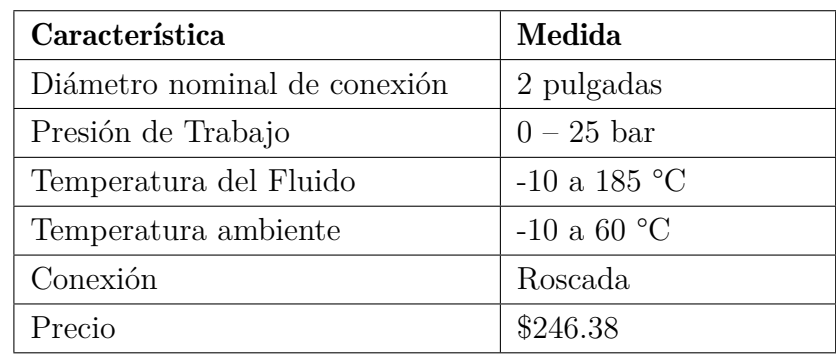

Fuente: [\(Festo, 2020\)](#page-87-6)

#### 8.3.4.2.2. Válvula de proceso neumática Festo VZPR-BPD-22-R2

Sus propiedades se especifican a continuación: [\(Festo, 2020\)](#page-87-6)

- Combina el actuador giratorio y válvula de bola.
- La apertura es completa en ambos sentidos para el paso del Caudal.
- Conexión directa al actuador debido a su composición de 5/2 vías.
- Los detectores de final de carrera cuentan con montaje directo en el actuador.

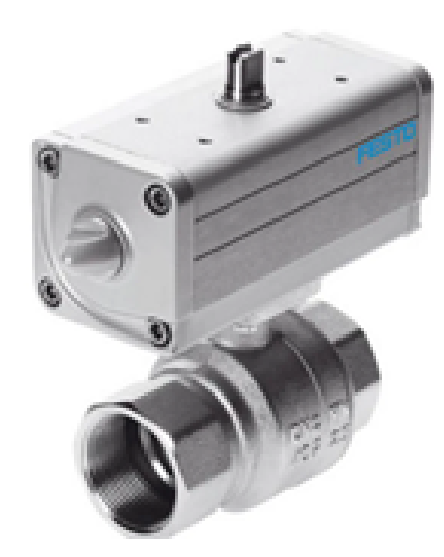

Figura 19: Válvula VZPR-BPD-22-R2 Fuente: [\(Festo, 2020\)](#page-87-6)

<span id="page-50-0"></span>Esta electroválvula también es una opción viable para el proceso, pero al contar con un valor elevado en comparación a la válvula mencionada previamente es descartado, aunque cumple con los valores deseados como se puede apreciar en los datos de la Tabla [13](#page-50-0) y adicionalmente más detalles en el Anexo 10.

| Característica               | Medida                |
|------------------------------|-----------------------|
| Diámetro nominal de conexión | 2 pulgadas            |
| Presión de Trabajo           | $1-25$ bar            |
| Temperatura del Fluido       | $-20$ a 150 °C        |
| Temperatura ambiente         | -20 a 80 $^{\circ}$ C |
| Conexión                     | Roscada               |
| Tipo de Actuador             | Electroneumático      |
| Precio                       | \$562.52              |

Tabla 13: Especificaciones de la válvula VZPR-BPD-22-R2

Fuente: [\(Festo, 2020\)](#page-87-6)

#### 8.3.4.2.3. Válvula solenoide de 2 vías - 2KL50050BIG

Válvula de control de fluido, acero inoxidable, para aplicaciones de alta temperatura, 2/2 vías con pilotaje interno y normalmente abierta, tamaño de orificio de 50 mm, puerto G de 2", 24 V CC, entrada eléctrica con pasacables [\(AirTac, 2017\)](#page-86-3). Esta electroválvula es una buena opción para el proceso de dosificación. Sus detalles se observan en la Tabla [14](#page-51-0) y teniendo más detalles en el Anexo 11.

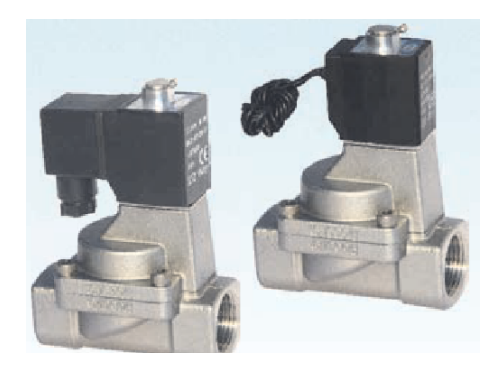

Figura 20: Válvula Airtac 2KL500-50 Fuente: [\(AirTac, 2017\)](#page-86-3)

Tabla 14: Especificaciones de la válvula Airtac 2KL500-50

<span id="page-51-0"></span>

| Característica               | Medida                 |
|------------------------------|------------------------|
| Diámetro nominal de conexión | 2 pulgadas             |
| Presión de Trabajo           | $1 - 6.89$ bar         |
| Temperatura del Fluido       | -10 a 150 $^{\circ}$ C |
| Temperatura ambiente         | -20 a 100 $^{\circ}$ C |
| Conexión                     | Roscada                |
| Precio                       | \$363.83               |

Fuente: [\(AirTac, 2017\)](#page-86-3)

#### 8.3.5. Regulador de posición (Tipo 8792)

Este tipo de dispositivos son robustos y compactos, creados para su instalación en actuadores lineales, rotativos, de acción sencilla y doble con estandarización de acuerdo con la norma IEC 60534-6-1 o VDI/VDE 3845 (IEC 60534-6-2). Se encarga de procesar todas las señales de corriente y tensión habituales contando con una interfaz opcional de bus de

campo. Se caracteriza por una determinada seguridad frente a averías en la energía eléctrica o neumática auxiliar, y cuenta con un amplio rango útil de rendimiento del aire con presiones de suministro de hasta 7 bar. Las características del dispositivo se pueden observar con mayor detalle en el Anexo 12 y se encuentran resumidos en la Tabla [15](#page-52-0) a continuación:

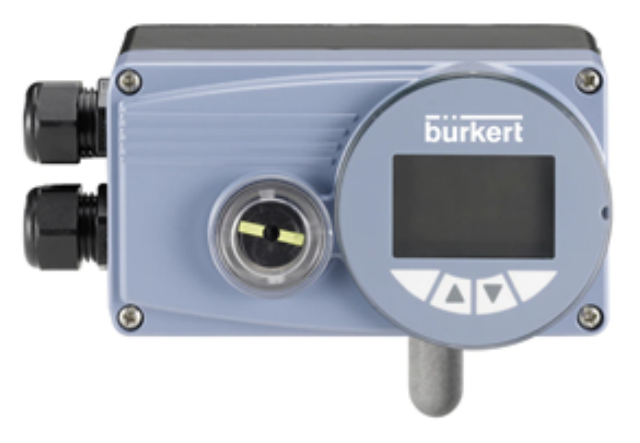

Figura 21: Regulador de posición electroneumático digital: Posicionador SideControl Fuente: [\(Bürkert, 2021\)](#page-86-4)

| Característica       | Medida                           |
|----------------------|----------------------------------|
| Interfaz de servicio | Conectado a PC a través de cone- |
|                      | xión USB                         |
| Comunicación         | Fielbus y Digital                |
| Voltaje de operación | 24 V DC                          |
| Consumo de Poder     | 5 W                              |
| Temperatura ambiente | 0 a 60 $^{\circ}$ C              |
| Actuador de válvula  | Actuadores rotativos y lineales  |

<span id="page-52-0"></span>Tabla 15: Características del Posicionador SideControl Tipo 8792

Fuente: [\(Bürkert, 2021\)](#page-86-4)

## 8.4. Propuesta de un Diseño de Control para la Dosificación de Sulfato de Aluminio en la Planta de Tratamiento de Mahuarcay (EMAPAL-EP)

Para la parte del control se consideran ecuaciones obtenidas mediante las tablas tabuladas proporcionadas por el laboratorio, dichos valores son comprobados mediante los Anexos 1 y 2.

#### 8.4.1. Formulación para la Apertura de la Electroválvula y Función de Transferencia

El proceso de la obtención de la función de transferencia ayudará a establecer un tiempo de respuesta en la apertura de las electroválvula. Cabe recalcar que la empresa trabaja con porcentajes de la solución madre la misma que indica el porcentaje de químico que se disuelve en los 5 metros cúbicos de agua, siendo la cantidad máxima aprovechable en el proceso para ser dosificado; llegando a trabajar con el 2%, 3% y 4% de la solución madre.

#### 8.4.1.1. Dosis de Sulfato de Aluminio al 2%

En la obtención de la dosis requerida se aplica la siguiente ecuación, donde *D* es la Dosis y *T* es la Turbiedad de Entrada:

<span id="page-53-0"></span>
$$
D = 10.304 * ln(T) - 8.8294
$$
 (1)

Se procede al cálculo de los centímetros de Sulfato de Aluminio requerido (*cS*), mediante la ecuación a continuación, conociendo que *Q* es el Caudal de Entrada:

<span id="page-53-1"></span>
$$
cS = \frac{D \ast Q}{274.45} \tag{2}
$$

Una vez obtenidos los valores previos se procede al cálculo de la Apertura requerida al 2% de Solución Madre (*Ap*2%) que permiten el paso de la dosis planteada:

$$
Ap_{2\%} = 0.7012 \cdot cS - 2 \tag{3}
$$

Los valores de Caudal y Turbiedad son los valores entregados por los sensores. Para la ecuación de transferencia se trabajó  $\frac{D}{Ap_2\%}$  obteniendo lo siguiente:

$$
\frac{D}{Ap_{2\%}} = \frac{10.304 * \ln(T) - 8.8294}{(0.7012 * \frac{s * Q}{274.45}) - 2}
$$
(4)

$$
\frac{D}{Ap_{2\%}} = \frac{2827.93 \times \ln(T) - 2423.23}{(0.7012 \times Q \times s) - 548.9}
$$
(5)

#### Cálculo de PID para el paso de Sulfato de Aluminio al 2%

En el Anexo 13 se observan las líneas de programación aplicada para la obtención de los valores de *D*, *Ap*2 con una Turbiedad de 20 NTU, y un Caudal de 120l/s, teniendo en cuenta que su función de transferencia (*G*) da como resultado:

$$
D = 22.0386\tag{6}
$$

$$
Ap2 = 4.7569\tag{7}
$$

$$
G = \frac{6049}{84.14 * s - 548.9}
$$
 (8)

<span id="page-54-0"></span>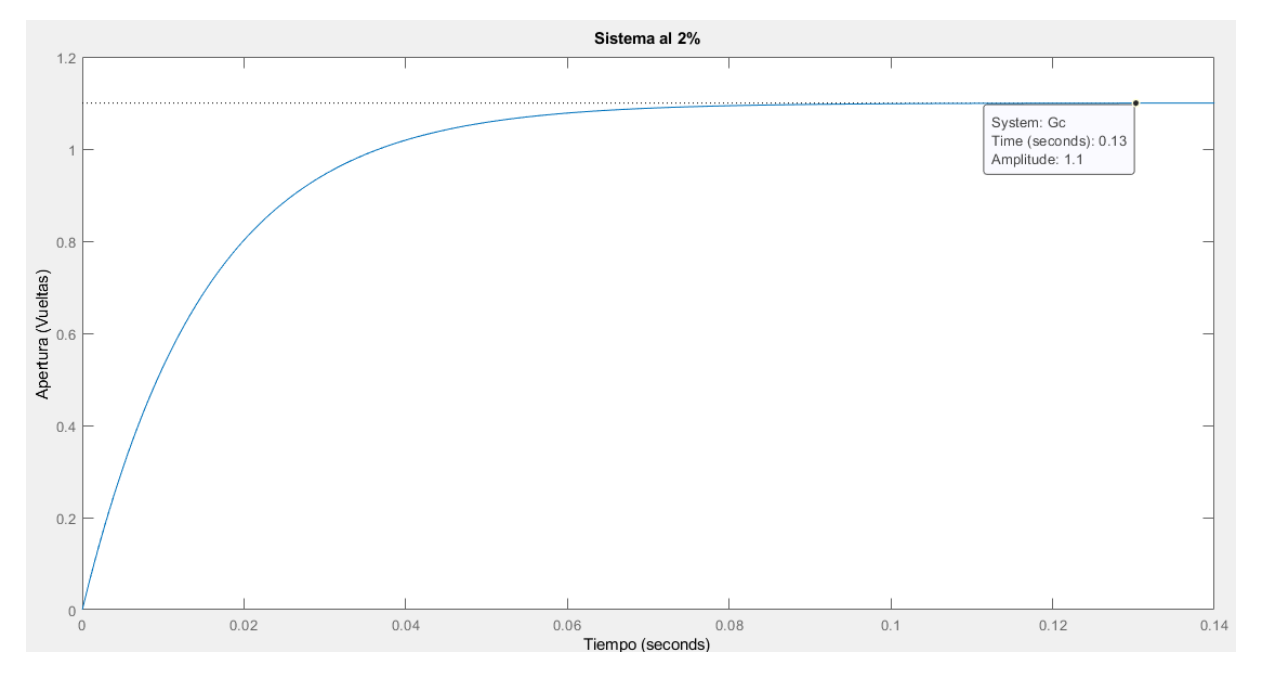

Figura 22: Respuesta al escalón del sistema al 2% sin controlar en lazo cerrado Fuente: Autores (MATLAB)

Como se observa en la Figura [22](#page-54-0) el sistema no se encuentra controlado por lo que se procede al cálculo del PID para el sistema, para esta parte del proceso se contó con la herramienta del PID controller proporcionado por Simulink en la Figura [23,](#page-55-0) obteniendo así los valores mostrados en la Tabla [16](#page-55-1)

<span id="page-55-0"></span>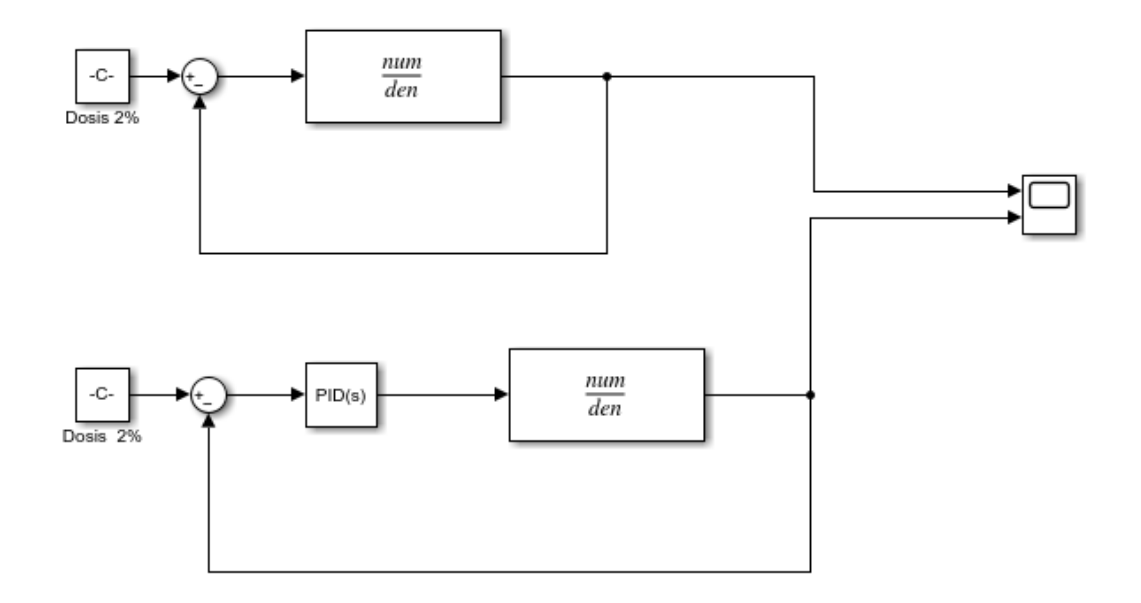

Figura 23: Diseño de lazo de control en Simulink al 2% de solución madre Fuente: Autores (SIMULINK)

<span id="page-55-1"></span>Tabla 16: Parámetros obtenidos mediante el PID controller par la Dosis al 2%

| Parámetros |                     |
|------------|---------------------|
| P          | 0.461538455891674   |
| Т          | 2.27262056316508    |
| D          | 0.00203487198059808 |
| N          | 554.230033873363    |

Fuente: Autores

Aplicando el controlador PID al sistema se obtiene la siguiente función de transferencia para el 2% de Solución Madre (*G*1(*s*)):

<span id="page-55-2"></span>
$$
G_1(s) = \frac{1.547e6*s^2 + 7.628e6*s + 1.375e4}{4.664e4*s^3 - 3.041e5*s^2 - 548.9*s}
$$
(9)

La Ecuacion [9](#page-55-2) plasma el control aplicado en el sistema obteniendo así un sobrepaso de 27.6% y un tiempo de asentamiento de 0.48 segundos. Lo que indica que la respuesta será casi inmediata y la dosis entraría dentro del rango requerido hasta llegar al punto de estabilidad.

<span id="page-56-0"></span>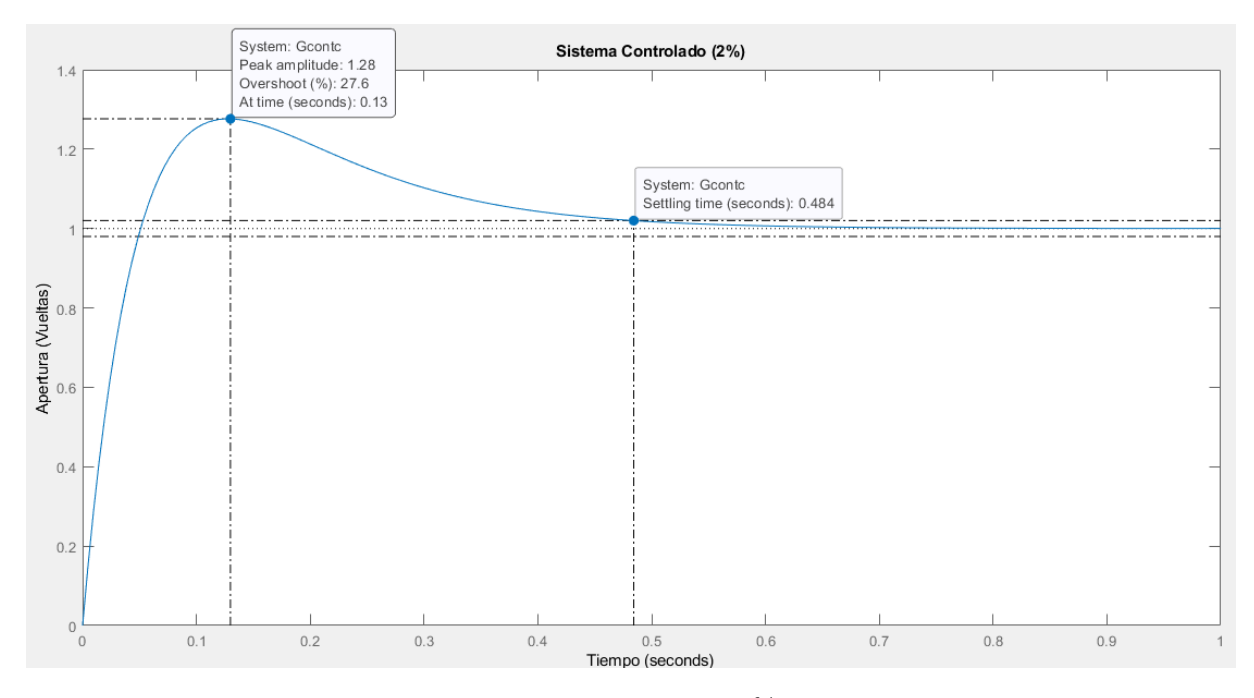

Figura 24: Respuesta al escalón del sistema al 2% controlado en lazo cerrado Fuente: Autores (MATLAB)

Se puede observar en la Figura [24](#page-56-0) la compensación del sistema al aplicar el PID.

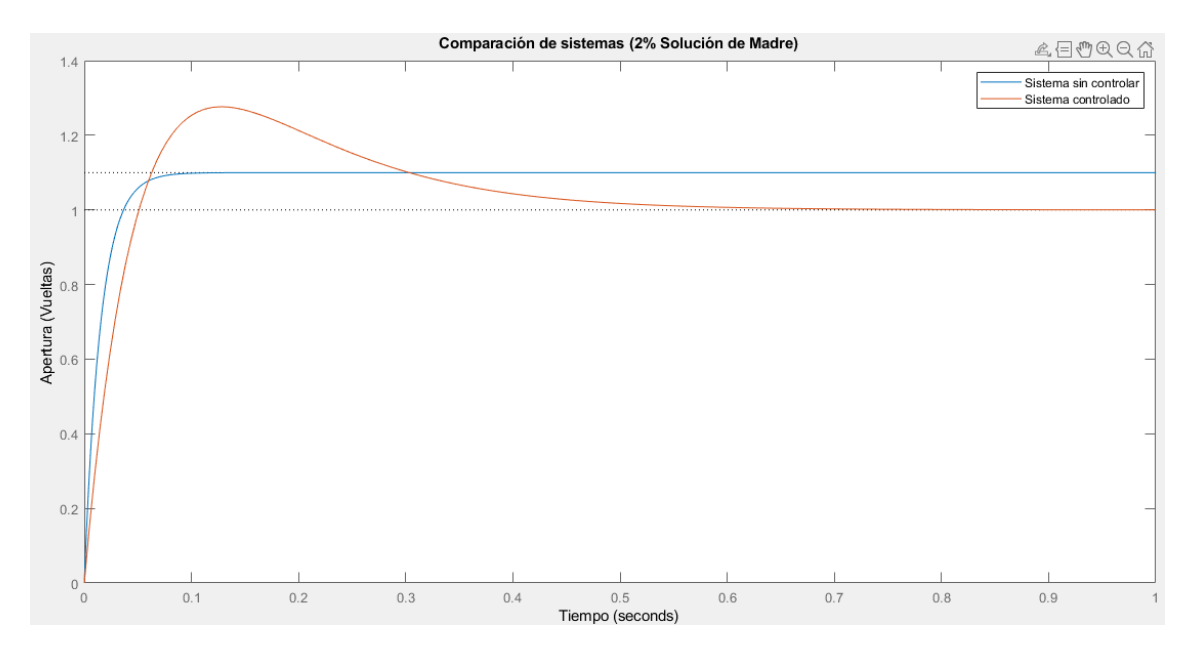

Figura 25: Comparación de los sistemas 2% sin controlar y controlado respecto a una entrada escalón.

Fuente: Autores (MATLAB)

#### 8.4.1.2. Dosis de Sulfato de Aluminio al 3%

Las Ecuaciones [1](#page-53-0) y [2](#page-53-1) ayudan para el cálculo de la Apertura requerida al 3% de Solución Madre  $(Ap_3\%):$ 

$$
Ap_3 \gamma_0 = 0.7 * 0.7012 * cS - 2 \tag{10}
$$

Por lo tanto, para la parte de la función de transferencia se obtiene:

$$
\frac{D}{Ap_3\%} = \frac{10.304 * \ln(T) - 8.8294}{(0.7 * 0.7012 * \frac{s * Q}{274.45}) - 2}
$$
(11)

$$
\frac{D}{Ap_3\%} = \frac{2827.93 * \ln(T) - 2423.23}{(0.7 * 0.7012 * Q * s) - 548.9}
$$
(12)

#### Cálculo de PID para el paso de Sulfato de Aluminio al 3%

Generando el código en Matlab (Anexo 14) con los valores iniciales de caudal de 120 l/s y la turbiedad de 20 NTU se observan los siguientes valores de Dosis (*D*), Apertura para el 3% de solución (*Ap*3) y Función de Transferencia para el 3% de Sulfato de Aluminio (*G*2):

$$
D = 22.0386 \tag{13}
$$

$$
Ap3 = 2.7298 \tag{14}
$$

$$
G2 = \frac{6049}{58.9 * s - 548.9} \tag{15}
$$

<span id="page-58-0"></span>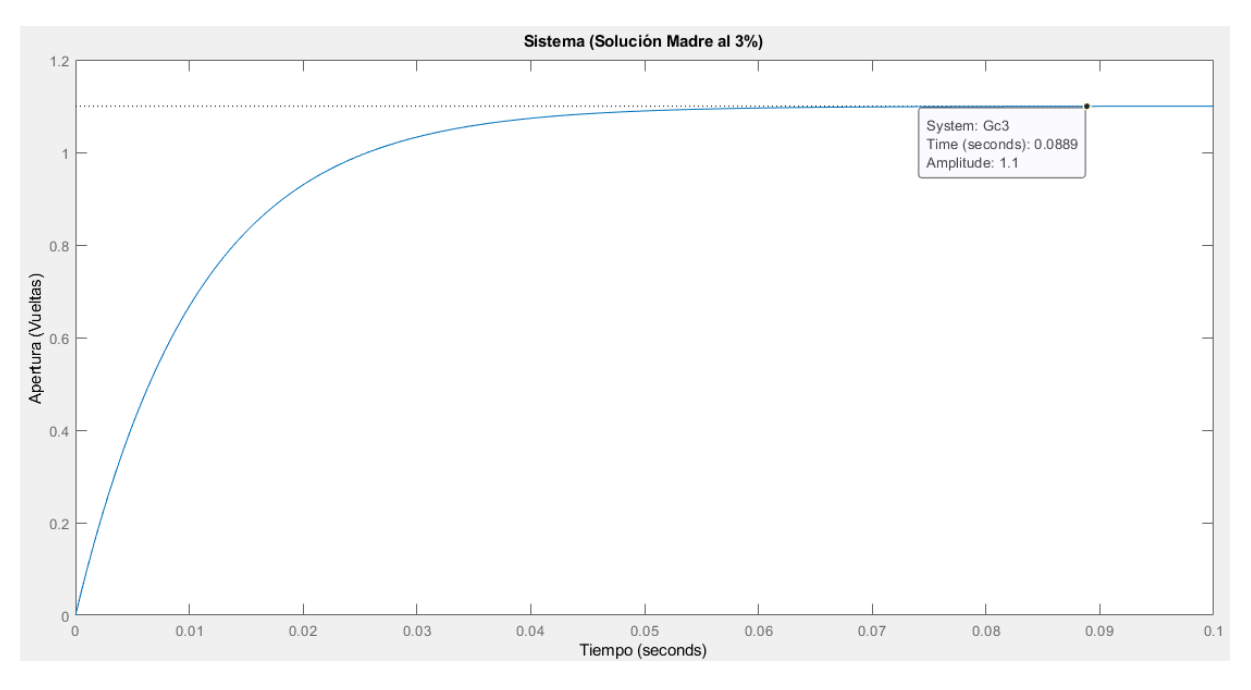

Figura 26: Respuesta al escalón del sistema sin controlar al 3% de dosisen lazo cerrado Fuente: Autores (MATLAB)

Como se observa en la Figura [26](#page-58-0) el sistema requiere de un controlador PID para su estabilidad, mediante el uso del bloque PID controller de Simulink [\(27\)](#page-58-1) se obtiene los valores de la Tabla [17,](#page-59-0) los que permiten el control del sistema.

<span id="page-58-1"></span>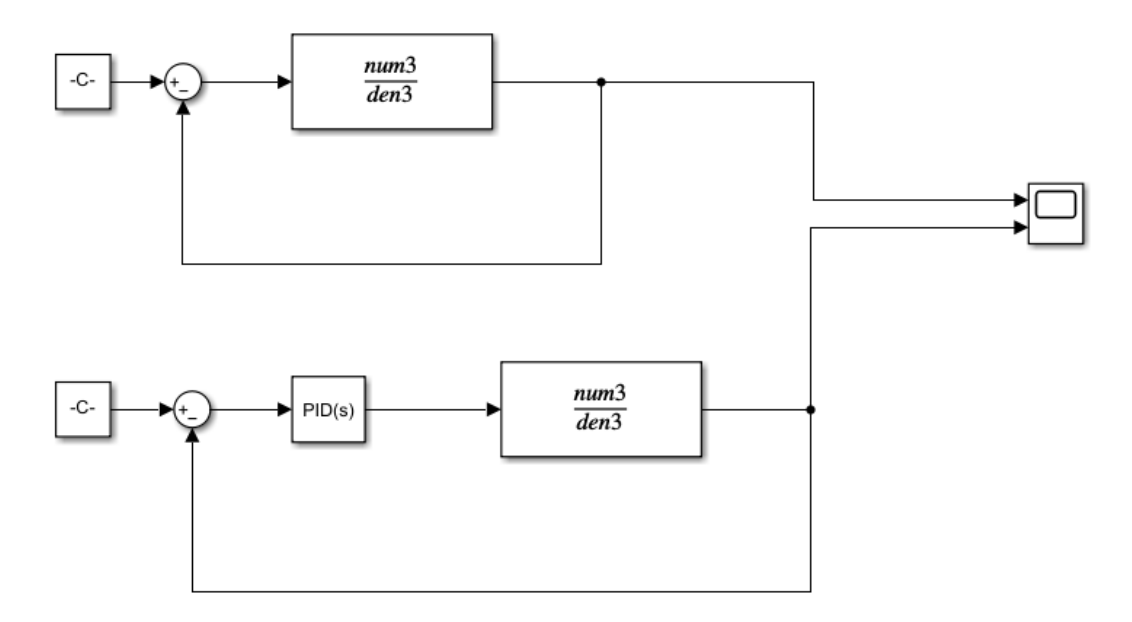

Figura 27: Diseño de lazo de control en Simulink al 3% de solución madre Fuente: Autores (SIMULINK)

| Parámetros |                     |
|------------|---------------------|
| P          | 0.528937817809109   |
| T          | 3.90604504738663    |
| D          | 0.00159781137452405 |
| N          | 831.73447232774     |

<span id="page-59-0"></span>Tabla 17: Parámetros obtenidos mediante el PID controller para la Dosis al 3%

#### Fuente: Autores

La función de transferencia obtenida para el 3% de Solución Madre  $(G_2(s))$ , al incluir el PID, expresa la ecuación que se observa a continuación:

<span id="page-59-1"></span>
$$
G_2(s) = \frac{2.661e6*s^2 + 1.966e7*s + 2.363e4}{4.889e4*s^3 - 4.565e5*s^2 - 548.9*s}
$$
(16)

La Ecuación [16](#page-59-1) plasma el control aplicado en el sistema obteniendo así un sobrepaso de 24% y un tiempo de asentamiento de 0.32 segundos.

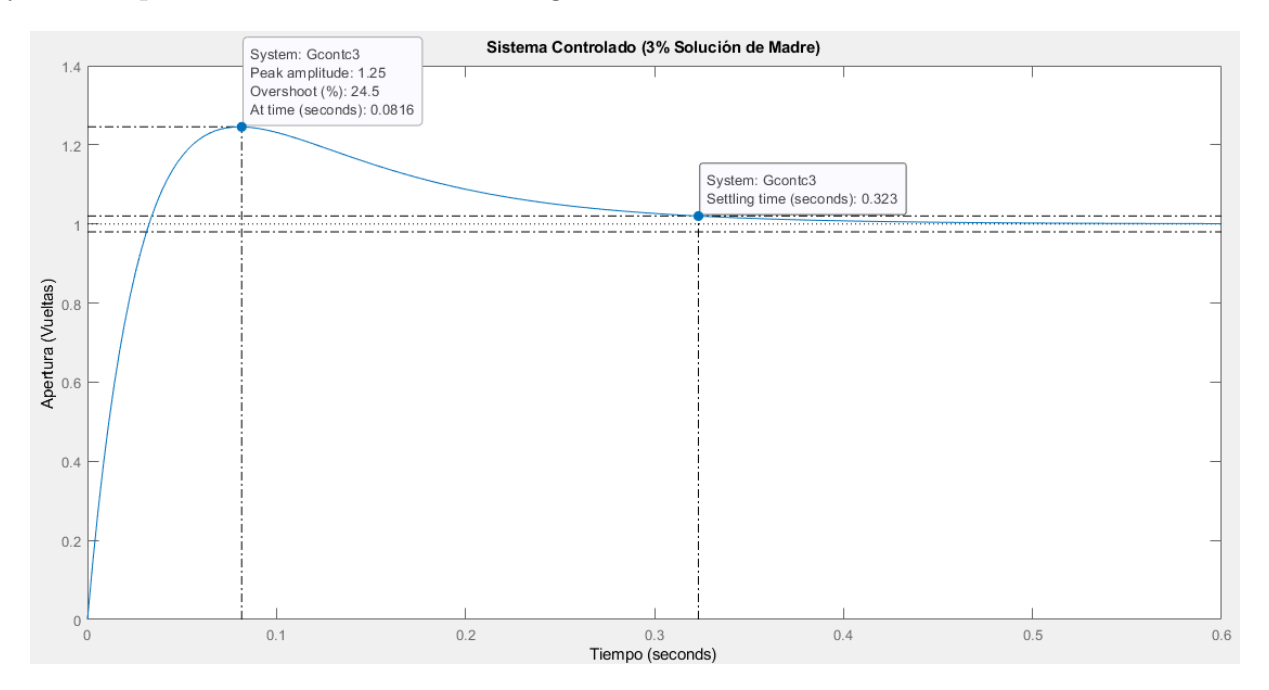

Figura 28: Respuesta al escalón del sistema al 3% controlado en lazo cerrado Fuente: Autores (MATLAB)

A continuación, se muestra la comparativa entre el sistema controlado y el sistema sin controlar,

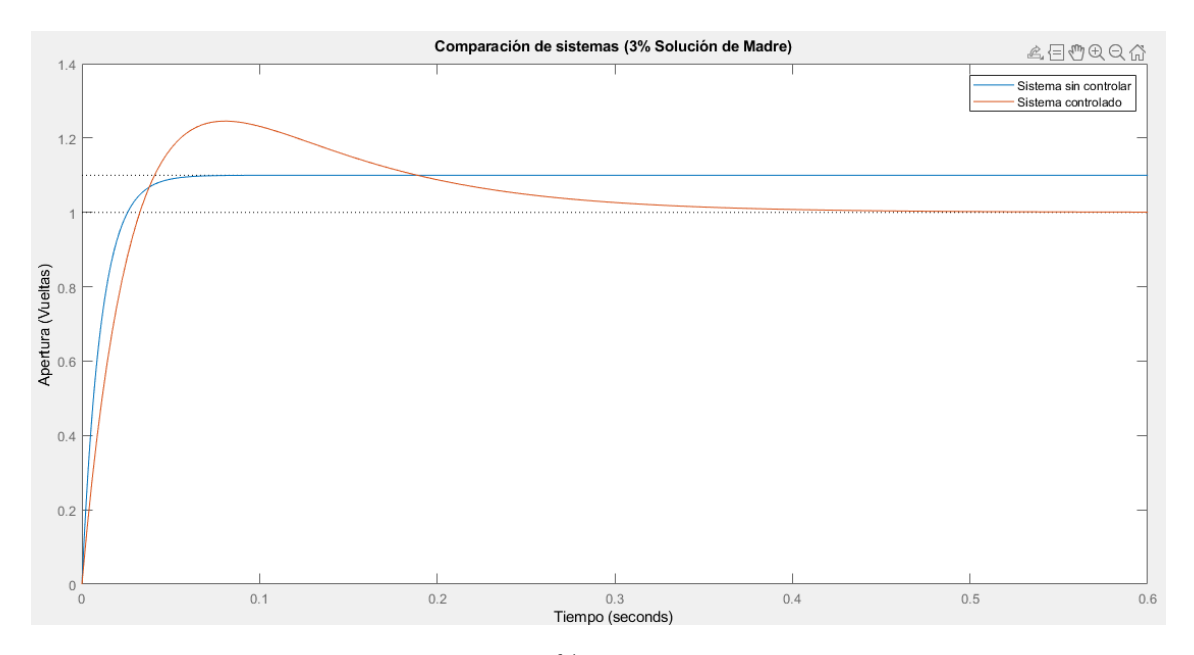

Figura 29: Comparación de los sistemas al 3% sin controlar y controladorespecto a una entrada escalón.

Fuente: Autores (MATLAB)

#### 8.4.1.3. Dosis de Sulfato de Aluminio al 4%

Respecto a los cálculos, las fórmulas son semejantes a los casos anteriores puesto que, para el cálculo de la dosis se ocupan las Ecuaciones [1](#page-53-0) y [2;](#page-53-1) el cálculo para la Apertura necesaria al 4% de Solución Madre (*Ap*4%) se realiza mediante la siguiete ecuación:

$$
Ap_{4\%} = 0.7 * 0.7012 * cS - 2 \tag{17}
$$

Como resultado de lo mencionado previamente se obtiene la siguiente función de transferencia:

$$
\frac{D}{Ap_3\%} = \frac{10.304 * \ln(T) - 8.8294}{(0.6 * 0.7012 * \frac{s * Q}{274.45}) - 2}
$$
(18)

$$
\frac{D}{Ap_{4\%}} = \frac{2827.93 * \ln(T) - 2423.23}{(0.6 * 0.7012 * Q * s) - 548.9}
$$
(19)

#### Cálculo de PID para el paso de Sulfato de Aluminio al 4%

Mediante el uso del código de Matlab del Anexo 15 se obtienen los valores de referencia conjuntamente con la función de transferencia contando con los valores de entrada de caudal de 120 l/s y de turbiedad de 20 NTU, determinando los valores de Dosis (*D*), Apertura al 4% de Dosis y la Función de Transferencia para Sulfato de Aluminio al 4% (*G*4).

$$
D = 22.0386 \tag{20}
$$

$$
Ap4 = 2.0541 \tag{21}
$$

$$
G3 = \frac{6049}{50.49 * s - 548.9}
$$
 (22)

La Figura [30](#page-61-0) plasma la respuesta al escalón del sistema sin controlar.

<span id="page-61-0"></span>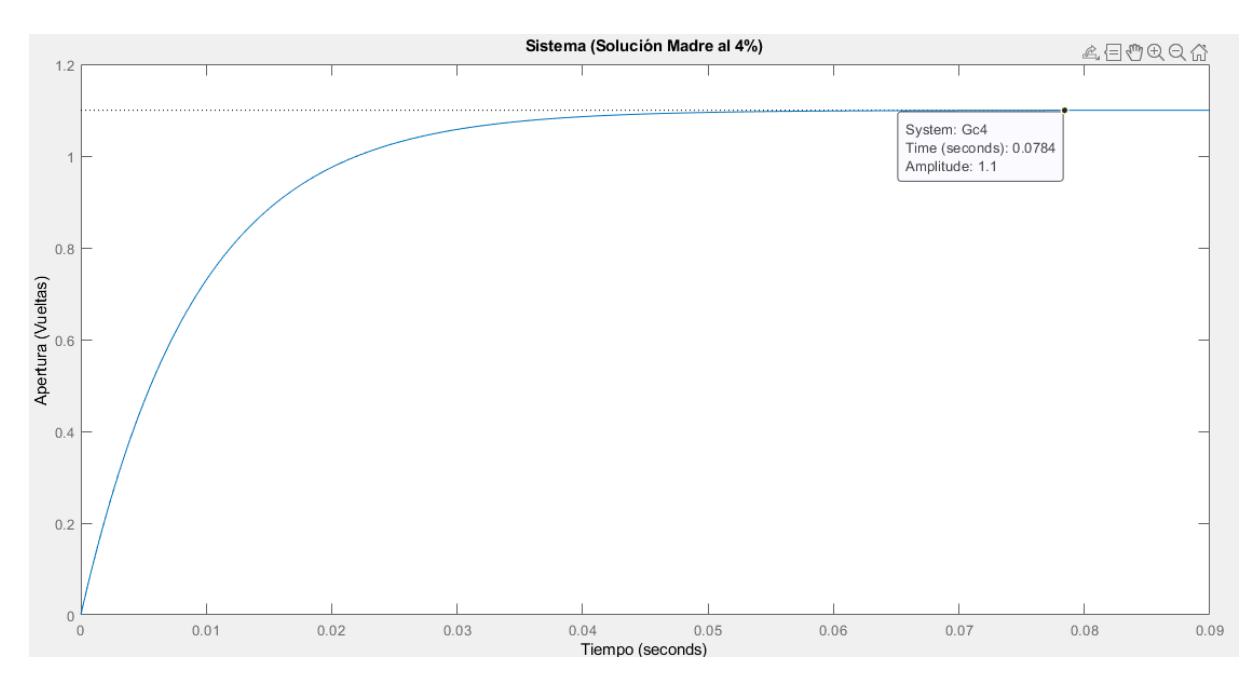

Figura 30: Respuesta al escalón del sistema sin controlar al 4% de dosisen lazo cerrado Fuente: Autores (MATLAB)

Una vez planteado el sistema sin controlar se procede al cálculo de los valores para el PID, los cuales se expresan en la Tabla [18](#page-62-0) como resultado del uso del bloque del PID controller de la Figura [31.](#page-62-1)

<span id="page-62-1"></span>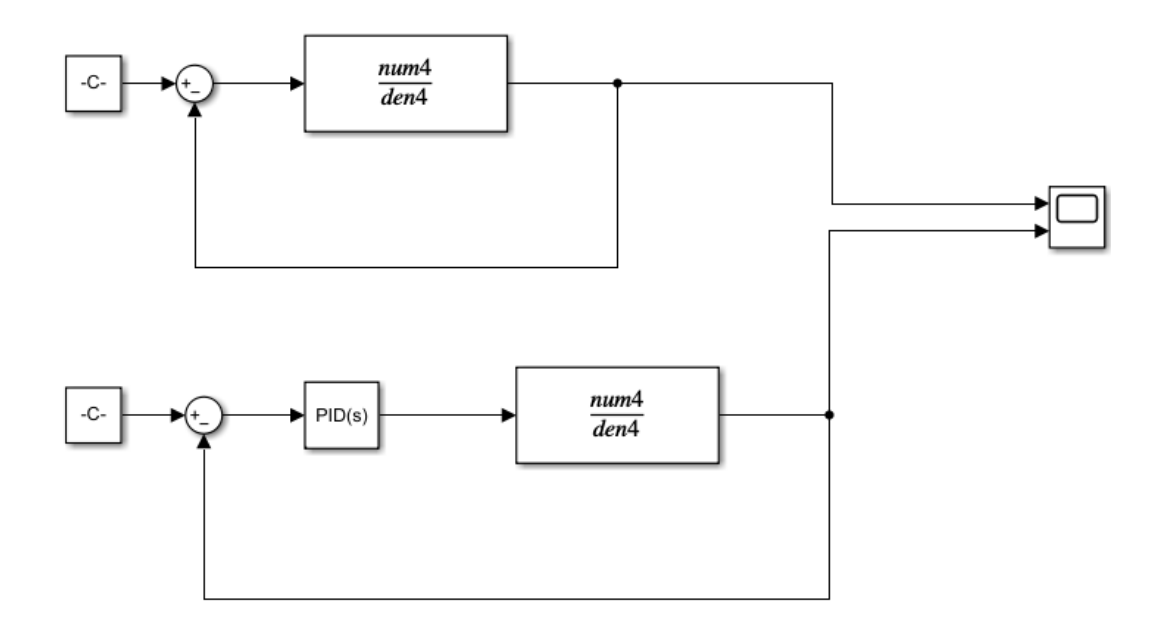

Figura 31: Diseño de lazo de control en Simulink al 4% de solución madre Fuente: Autores (SIMULINK)

<span id="page-62-0"></span>Tabla 18: Parámetros obtenidos mediante el PID controller para la Dosis al 4%

| Parámetros |                    |
|------------|--------------------|
| P          | 0.528937817809109  |
| T          | 4.5570525552844    |
| D          | 0.0013695526067349 |
| N          | 970.356884382364   |

Fuente: Autores

Se procede a incluir el PID al sistema inicial obteniendo así la función de transferencia para el 4% de Solución Madre (*G*3(*s*)) que se puede apreciar por la ecuación a continuación:

<span id="page-62-2"></span>
$$
G_3(s) = \frac{3.1046 * s^2 + 2.676e7 * s + 2.756e4}{4.899e4 * s^3 - 5.326e5 * s^2 - 548.9 * s}
$$
(23)

Como resultado de la implementación del PID al sistema se tiene la Ecuación [23](#page-62-2) la que muestra el sistema en lazo cerrado comprobando así la estabilidad del sistema y contando con los valores de un sobrepaso del 24.5% y un tiempo de asentamiento de 0.27 segundos.

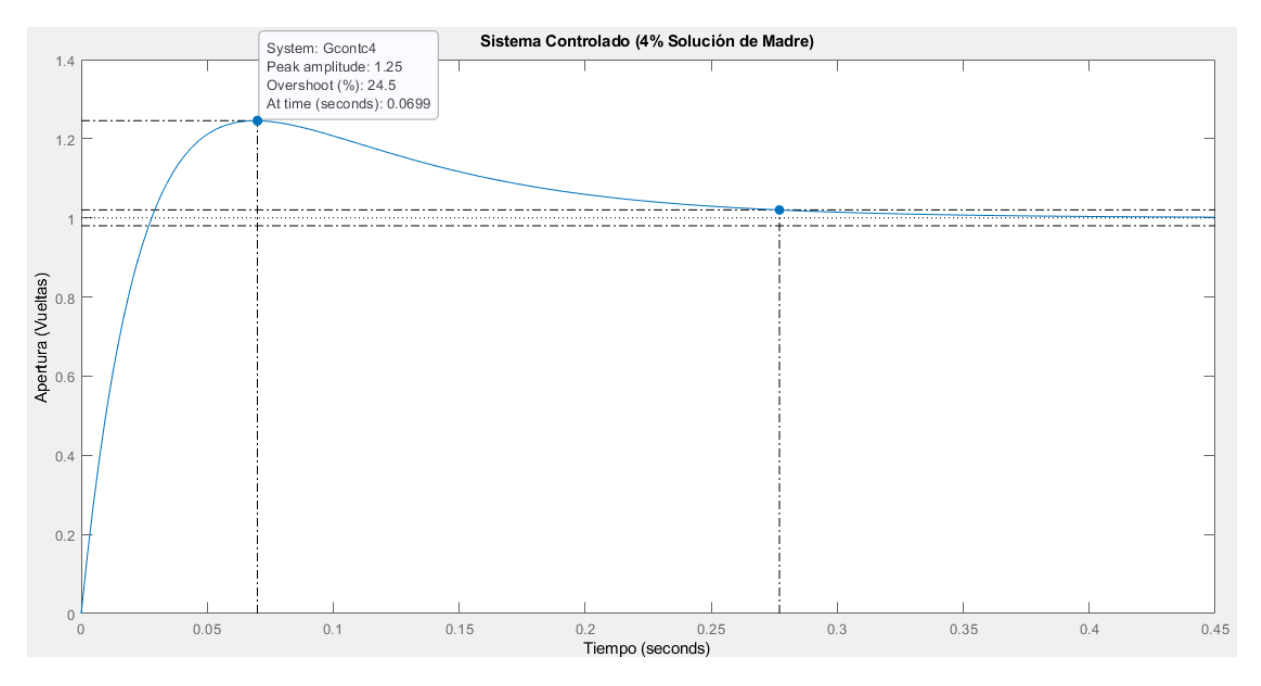

Figura 32: Respuesta al escalón del sistema al 4% controlado en lazo cerrado Fuente: Autores (MATLAB)

Como se ha realizado en los casos previos se procede a la comparación del sistema compensado y el sistema sin compensar para poder observar su diferencia respecto a la estabilidad.

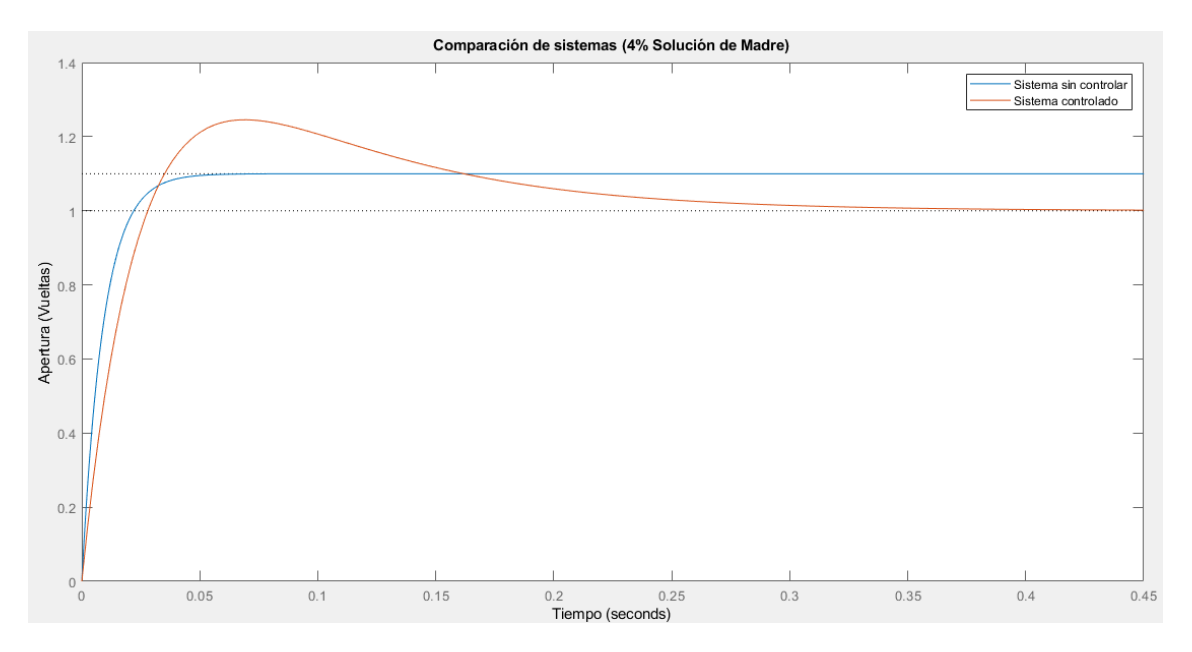

Figura 33: Comparación de los sistemas al 4% sin controlar y controladorespecto a una entrada escalón.

Fuente: Autores (MATLAB)

#### 8.4.2. Diseño del Control del Proceso en Labview

Con los valores obtenidos, se establece el diseño mediante el uso de Labview, en el cual se observa la programación respectiva para cada uno de los porcentajes de la solución madre.

### 8.4.2.1. Programación en Labview para Dosificación al 2% de Solución Madre

En la Figura [34](#page-65-0) se observa la programación en LabView realizada para el control de la dosificación del Sulfato de Aluminio al 2%, considerando que los valores de Caudal y Turbiedad son fundamentales para realizar dicha acción. Con los valores variables de la Turbiedad se determina la dosis de referencia, de acuerdo a este valor y conociendo el valor variable del Caudal, se calcula la apertura de la Válvula.

Para una visualización en tiempo real del control PID se observa en la Figura [35](#page-65-1) la implementación del Sistema Controlado para verificar el cumplimiento de estabilidad del sistema al someterse a variaciones de los parámetros de Entrada respecto a la dosis al 2% de Solución Madre.

<span id="page-65-0"></span>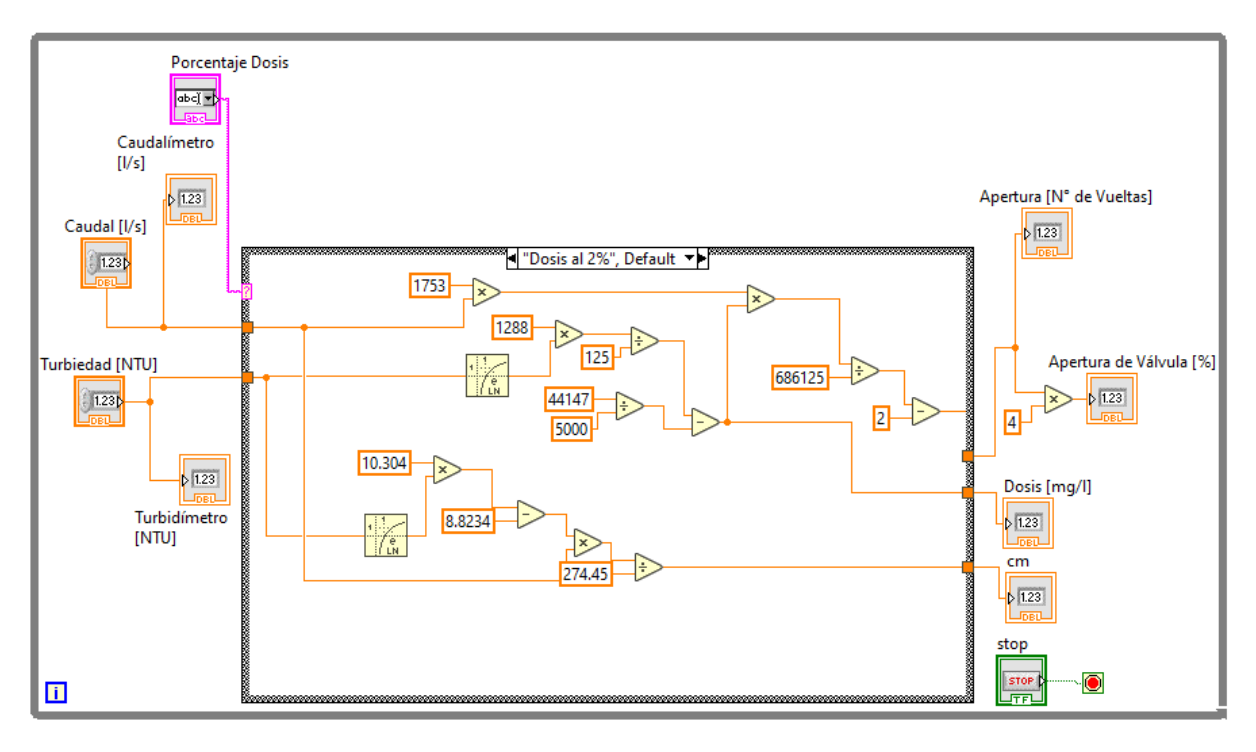

Figura 34: Programación del Sistema de Control al 2% Fuente: Autores (LABVIEW)

<span id="page-65-1"></span>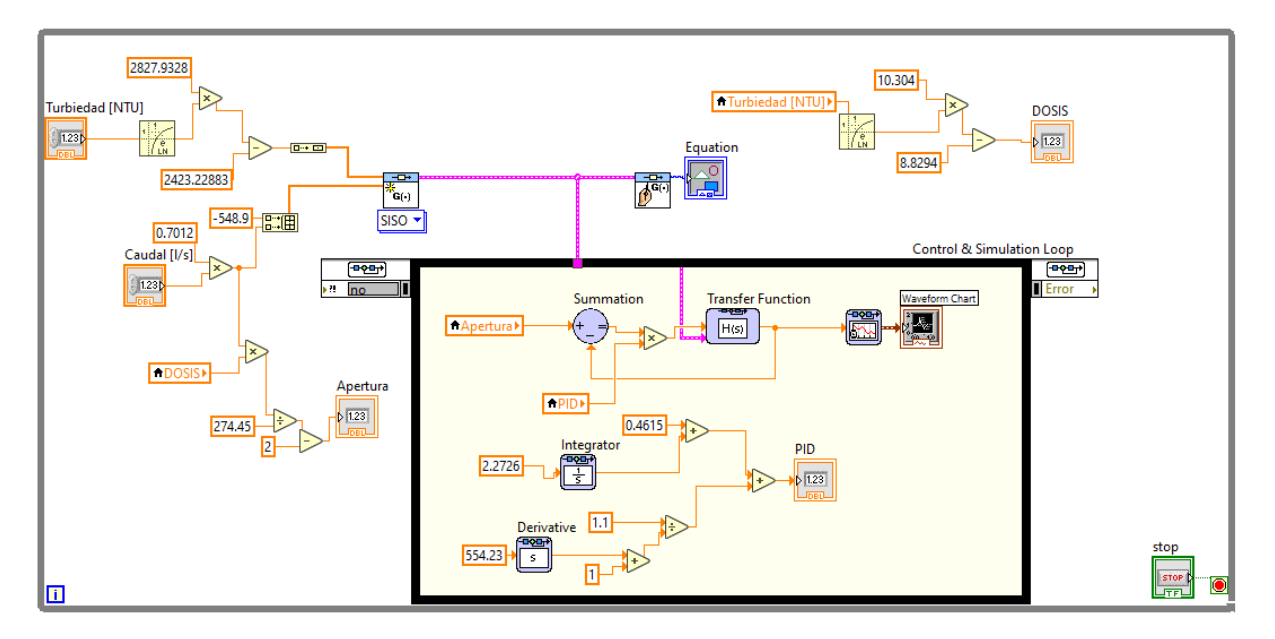

Figura 35: Programación del Sistema de Estabilización al 2% Fuente: Autores (LABVIEW)

#### 8.4.2.2. Programación en Labview para Dosificación al 3% de Solución Madre

En la Figura [36](#page-66-0) se observa la programación en LabView para el control de la apertura de la electroválvula que realiza la dosificación al 3% de la solución madre, de igual manera considerando los valores variables de la Turbiedad y Caudal, teniendo en cuenta que la programación tiene una variante en la sección de la ecuación de la dosis, debido al procentaje de solución madre con la que se trabaja.

<span id="page-66-0"></span>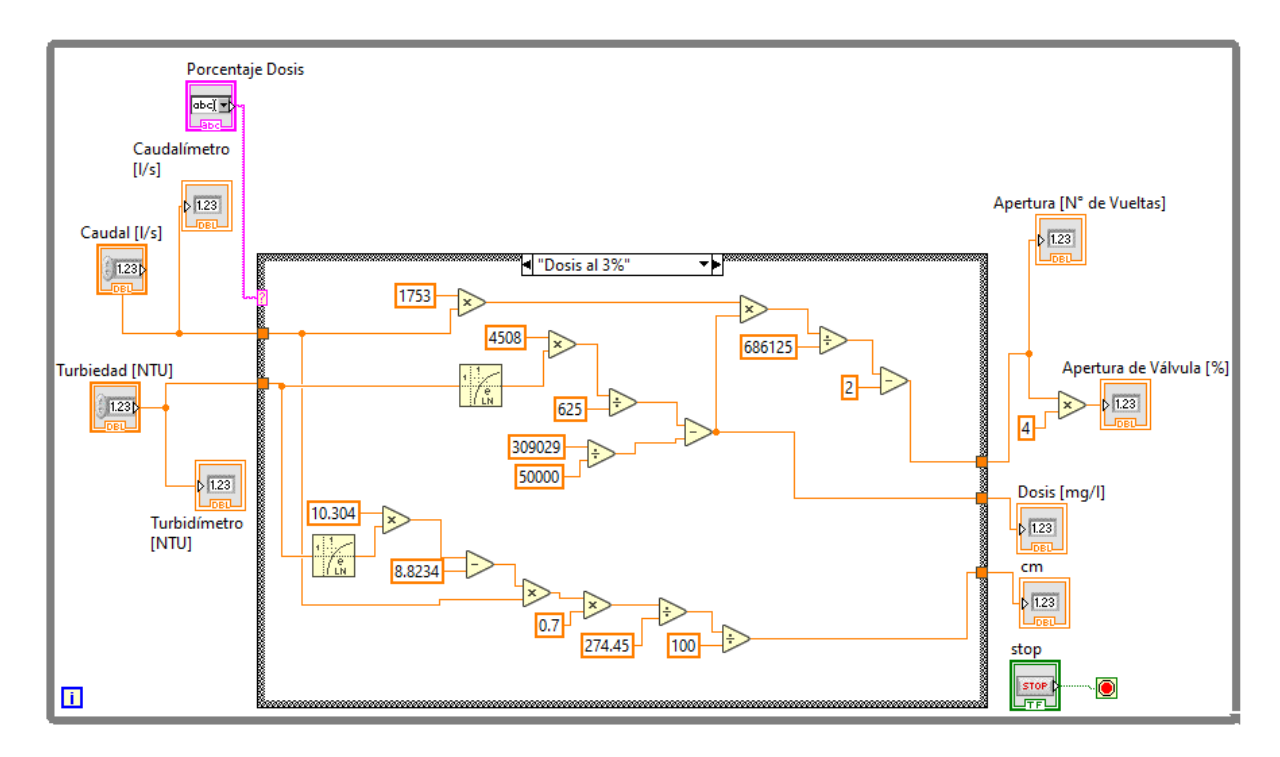

Figura 36: Programación del Sistema de Control al 3% Fuente: Autores (LABVIEW)

Respecto al control para sistema de la solucion madre al 3%, la variación se realiza en los parámetros del PID, viéndose reflejado lo mencionado en la Figura [37.](#page-67-0)

<span id="page-67-0"></span>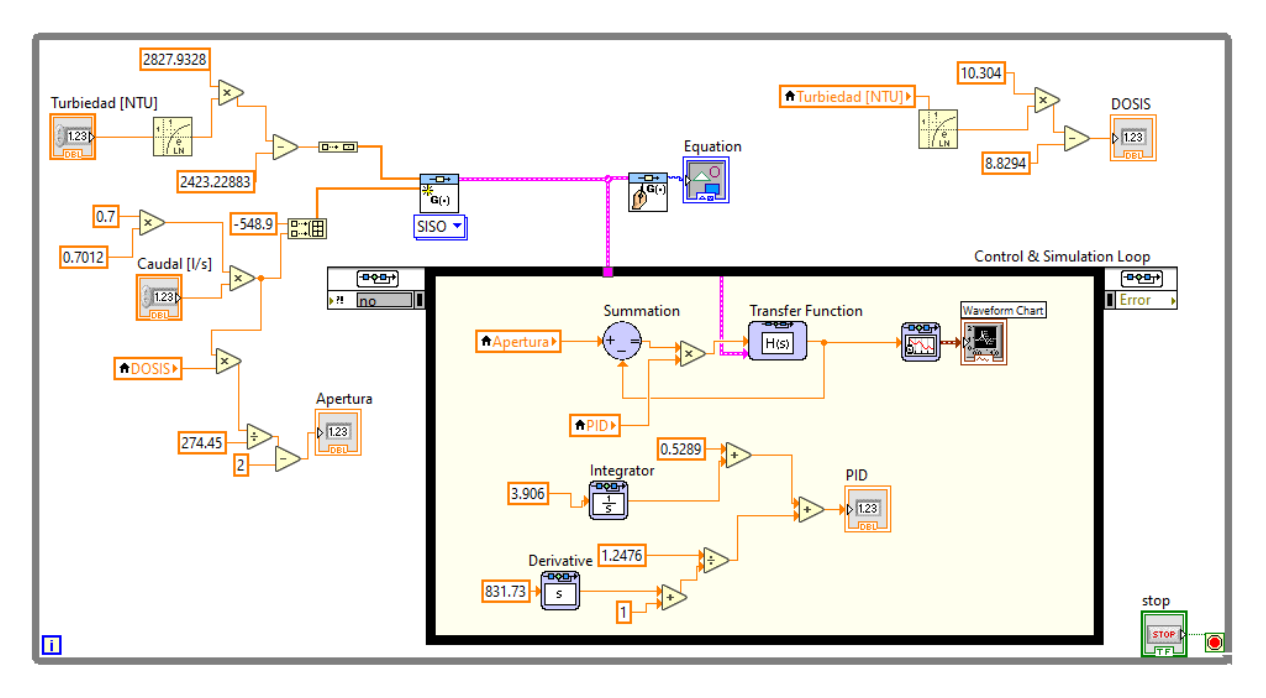

Figura 37: Programación del Sistema de Estabilización al 3% Fuente: Autores (LABVIEW)

### 8.4.2.3. Programación en Labview para Dosificación al 4% de Solución Madre

Respecto a la funcionalidad del proceso de dosificación, al trabajar al 4% de la solución madre, la Figura [38](#page-68-0) indica la programación para la apertura de la electroválvula de acuerdo a los valores variables del caudal y la turbiedad, teniendo en cuenta el cambio de la ecuación en la obtención de la dosis.

La Figura [39](#page-68-1) indica la programación para el control del sistema al 4% de solución, teniendo en cuenta el cambio de los valores de las ganancias del PID.

<span id="page-68-0"></span>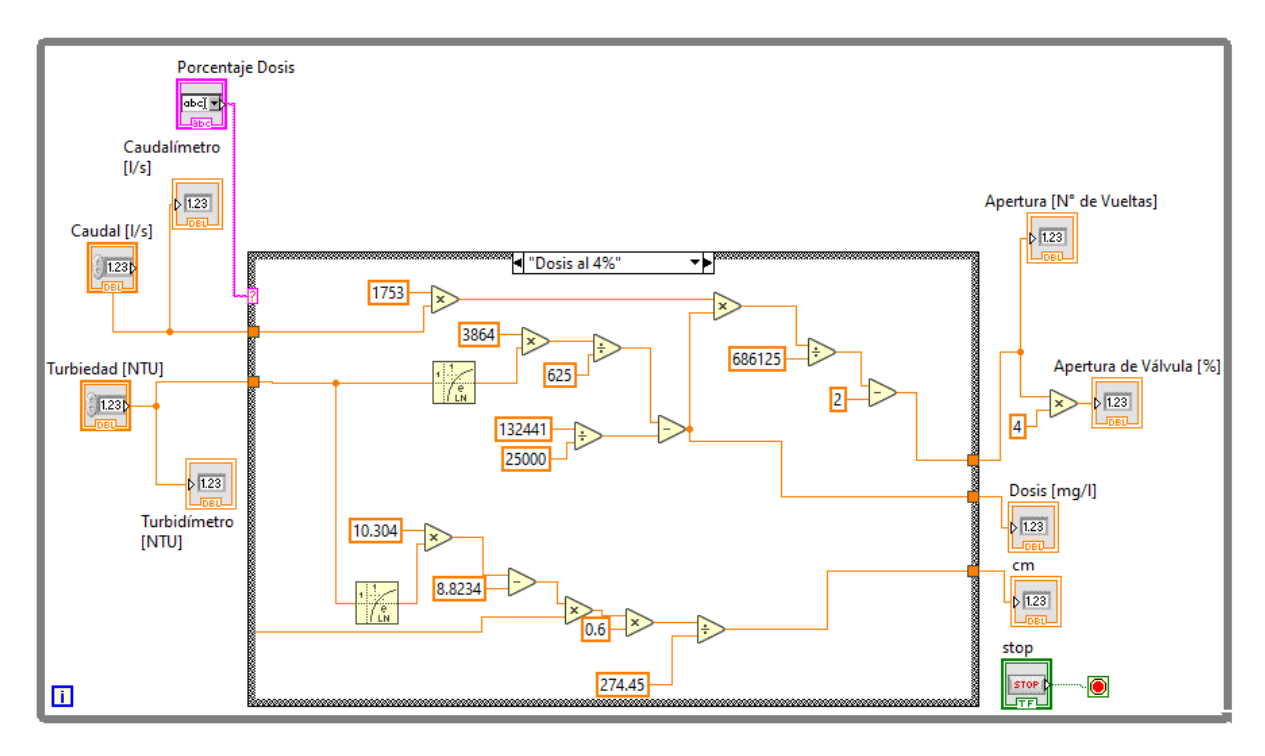

Figura 38: Programación del Sistema de Control al 4% Fuente: Autores (LABVIEW)

<span id="page-68-1"></span>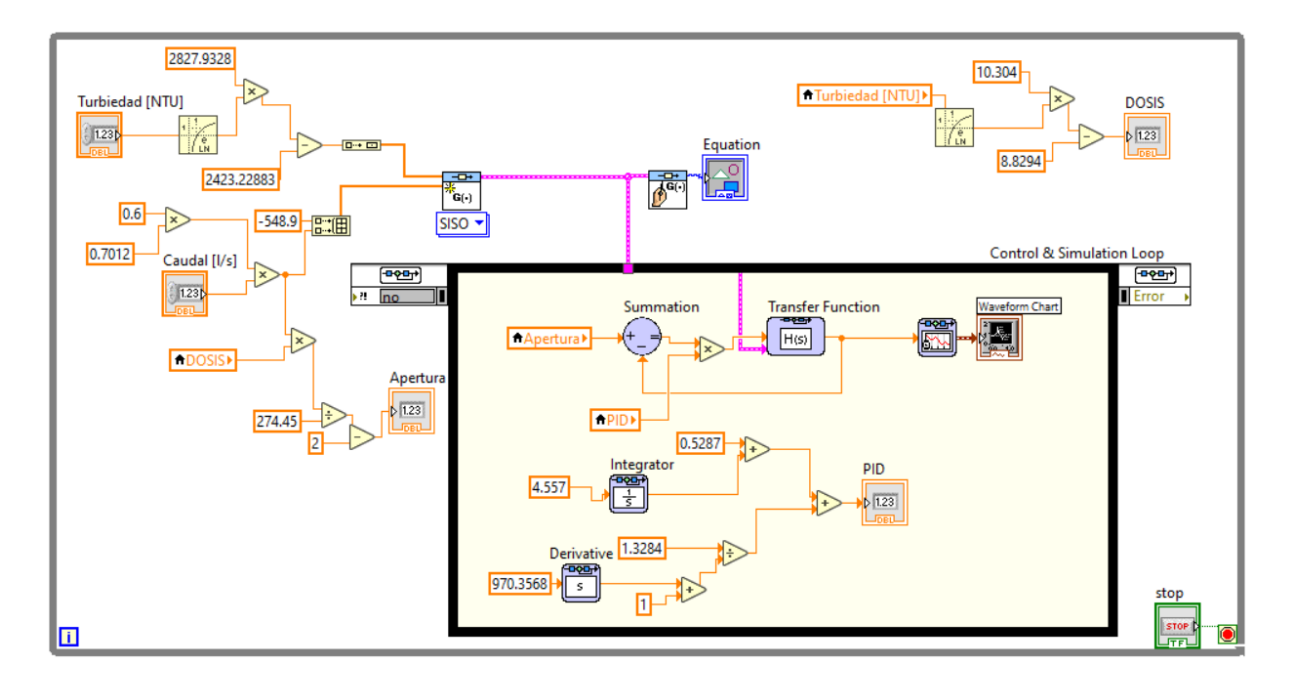

Figura 39: Programación del Sistema de Estabilización al 4% Fuente: Autores (LABVIEW)

#### 8.4.2.4. Programación en Labview para Apertura de Electroválvulas ON/OFF

Para indicar la apertura de las válvulas ON/OFF, se realiza la programación de la Figuras [40](#page-69-0) y [40,](#page-69-0) en las que se puede observar que al tener activo una de las 2 electroválvulas, la otra no entrará en funcionamiento. El operario puede cambiar de una válvula a la otra. Para saber que momento se realiza esta acción se establece una alarma que indique que el nivel del tanque con el que se está trabajando es menor a los 20 cm, dando tiempo a que se puede establecer el cambio de tanque para continuar con el proceso de dosificación.

<span id="page-69-0"></span>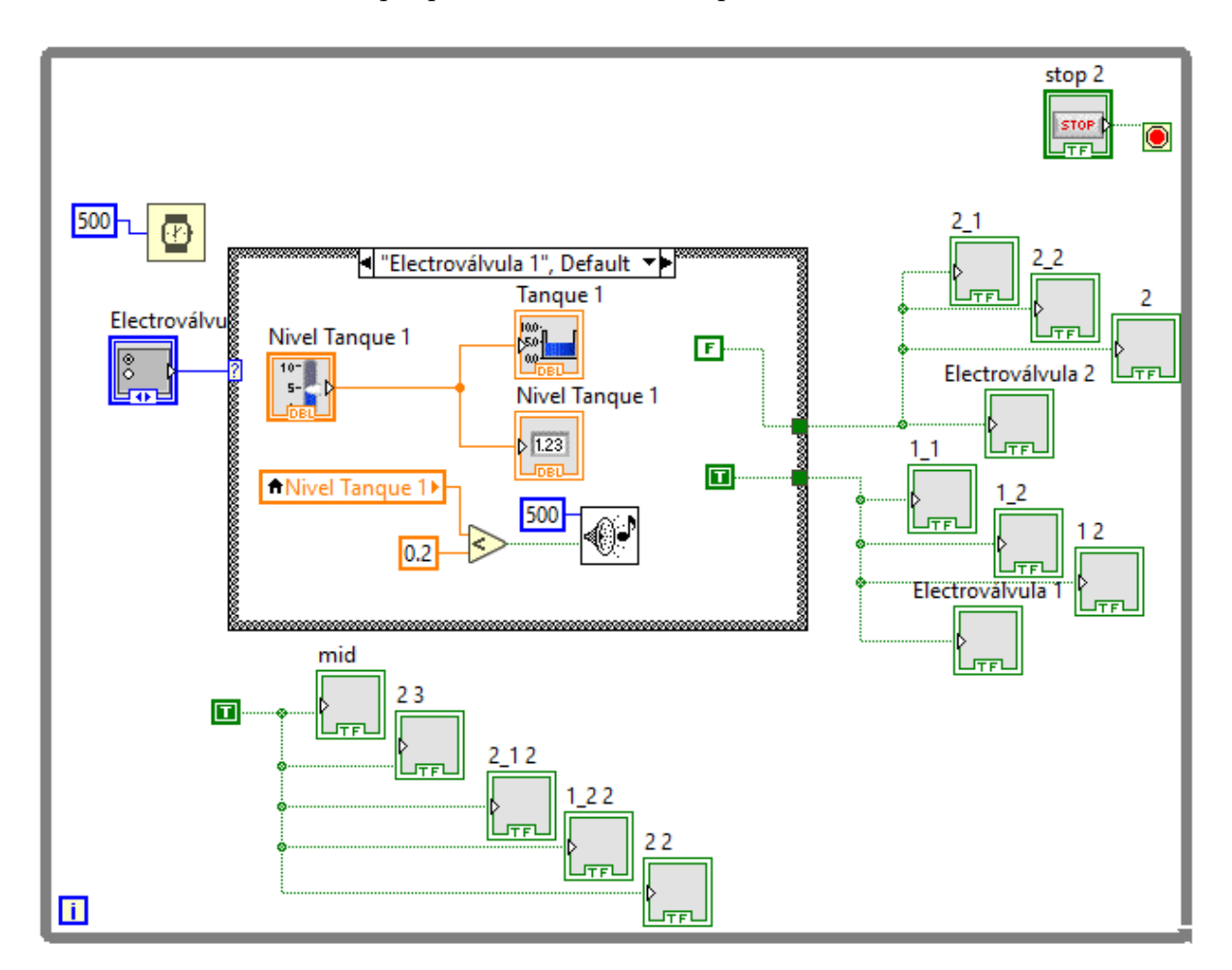

Figura 40: Programación para apertura de Válvula 1 y su Sistema de Alarma Fuente: Autores (LABVIEW)

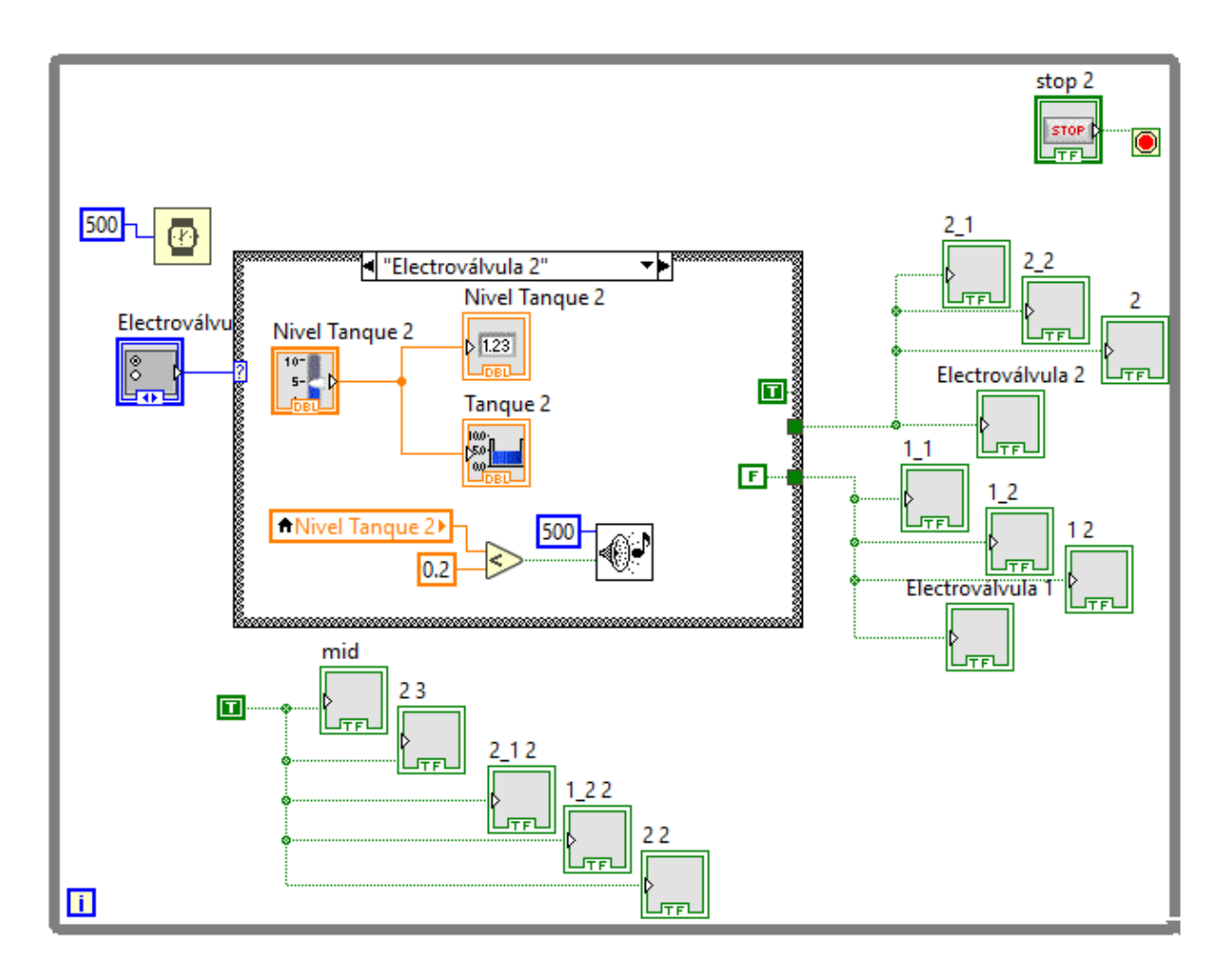

Figura 41: Programación para apertura de Válvula 2 y Sistema de Alarma Fuente: Autores (LABVIEW)

## 8.5. Simulación del Sistema de Control para la Dosificación de Sulfato de Aluminio en la Planta de Tratamiento de Mahuarcay (EMAPAL-EP)

La simulación del sistema consta del panel de control en el cual se observan los sensores de caudal y turbiedad, así como también los 2 sensores de nivel para los Tanques 1 y 2; se puede apreciar el menú de selección para el porcentaje de Sulfato de Aluminio que genera la apertura de la electroválvula, y la selección de activación de paso del químico del Tanque 1 o Tanque 2. Además de un botón Stop que detiene todo el programa. Todo esto se evidencia en la figura [42](#page-71-0)

<span id="page-71-0"></span>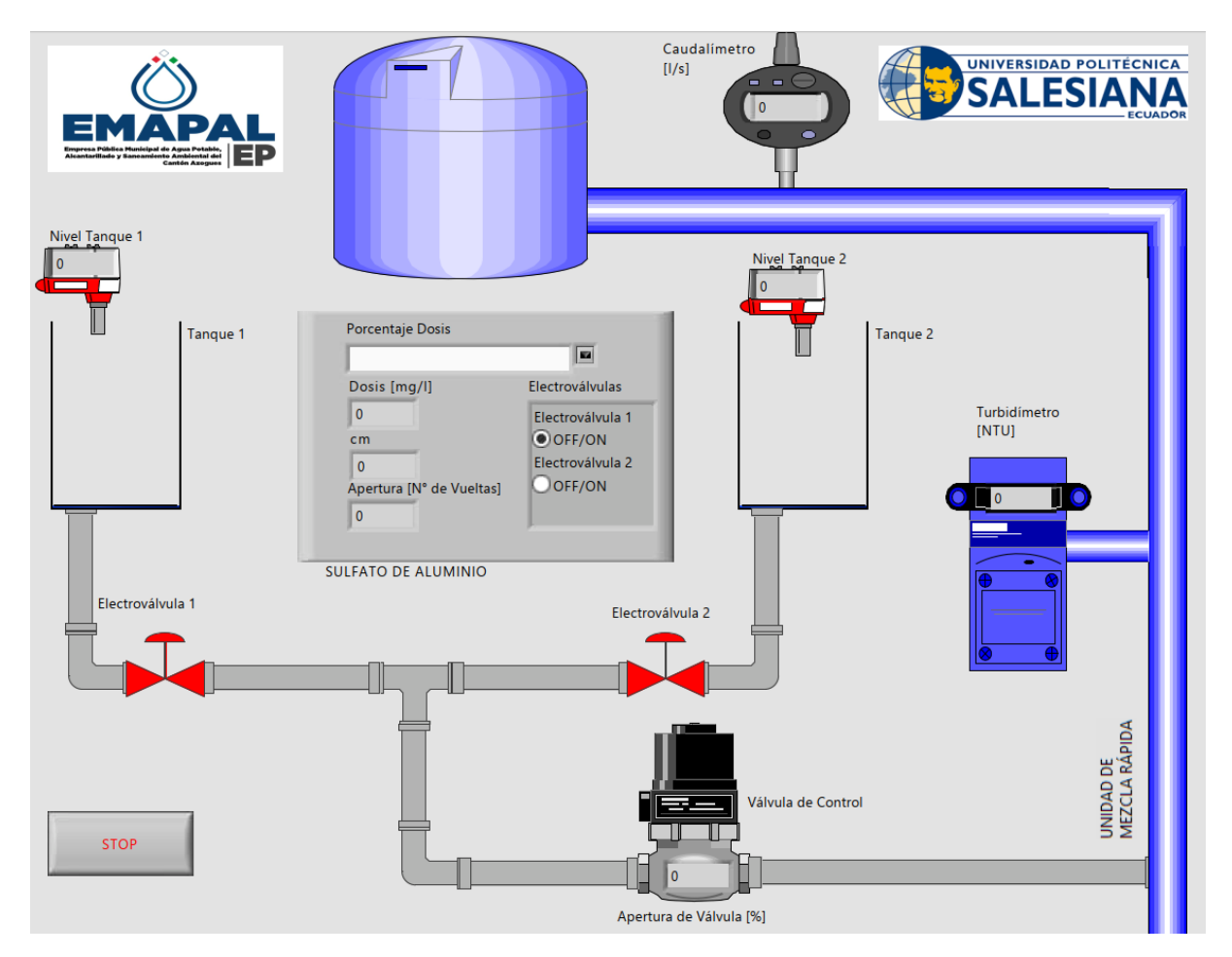

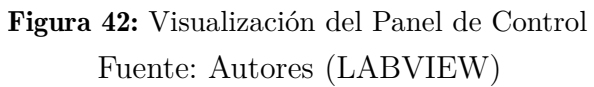
### 9. Resultados

A continuación, para ayudar a validar el cumplimiento de los objetivos planteados se exponen los resultados del presente proyecto, mismos que se encuentran divididos en 4 secciones, tal como se observa a continuación:

## 9.1. Parámetros establecidos para el diseño y variables controlables para la dosificación de Sulfato de Aluminio

Durante el desarrollo del presente trabajo, se conoció del proceso de Tratamiento del Agua en la Planta de Mahuarcay; para poder realizar la dosificación adecuada del Sulfato de Aluminio se requirió medir los valores de Caudal y Turbiedad en el ingreso del agua cruda. Estos valores fueron tratados para obtener la apertura correcta del sistema que da paso a la dosis hacia la flauta en la unidad de mezcla rápida. Además se conoció que las tuberías que permiten el paso de la dosis desde los tanques hasta la flauta tienen una dimensión de 2 pulgadas. Este valor es indispensable para la selección de las válvulas con las que se realizaría una futura implentación de la automatización.

### 9.2. Planteamiento del sistema de adquisición de datos de Caudal y Turbiedad para la dosificación de Sulfato de Aluminio

Para la adquisición de datos se planteó la utilización del Caudalímetro con el que cuenta la empresa, a más del empleo del Sensor de Turbiedad, esto ayudará a evitar que la medición de esta variable se continue realizando de manera externa. Con los datos adquiridos por los sensores antes mencionados, se planteó el uso de la válvula de asiento inclinado 2/2 vías con accionamiento neumático de la Figura [18,](#page-49-0) la que cumple la función de dosificador ya que cubre las especificaciones requeridas con las que la planta trabaja al momento. Para realizar el accionamiento de esta válvula se sugiere la utilización del Regulador de Posición de la Figura [21](#page-52-0) misma que se adaptará para su control.

Al verificar que se trabaja con 2 tanques que permiten el paso de la dosis hacia la válvula de control, se planteó 2 válvulas de asiento de 3/2 vías con accionamiento neumático, una para cada tanque, el paso de uno de los tanques se realizaría hasta que quede a 20 cm de vaciarse, en ese instante el sistema emitiría una alarma, por lo que el operario deberá realizar el cambio al otro tanque para continuar con el proceso. Para medir la altura de la dosis en los tanques se planteó utilizar los sensores de Nivel con la que cuenta la planta.

## 9.3. Diseño del sistema de control para la Dosificación de Sulfato de Aluminio

Una vez especificado los elementos para adquirir los datos, el diseño del sistema de control permitió comprender la funcionabilidad del proyecto mediante un software con el cual se estableció el control del dosificador de manera autónoma como se observan en la sección 8.4.2, mismo que consideró las ecuaciones obtenidas para especificar el químico adecuado que debe ser ingresado hacia la Unidad de Mezcla Rápida. De esta manera se lograría reducir el tiempo de respuesta que actualmente se realiza en un lapso de 10 minutos, evitando que las impurezas con las que llega el agua cruda reduzcan la calidad del agua.

<span id="page-73-0"></span>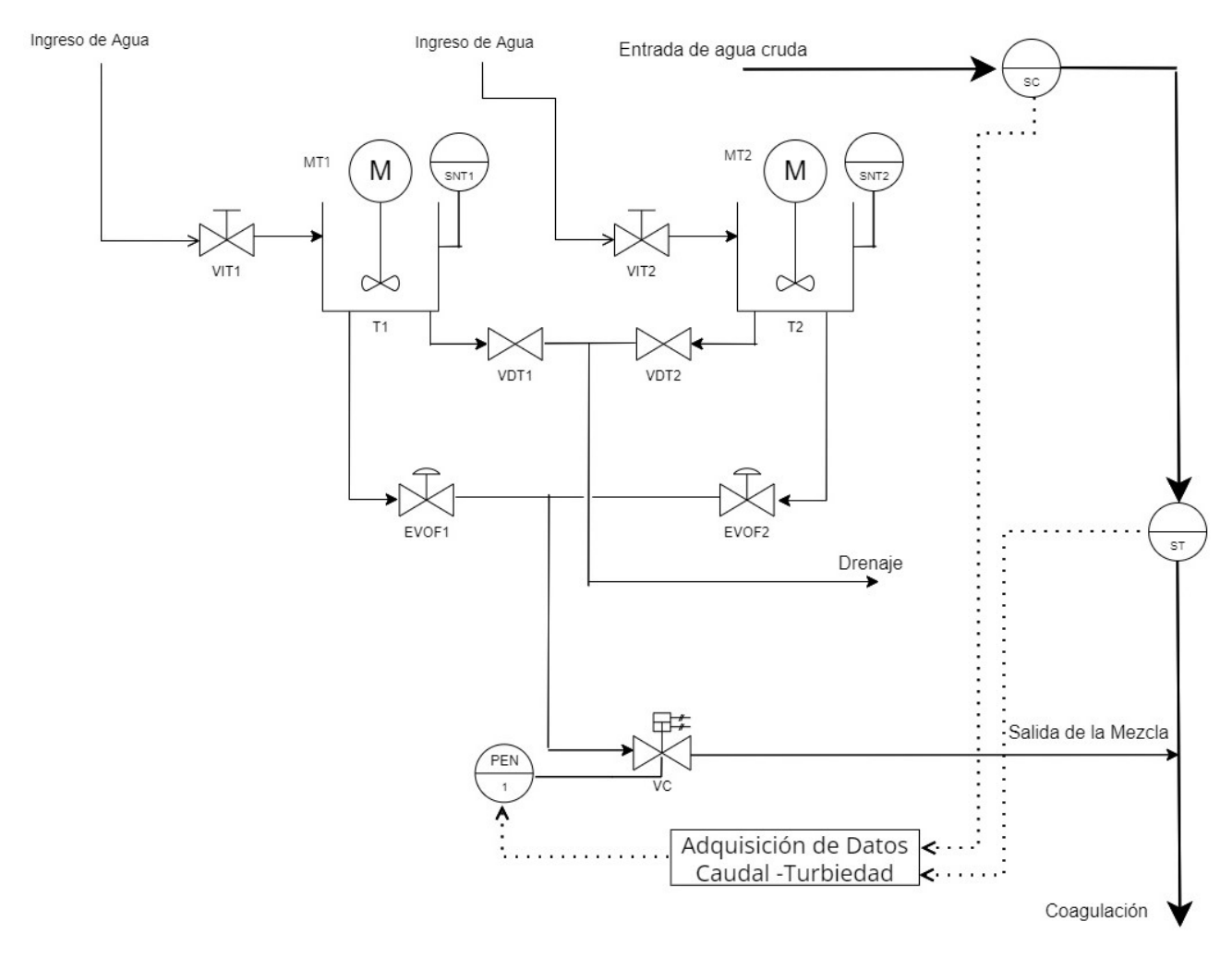

Figura 43: Diagrama de Instrumentación del Sistema Planteado Fuente: Autores (LABVIEW)

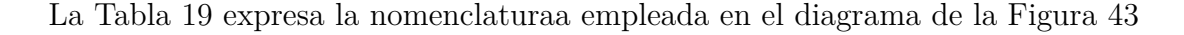

<span id="page-74-0"></span>

| <b>Tanques</b>    | Descripción                             | <b>Valores Posibles</b> |         |       |
|-------------------|-----------------------------------------|-------------------------|---------|-------|
| T1                | Tanque de Sulfato 1                     | Vacío                   | Medio   | Lleno |
| T2                | Tanque de Sulfato 2                     | Vacío                   | Medio   | Lleno |
| <b>Actuadores</b> | Descripción                             | <b>Valores Posibles</b> |         |       |
| VIT1              | Válvula de Ingreso de Agua del Tanque 1 | Abierto                 | Cerrado |       |
| MT1               | Motor del Tanque 1                      | Encendido               | Apagado |       |
| VDT1              | Válvula de desfogue del Tanque1         | Abierto                 | Cerrado |       |
| EVOF1             | Electroválvula ON/OFF 1                 | Abierto                 | Cerrado |       |
| <b>PEN</b>        | Posicionador Electro-Neumático          | Bajo                    | Medio   | Alto  |
| VIT <sub>2</sub>  | Válvula de Ingreso de Agua del Tanque 2 | Abierto                 | Cerrado |       |
| MT2               | Motor del Tanque 2                      | Encendido               | Apagado |       |
| VDT <sub>2</sub>  | Válvula de desfogue del Tanque 2        | Abierto                 | Cerrado |       |
| EVOF2             | Electroválvula ON/OFF 2                 | Abierto                 | Cerrado |       |
| <b>Sensores</b>   | Descripción                             | <b>Valores Posibles</b> |         |       |
| SC                | Caudalímetro                            | Bajo                    | Medio   | Alto  |
| ST                | Sensor de Turbiedad                     | Bajo                    | Medio   | Alto  |
| SNT1              | Sensor de Nivel del Tanque 1            | Vacío                   | Medio   | Lleno |
| SNT <sub>2</sub>  | Sensor de Nivel del Tanque 2            | Vacío                   | Medio   | Lleno |

Tabla 19: Detalle de elementos del Diagrama de Instrumentación

#### Fuente: Autores

La distribución de los elementos en el entorno de trabajo queda representado mediante la Figura [43](#page-73-0) en la que se muestra el Diagrama de Instrumentación realizado para el proceso de Dosificiación, en el mismo se puede observar que VIT1, VIT2, VDT1, VDT2 se mantienen con accionamiento manual, debido al proceso que se debe seguir para poder realizar el llenado o vaciado del tanque. En la etapa del llenado de tanque se realiza la mezcla del porcentaje de la dosis con el agua y en el momento del vaciado, se realiza una limpieza previa para poder volver a llenarlo; por tal motivo estas etapas no están consideradas en el diseño.

En el diagrama presentado, se plantea el funcionamiento del proceso automático, tomando en cuenta que los valores del Caudal y Turbiedad son adquiridos y procesados para realizar el control respectivo de la válvula de control, permitiendo el paso de la dosis hacia la salida en la Unidad de Mezcla Rápida. La solución de Sulfato de Aluminio se prepara en T1 Y T2, misma que es distribuida hacia VC, se toma en cuenta que para el paso de la dosis se trabaja con uno de los tanques, hasta que su contenido llega a bajo nivel, al cumplir este acontecimiento se procede a trabajar con el otro tanque, manteniendo el proceso.

## 9.4. Resultados de la simulación del sistema de control para la Dosificación de Sulfato de Aluminio

Para la comprobación de resultados, se trabajó con distintos software, como son Matlab y Labview, mismos que permitieron corroborar los valores calculados con los valores tabulados en los Anexos 1 y 2 para garantizar la correcta funcionalidad del dosificador.

| % de           | Caudal | <b>Turbiedad</b> | Dosis Calcu- | Apertura Cal- | Dosis Tabu- | Apertura Ta-    |
|----------------|--------|------------------|--------------|---------------|-------------|-----------------|
| <b>Dosis</b>   |        |                  | lada         | culada        | lada        | bulada          |
| $\overline{2}$ | 100    | 20               | 22.04        | 3.63          | 22          | 3.5             |
| 2              | 100    | 30               | 26.22        | 4.69          | 26          | 4.5             |
| $\overline{2}$ | 110    | 40               | 29.18        | 6.20          | 28.8        | 6               |
| $\overline{2}$ | 110    | 50               | 31.48        | 6.84          | 31.5        | 6.75            |
| 3              | 80     | 20               | 15.43        | 1.15          | 15.4        | 1.25            |
| 3              | 80     | 50               | 22.04        | 2.5           | 22.05       | 2.5             |
| 3              | 60     | 40               | 20.43        | 1.13          | 20.16       | 1.25            |
| 3              | 60     | 100              | 27.04        | 2.14          | 26.95       | $\overline{2}$  |
| $\overline{4}$ | 70     | 30               | 15.73        | 0.81          | 15.6        | 0.75            |
| $\overline{4}$ | 70     | 150              | 25.68        | 2.59          | 25.2        | 2.6             |
| $\overline{4}$ | 120    | 180              | 26.81        | 6.21          | 26.4        | $6\phantom{.}6$ |
| $\overline{4}$ | 120    | 200              | 27.46        | 6.42          | 27.6        | 6.5             |

<span id="page-75-0"></span>Tabla 20: Tabla comparativa de Dosis y Número de vueltas de acuerdo al porcentaje de Solución Madre

#### Fuente: Autores

En la Tabla [20](#page-75-0) se observa la comparación de los valores calculados y simulados respecto a los valores extraídos de manera empírica, comprobando un correcto funcionamiento de la simulación del sistema planteado.

<span id="page-76-0"></span>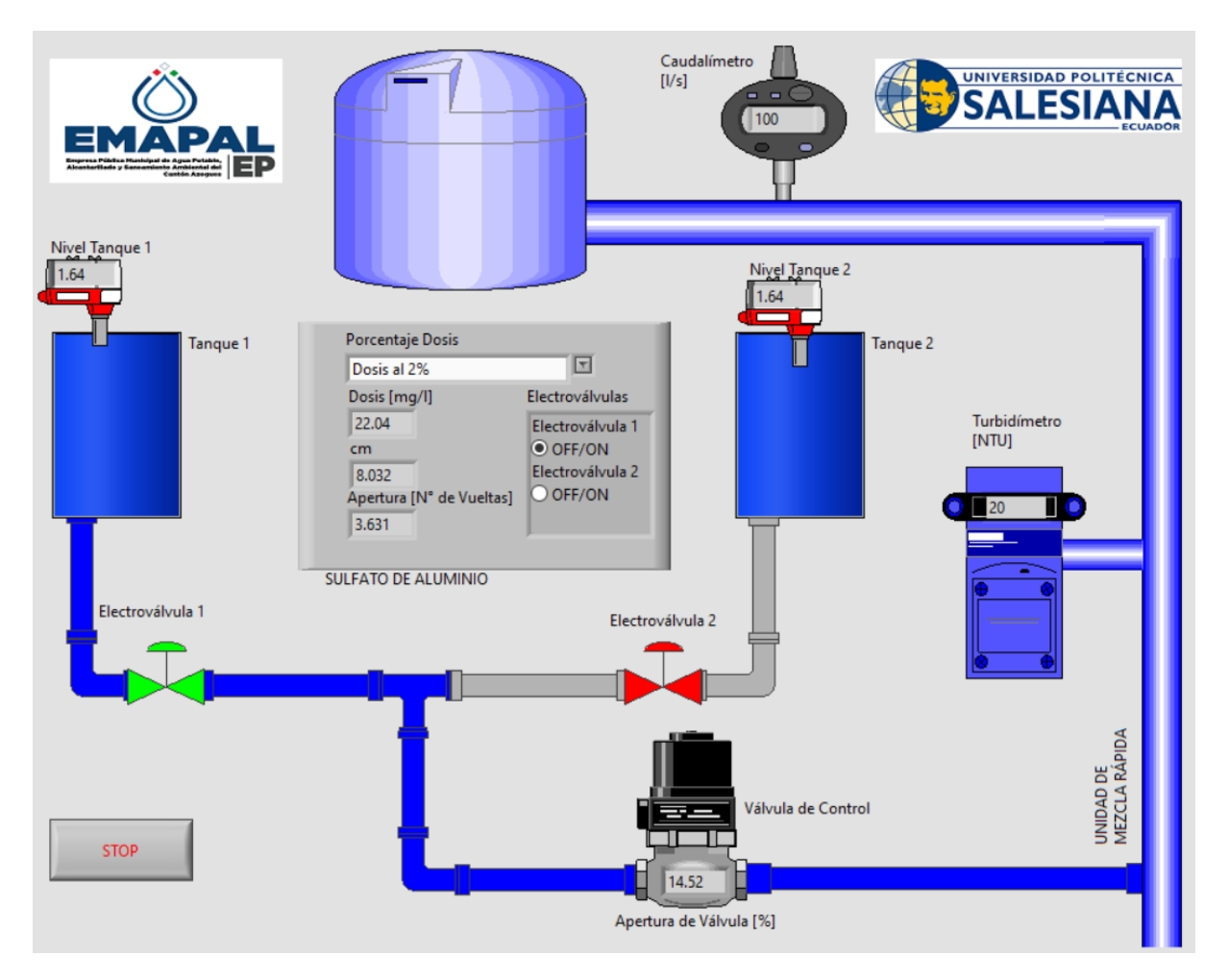

Figura 44: Simulación del control al 2% y apertura de Tanque 1 Fuente: Autores (LABVIEW)

En la Figura [44](#page-76-0) se observa la simulación para un caudal de 100 l/s, turbiedad de 10 NTU para la dosis al 2% de la solución madre. Además se observa que en este caso está ativa la electroválvula del Tanque 1.

<span id="page-77-0"></span>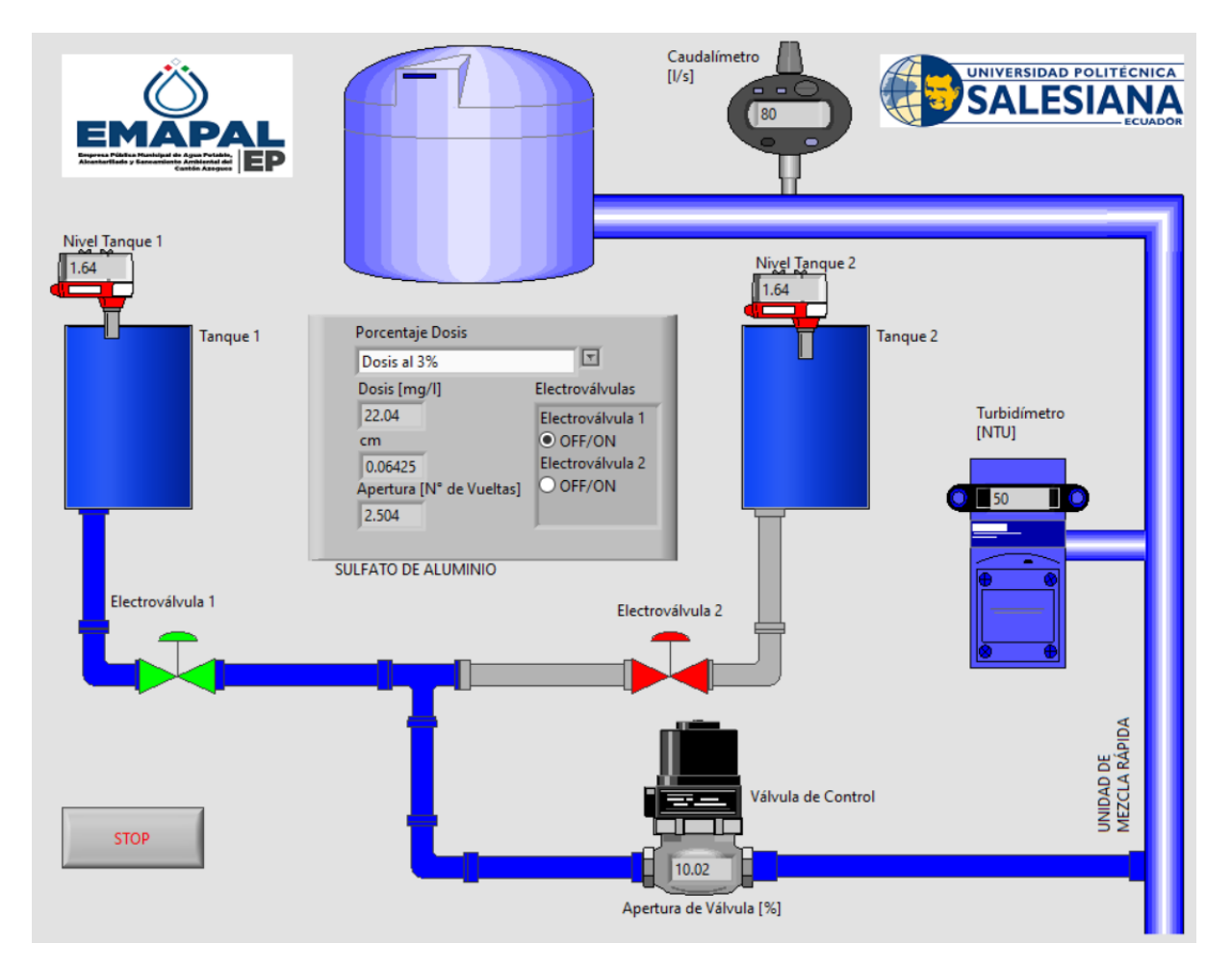

Figura 45: Simulación del control al 3% y apertura de Tanque 1 Fuente: Autores (LABVIEW)

En la Figura [45](#page-77-0) se observa la simulación para un caudal de 80 l/s, turbiedad de 50 NTU para la dosis al 3% de la solución madre. Además se observa que en este caso está ativa la electroválvula del Tanque 1.

<span id="page-78-0"></span>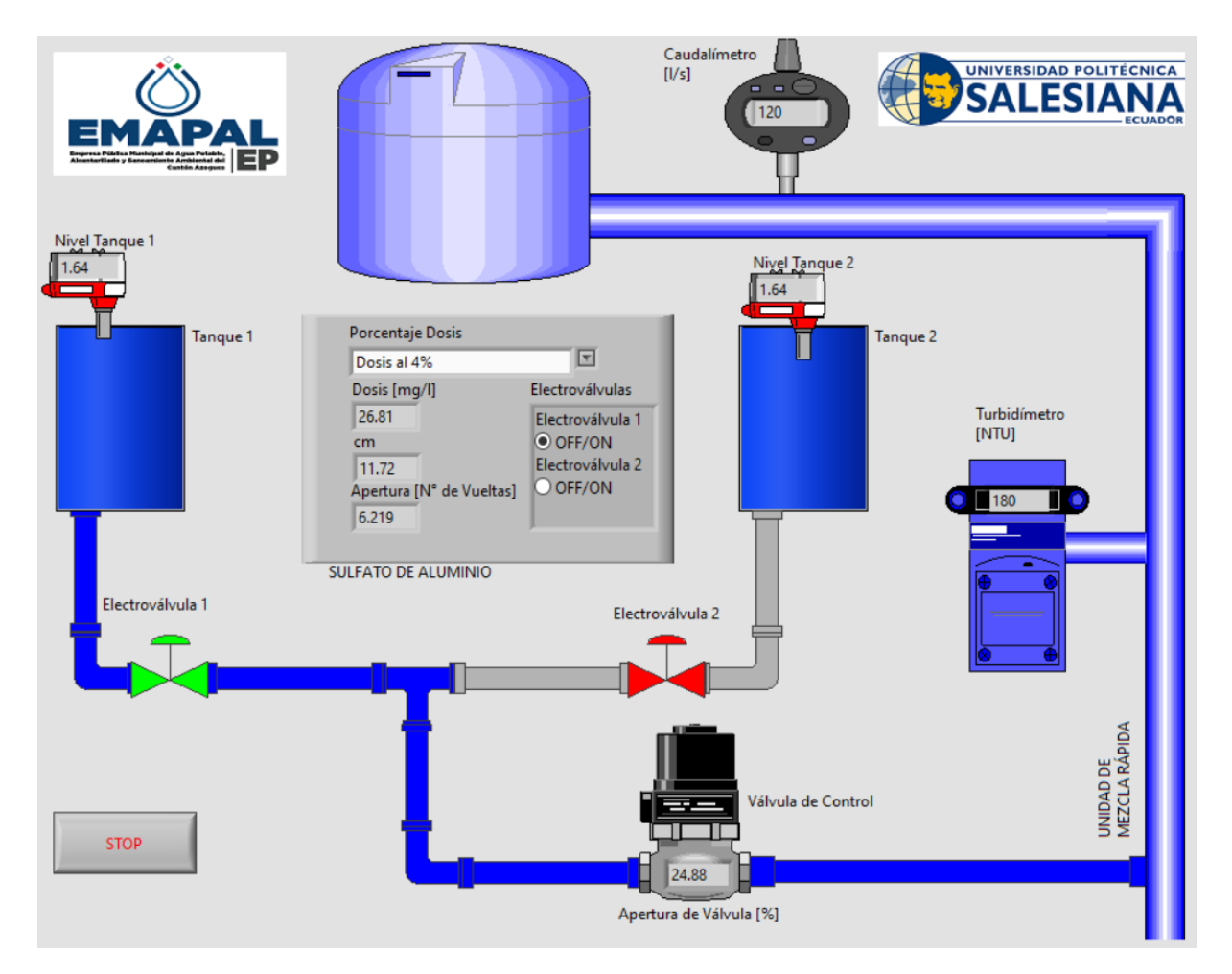

Figura 46: Simulación del control al 4% y apertura de Tanque 2 Fuente: Autores (LABVIEW)

En la Figura [46](#page-78-0) se observa la simulación para un caudal de 120 l/s, turbiedad de 180 NTU para la dosis al 4% de la solución madre. Además se observa que en este caso está ativa la electroválvula del Tanque 2.

Esta comparación entre la simulación realizada con los valores que se tabulan, denotan que existe un rango de error tanto en la medición de la dosis como en la apertura necesaria para el paso de la solución, por lo que la Tabla [21](#page-79-0) muestra el porcentaje de error basándose en la Ecuación [24:](#page-78-1)

<span id="page-78-1"></span>
$$
\%_e = \frac{|v_a - v_e|}{v_e} * 100\tag{24}
$$

Donde:

%*<sup>e</sup>* es el porcentaje de error,

- $\bullet \;\; v_a$ es el valor aproximado y
- $\bullet\hspace{0.1cm} v_{e}$  es el valor exacto.

<span id="page-79-0"></span>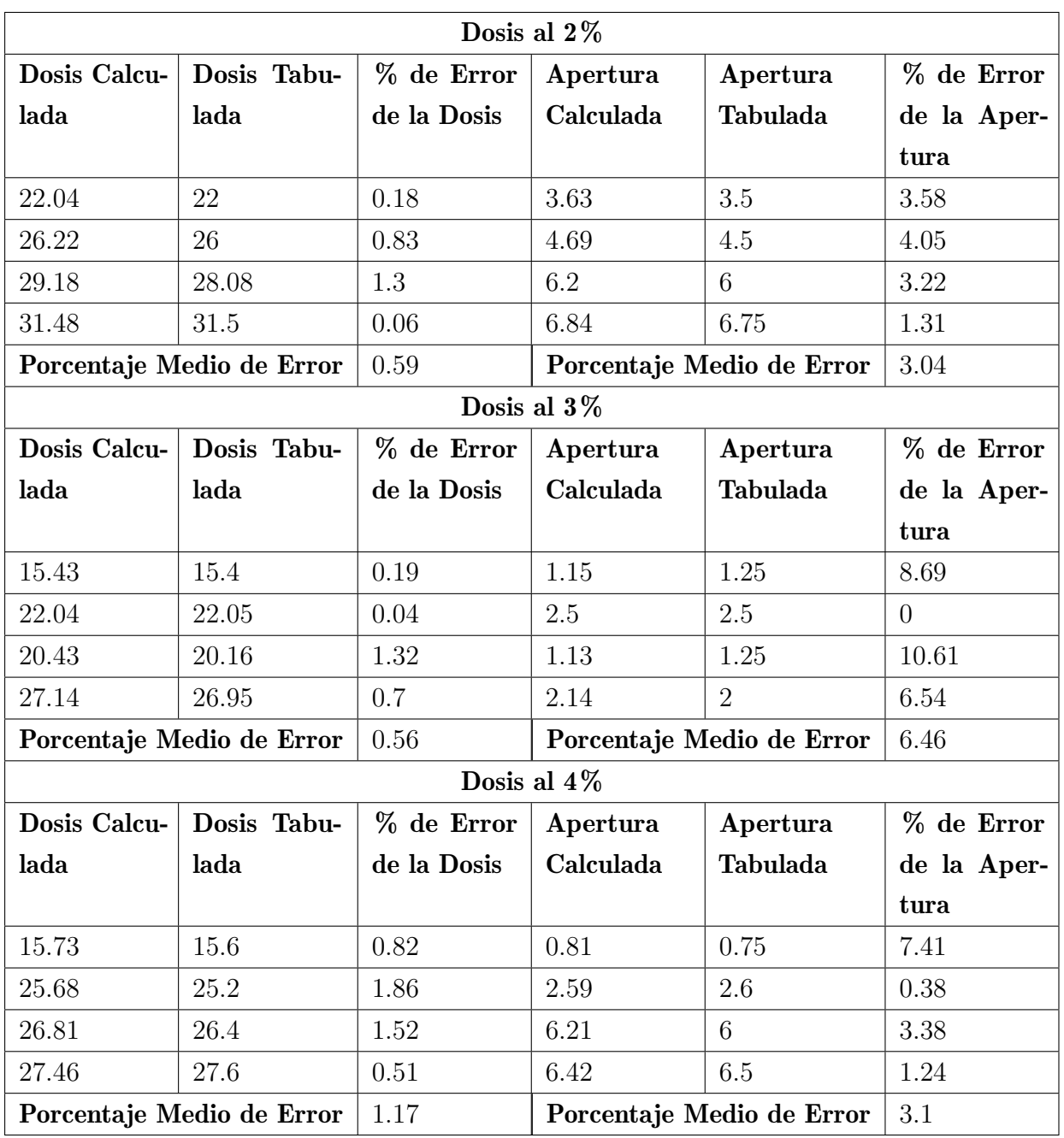

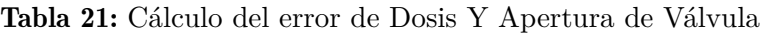

Fuente: Autores

Tanto los datos de la dosis como de la apertura de la válvula evidencian el error presente al momento de trabajar con el proceso de manera manual, puesto que el primer caso se realiza de manera aproximada de acuerdo a la gráfica del Anexo 1, mientras que para estimar la apertura de la válvula se escoge el valor de la dosis más aproximada expuesta en la tabla del Anexo 2, en dicha tabla se cuenta con rangos de dosis y número de vueltas, llegando a no ser precisa la mayoría de las veces en la selección de la apertura.

#### 9.4.1. Relación del PID del sistema en Labview y Matlab

<span id="page-80-0"></span>Respecto a la simulación del control PID del sistema se obtienen los valores especificados en la Tabla [22](#page-80-0) indicando las variaciones existentes en los distintos porcentajes de solución madre, verificandose en las gráficas desde la Figura [47](#page-81-0) a la Figura [52.](#page-83-0)

| $%$ de Solu-        |       |      | Tiempo de   % de Sobre-   Apertura Si- | Apertura |
|---------------------|-------|------|----------------------------------------|----------|
| ción<br>Asentamien- |       | paso | mulink                                 | Labview  |
|                     | to    |      |                                        |          |
|                     | 0.484 | 27.6 | 4.757                                  | 4.756    |
| 3                   | 0.323 | 24.5 | 2.73                                   | 2.729    |
|                     | 0.277 | 24.5 | 2.054                                  | 2.05411  |

Tabla 22: Valores obtenidos de la simulación del control PID

#### Fuente: Autores

Es necesario recalcar que al mantener el valor de la turbiedad la dosis en cada caso se mantiene constante, lo que varía es la apertura. Según los datos obtenidos, al existir variaciones en el sistema se produce un cambio de manera casi instantanea debido a los tiempos de estabilidad.

<span id="page-81-0"></span>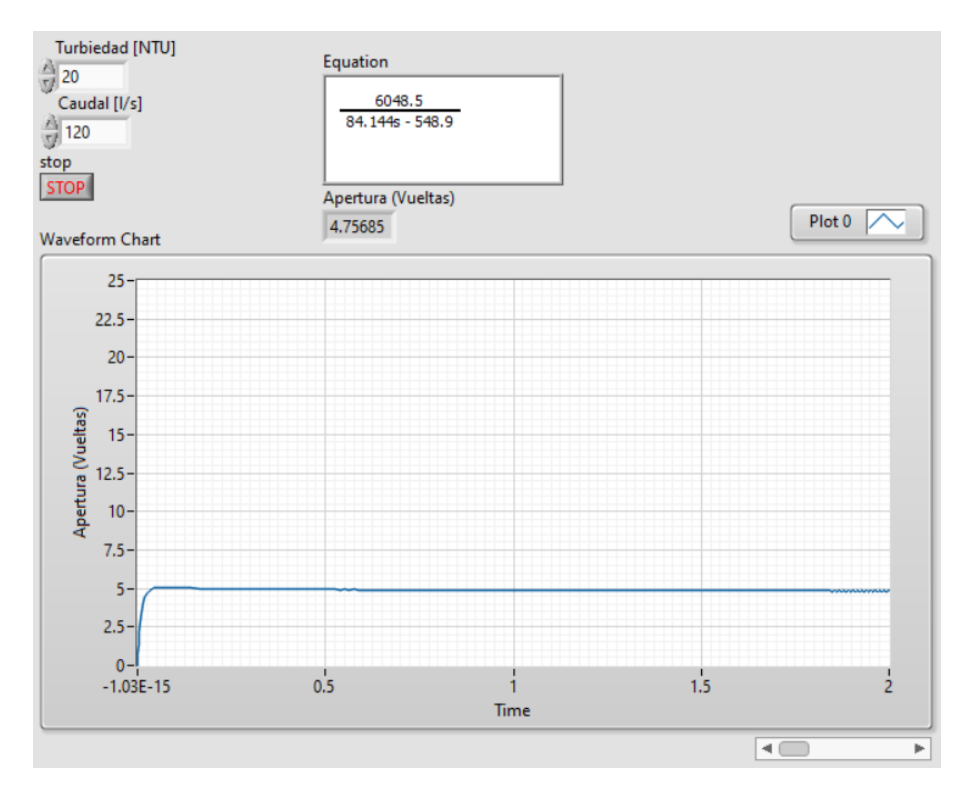

Figura 47: Simulación del PID al 2% en LabView Fuente: Autores (LABVIEW)

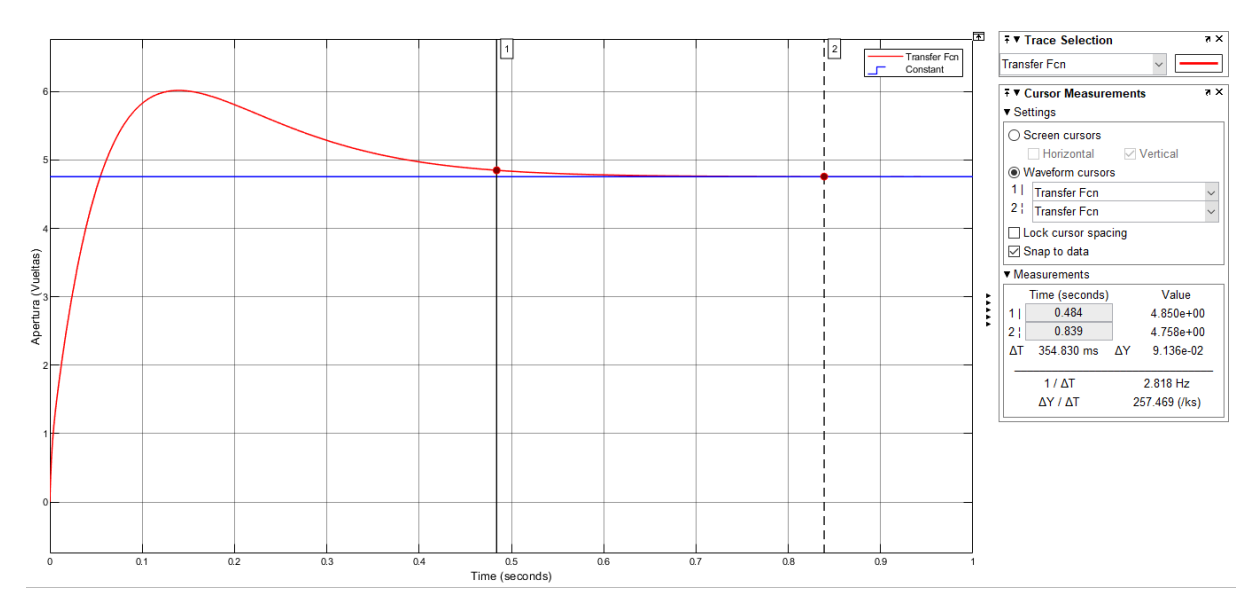

Figura 48: Simulación del PID al 2% en Simulink Fuente: Autores (SIMULINK)

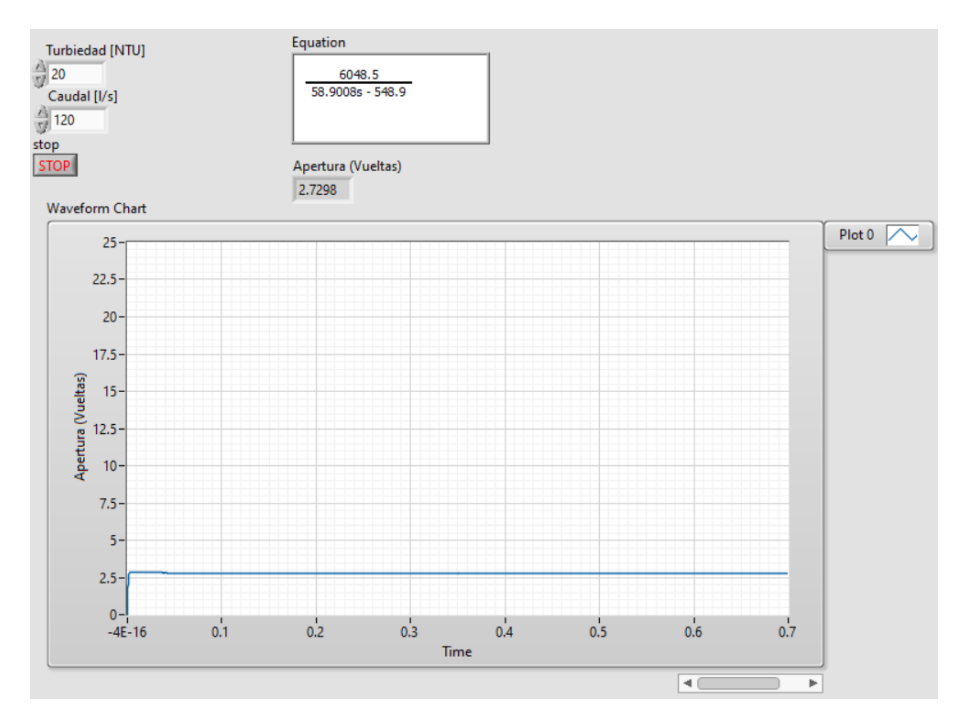

Figura 49: Simulación del PID al 3% en LabView Fuente: Autores (LABVIEW)

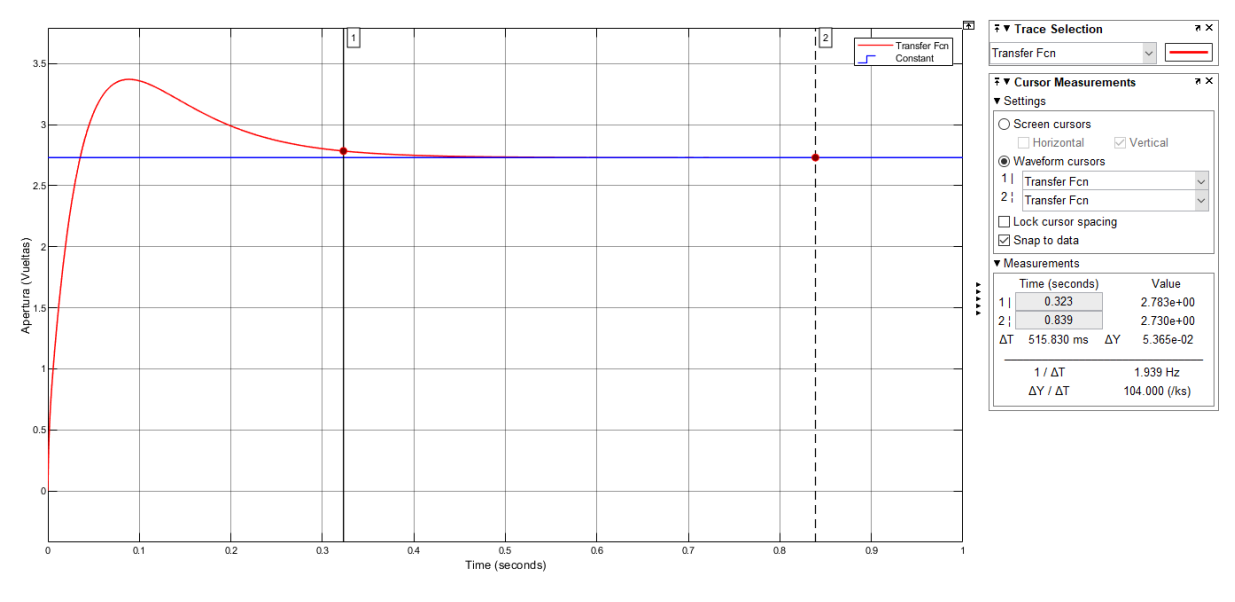

Figura 50: Simulación del PID al 3% en Simulink Fuente: Autores (SIMULINK)

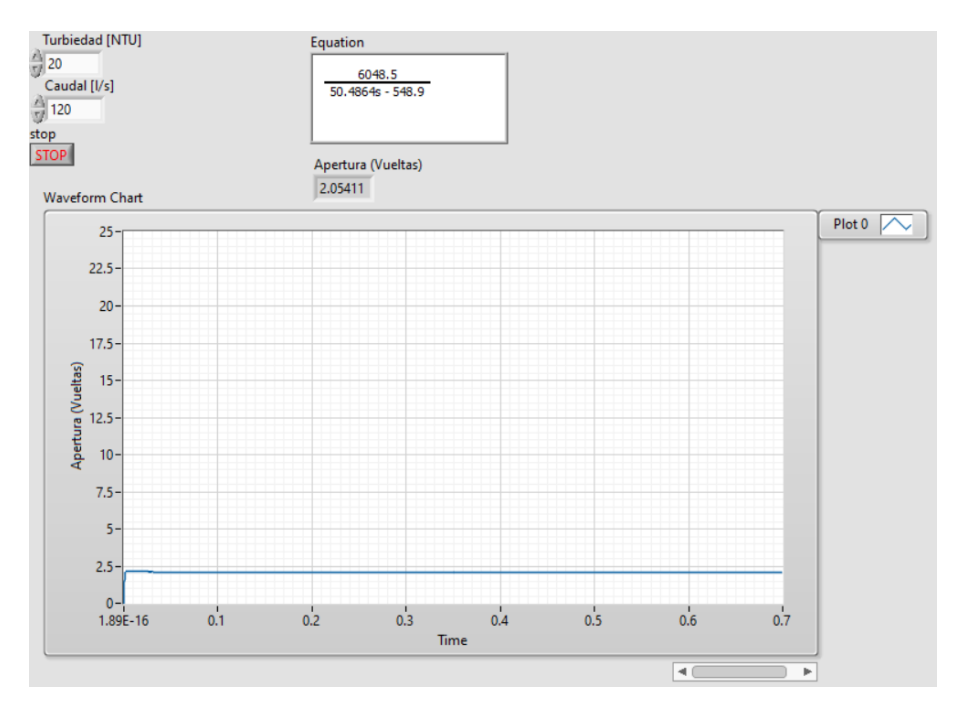

Figura 51: Simulación del PID al 4% en LabView Fuente: Autores (LABVIEW)

<span id="page-83-0"></span>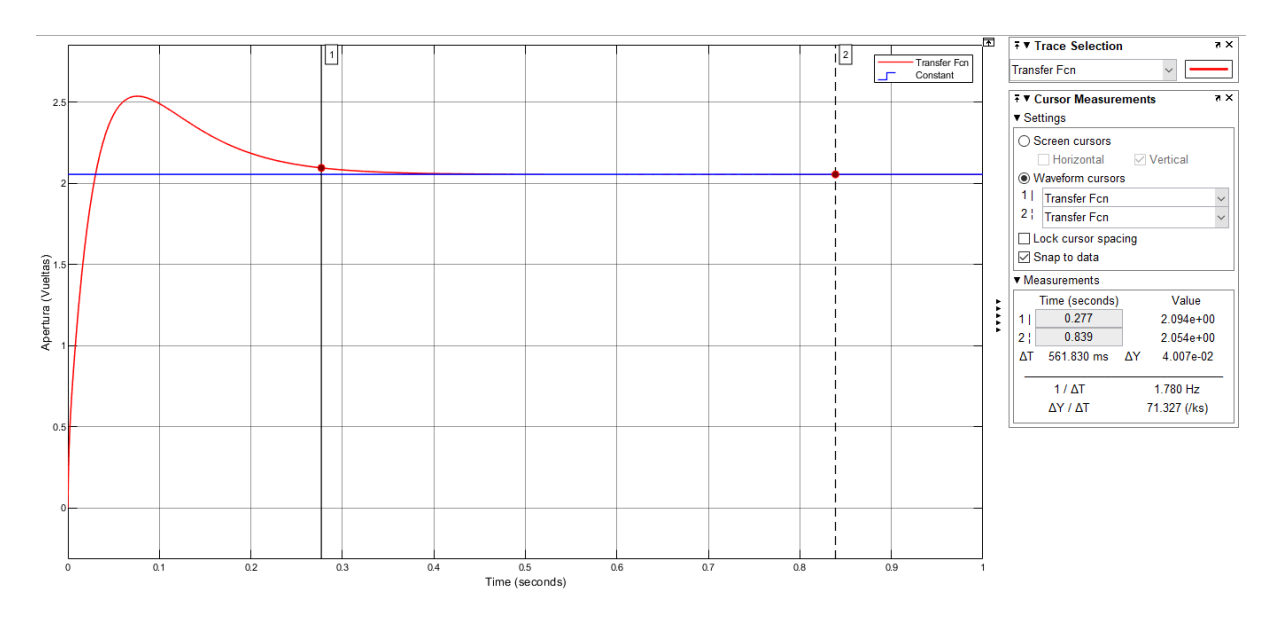

Figura 52: Simulación del PID al 4% en Simulink Fuente: Autores (SIMULINK)

### 10. Conclusiones

Este trabajo de investigación tuvo como objetivo el planteamiento de un Sistema Mecatrónico para la Dosificación de Sulfato de Aluminio en la planta de tratamiento de Agua de Mahuarcay, para verificar la viabilidad de una posible implementación; debido a que no cuenta con una automatización ni estudios previos para cumplir con esta necesidad.

La dosificación del agua requiere de una verificación constante de las variables en un lapso de 15 minutos en condiciones normales y de 10 minutos cuando existen perturbaciones, que comúnmente son lluvias o derrumbes, provocando así las variaciones en el caudal y turbiedad. Por lo que se plantea un sistema automático para el control de la dosificación de Sulfato de Aluminio para reducir los tiempos de respuesta ante las variaciones de los valores de entrada para evitar el paso de impurezas con las que llega el agua cruda hacia el siguiente proceso.

A través de la investigación ejecutada se conoce que el proceso manual actual toma entre 7 a 10 minutos para comprobar la dosis requerida y su aplicación en la Unidad de Mezcla Rápida, dando como resultado una pequeña perdida de calidad del agua dentro de ese lapso de tiempo. El diseño que se propone ejecutar dentro de esta entidad demuestra una reducción considerable de tiempos para el operario al momento del control de este proceso.

Para la selección de las válvulas que pueden ser aptas para su implementación se consideró que el material debe ser resistente a la corrosión, puesto que estará en constante interacción con los químicos en la Planta; además del diámetro por el que pasa el fluido, para evitar cambios estructurales en las tuberías o posibles estancamientos de flóculos de la dosis entrante. Para obtener las mediciones en caso de ser implemteado, se ha establecido el uso del Caudalímetro, el Sensor de Turbiedad y sensores de Nivel que posee la Planta.

Mediante el uso de los valores tabulados proporcionados por la empresa, se llegó a la obtención de las fórmulas requeridas para el planteamiento del diseño del control de la válvula proporcional, misma que cumple la función de dosificador, para obtener la dosis referencial y por ende la apertura requerida para el paso del coagulante hacia el agua cruda. De esta manera se lograría realizar el cambio del dosificador tubular por un elemento que permita ejecutar de manera más efectiva el proceso planteado. Este diseño tuvo como base especificar como debe variar la válvula de control ante los cambios de Caudal y Turbiedad; también indicar al operario mediante un sistema de alarma hacia el ordenador, cuando el nivel de la dosis del tanque con el que se trabaje sea menor a 20 cm, y de esta manera poder trabajar con el siguiente tanque.

Una vez esclarecido todo lo anterior, se procedió a simular el Diseño del Sistema de Control para comprobar que los datos que establece la apertura de la válvula de control están relacionados con los valores tabulados por la empresa, llegando a la comparación de la dosis y la apertura del dosificador en ambos casos, verificando así el porcentaje de error existente en el sistema que actualmente se ejecuta de manera manual. Con estos valores obtenidos se conoció que actualmente los datos con los que se trabajan no siempre llegan a ser precisos, denotando que no se eliminan todos los contaminantes en este proceso.

Con el planteamiento y simulación se busca la reducción del porcentaje de error y un tiempo de respuesta casi instantánea ante perturbaciones que llegan a modificar los valores de Caudal y Turbiedad, prueba de la efectividad en el tiempo de respuesta se plasma en la incorporación del control PID, sirviendo de punto de partida en una futura implemetación para el uso del software con el que trabaje el CPU con el que cuenta la empresa.

### 11. Recomendaciones

Para la implementación del sistema planteado, se recomienda poner en funcionamiento el Sensor de Turbiedad, mismo que actualmente esta fuera de servicio, siendo realizada esta medición en la actualidad de manera externa, además del empleo de los demás sensores con los que se cuenta en la Planta.

Como este proyecto se realizó para el Sulfato de Aluminio, se sugiere que, para el empleo del Policloruro de Aluminio se deba ajustar la fórmula a este químico, de esta manera poder trabajar con cualquiera de los coagulantes mencionados y que el operario pueda elegir en el Panel de Control el tipo de químico que se esté utilizando en los tanques.

Es recomendable incorporar un sistema manual paralelo al automático para situaciones de fallas o mantenimiento de los equipos y así garantizar el continuo funcionamiento de la Planta.

Para mantener el registro de los valores obtenidos se aconseja un sistema de guardado de datos cada hora, sirviendo como inventario para los cálculos de gastos por el material empleado en el proceso.

De acuerdo al Diseño del Sistema de Control planteado, se recomienda el cambio de los valores de los sensores y actuadores a las variables mediante el OPC que trabaja con LabView, para trabajar en tiempo real con el software del PLC. Además de realizar los cálculos para poder obtener los valores digitales y no emplear los datos analógicos enviados por dichos sensores y actuadores. Se puede tener en cuenta el sistema PID realizado en este trabajo para ejecutar la programación en el software del CPU que posee la empresa.

### Referencias

- Aguilera, G., y Pouilly, M. (2012). Caudal ecológico: definiciones, metodologías y adaptación a la región andina. *Acta zoológica lilloana*, 15–30.
- AirTac. (2017). Fluid control valve(2/2 way) 2kl series direct-acting and normally opened [Manual de software informático]. Descargado de [https://cdn.shopify.com/s/files/](https://cdn.shopify.com/s/files/1/0068/3235/7429/files/Airtac_2KL_Trimantec2016.pdf) [1/0068/3235/7429/files/Airtac\\_2KL\\_Trimantec2016.pdf](https://cdn.shopify.com/s/files/1/0068/3235/7429/files/Airtac_2KL_Trimantec2016.pdf)
- Albin, R. (1975). Determinación del ph en diversas especies de los renovales de la provincia de valdivia. *Bosque*, *1* (1), 3–5.
- Andramuño Cando, J. P. (2020). Prototipos de sensores inteligentes de caudal y nivel para la operación de un subsistema de filtrado en una planta potabilizadora de agua.
- Araujo Guerrero, I. I. (2014). *Control automático para el proceso de dosificado del polímero en la planta de tratamiento de agua potable del casigana de ambato (emapa)* (B.S. thesis). Universidad Técnica de Ambato. Facultad de Ingeniería en Sistemas . . . .
- Barceló, D., y López, M. J. (2008). Contaminación y calidad química del agua: el problema de los contaminantes emergentes. *Jornadas de presentación de resultados: el estado ecológico de las masas de agua. Panel científico-técnico de seguimiento de la política de aguas, Sevilla*, 1–27.
- Becerra Terán, V. F., y Loyola Cisneros, J. L. (2020). Diseño e implementación de un algoritmo pid discreto para aumentar los lazos de control en controladores lógicos programables.
- Bolton, W. (2013). Mecatrónica sistemas de control electrónico en ingeniería mecánica y eléctrica, alfaomega, 5ta. *Edición, México*.
- Bürkert, C. (2021, sep). Digital electropneumatic positioner sidecontrol type 8792 [Manual de software informático]. Descargado de [https://www.burkert.com/en/Media/plm/](https://www.burkert.com/en/Media/plm/DTS/DS/DS8792-Standard-EU-EN.pdf?id=DTS0000000000000001000121137ENAC) [DTS/DS/DS8792-Standard-EU-EN.pdf?id=DTS0000000000000001000121137ENAC](https://www.burkert.com/en/Media/plm/DTS/DS/DS8792-Standard-EU-EN.pdf?id=DTS0000000000000001000121137ENAC)
- <span id="page-86-0"></span>Bürkert., C. (2021, nov). Pneumatically operated 3/2 way seat valve classic type 2006 [Manual de software informático].
- Bürkert, C. (2021, nov). Válvula de asiento inclinado de 2/2 vías con accionamiento neumático classic [Manual de software informático]. Descargado de [https://www.burkert.com/](https://www.burkert.com/en/Media/plm/DTS/DS/DS2000-Standard-ES-ES.pdf) [en/Media/plm/DTS/DS/DS2000-Standard-ES-ES.pdf](https://www.burkert.com/en/Media/plm/DTS/DS/DS2000-Standard-ES-ES.pdf)
- Chicaiza Ortega, O. G. (2019). Construcción de un sistema de serigrafía para el estampado de sellos utilizando electroválvulas.
- Cirelli, A. F. (2012). El agua: un recurso esencial. *Quimica viva*, *11* (3), 147–170.
- Cuenca, M. R., Cuenca, P. R., Mata, N. C., y González, P. R. (2018). Contaminación de agua potable y enfermedades: causas, consecuencias y soluciones. En *Avances de investigación*

*en salud a lo largo del ciclo vital: Volumen ii* (pp. 41–46).

<span id="page-87-0"></span>EMERSON. (2017). Guía de válvulas de control. , *Quinto*.

- EndressHauser. (2003, jul). Ultrasonic level measurement prosonic t fmu 130, 131 prosonic t fmu 230, 231, 232 [Manual de software informático]. Germany. Descargado de [https://bdih-prod-assetcentralapi-assetcentral-rest-srv.cfapps](https://bdih-prod-assetcentralapi-assetcentral-rest-srv.cfapps.eu10.hana.ondemand.com/files/DLA/3F1F95D87CBF2773E10000000A35E018/ti246fen.pdf) [.eu10.hana.ondemand.com/files/DLA/3F1F95D87CBF2773E10000000A35E018/](https://bdih-prod-assetcentralapi-assetcentral-rest-srv.cfapps.eu10.hana.ondemand.com/files/DLA/3F1F95D87CBF2773E10000000A35E018/ti246fen.pdf) [ti246fen.pdf](https://bdih-prod-assetcentralapi-assetcentral-rest-srv.cfapps.eu10.hana.ondemand.com/files/DLA/3F1F95D87CBF2773E10000000A35E018/ti246fen.pdf)
- <span id="page-87-1"></span>EndressHauser. (2005, jul). Technical information proline promag 50p, 53p [Manual de software informático]. Germany. Descargado de [http://www.merteh.lv/eh/pdf/](http://www.merteh.lv/eh/pdf/TI047DEN.PDF) [TI047DEN.PDF](http://www.merteh.lv/eh/pdf/TI047DEN.PDF)
- <span id="page-87-2"></span>EndressHauser. (2013, jul). Technical information liquisys m cum223/253 turbidity and suspended solids transmitter [Manual de software informático]. Descargado de [http://](http://pzip.ru/downloads/endress+hauser/TI00200CEN_1413.pdf) [pzip.ru/downloads/endress+hauser/TI00200CEN\\_1413.pdf](http://pzip.ru/downloads/endress+hauser/TI00200CEN_1413.pdf)
- Espinoza Ortega, E., y Abril Abril, J. (2020). *Diseño e implementación de un sistema de monitoreo y control de la concentración de manganeso en agua cruda en la planta de tratamiento de agua potable tixán-etapa ep* (B.S. thesis). Descargado de [https://](https://dspace.ups.edu.ec/handle/123456789/19576) [dspace.ups.edu.ec/handle/123456789/19576](https://dspace.ups.edu.ec/handle/123456789/19576)
- Festo. (2020, jul). ball valve actuator unit vzpr-bpd-22-r2 [Manual de software informático]. Descargado de <https://docs.rs-online.com/4916/A700000007033402.pdf>
- Flores, R. A. C., y cols. (2015). Composición química y tipos de aguas naturales. *Logos Boletín Científico de la Escuela Preparatoria No. 2* , *2* (3).
- Fuentes, L. d. C., Mendoza, I. A., López, A. M., Castro, M. F., y Urdaneta, C. J. (2011). Efectividad de un coagulante extraído de stenocereus griseus (haw.) buxb. en la potabilización del agua. *Revista Técnica de la Facultad de Ingeniería Universidad del Zulia*, *34* (1), 039–047.
- Fuenzalida-Puelma, H. L. (1991). El agua como recurso y la salud. *Boletín de la Oficina Sanitaria Panamericana (OSP); 111 (4), oct. 1991* .
- García, A. S. (2005). *Estudio de la eficiencia de eliminación de radionúclidos naturales en procesos compatibles con el de potabilización de aguas* (Tesis Doctoral no publicada). Universidad de Extremadura.
- <span id="page-87-3"></span>Gebr.Müller. (2021a, sep). GemÜ 205 electrically operated solenoid valve [Manual de software informático]. Germany.
- <span id="page-87-4"></span>Gebr.Müller. (2021b, apr). GemÜ 8258 electrically operated solenoid valve [Manual de software informático]. Germany.
- Gutiérrez Fernández, A. E., y Martín-Cobos Puebla, M. (2008). El agua como recurso natural

escaso y la racionalización de su uso para el regadío. *Revista de la Facultad de Derecho de la Universidad de Granada, 1 (1)*.

- Gutierrez Ortega, F. H. (2010). *Tipos de coagulantes y su incidencia en la potabilización de agua de la planta mahuarcay de la ciudad de azogues, año 2010* (Tesis de Master no publicada). Quevedo: UTEQ.
- INEN. (2014). Normas para estudio y diseño de sistemas de agua potable y disposición de aguas residuales para poblaciones mayores a 1000 habitantes. , *Primera Edición*.
- Martínez-Orjuela, M., Mendoza-Coronado, J., Medrano-Solís, B., Gómez-Torres, L., y Zafra-Mejía, C. (2020). Evaluación de la turbiedad como parámetro indicador del tratamiento en una planta potabilizadora municipal. *Revista UIS Ingenierías*, *19* (1), 15–24.
- Moreno Pérez, S. C. (2016). Disminución de la turbidez del agua del río crisnejas en la comunidad de chuquibamba-cajabamba utilizando opuntia ficus indica, aloe vera y caesalpinia spinosa.
- Osorio, N. (2012). ph del suelo y disponibilidad de nutrientes. *Manejo Integral del Suelo y Nutrición Vegetal*, *1* (4), 1–4.
- Pozo, M., Serrano, J., Castillo, R., y Moreno, L. (2017). Indicadores ods de agua, saneamiento e higiene en ecuador. *Estudios Temáticos–INEC (INEC and Worldbank Group, 2017)*.
- Prieto, A. (2012). La apertura del espacio de trabajo. *ARQ (Santiago)*(82), 108–111.
- Quispe Huisa, M. F. (2018). Evaluación y planteamiento de diseño del sistema de dosificación de cloro en el tratamiento de agua potable del centro poblado de cayacaya-putina.
- Rodríguez Chang, D. I. (2011). *Rediseño, cálculo e implementación del sistema de dosificación de líquidos utilizando un sistema de medición por peso, para la planta de pronaca balanceados puembo* (B.S. thesis). Quito, 2011.
- Vargas Quispe, I. M. (2019). Diseño de sistema mecatrónico para el control de calidad de envases de embutidos utilizando visión por computadora.
- Vera Medina, R. C. (2016). *Diseño del sistema de dosificación de coagulante empleado en la planta de potabilización de agua dentro del laboratorio de ingeniería hidráulica en la universidad central del ecuador.* (B.S. thesis). Quito: UCE.
- Yepes Osorio, D. S., Rojas Castañeda, M. A., y cols. (2019). *Descripción del proceso de potabilización del agua en una planta de la ciudad de cali* (Tesis Doctoral no publicada). Universidad Santiago de Cali.
- Zhindón Arévalo, C. E. (2011). Tratamiento de los lodos generados en la planta potabilizadora de mahuarcay mediante el uso de un lecho de secado.

# ANEXOS

## Anexo 1: Gráfica de Sulfato de Aluminio y Policloruro de Aluminio

Esta gráfica pertenece <sup>a</sup> la Planta de Tratamiento de Mahuarcay-EMAPAL(EP).

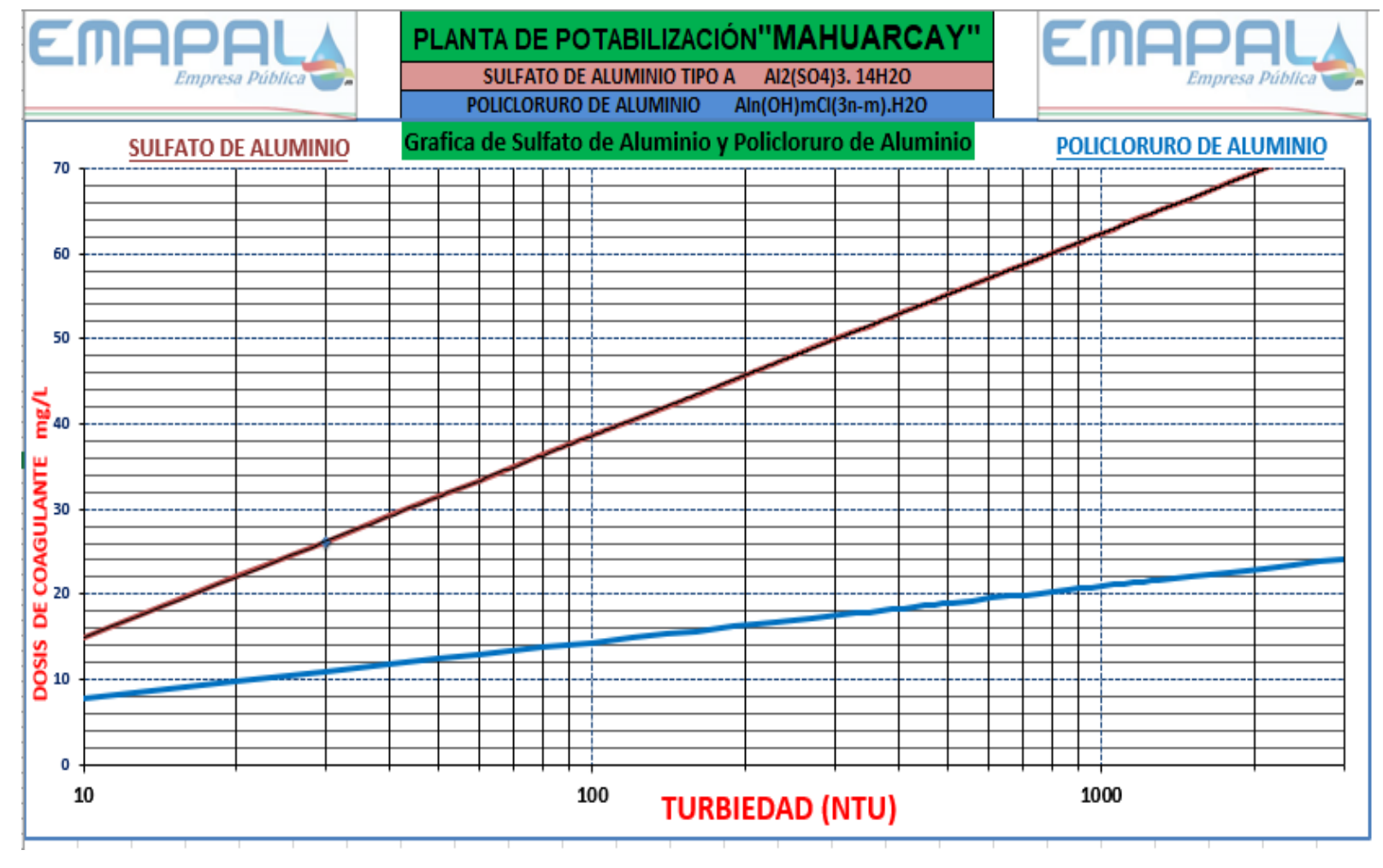

Fuente: Planta de Tratamiento de Mahuarcay-EMAPAL(EP).

## Anexo 2: Tabla de Dosis de Sulfato de Aluminio-Caudal-Número de vueltas deDosificador Tubular

Esta gráfica pertenece <sup>a</sup> la Planta de Tratamiento de Mahuarcay-EMAPAL(EP).

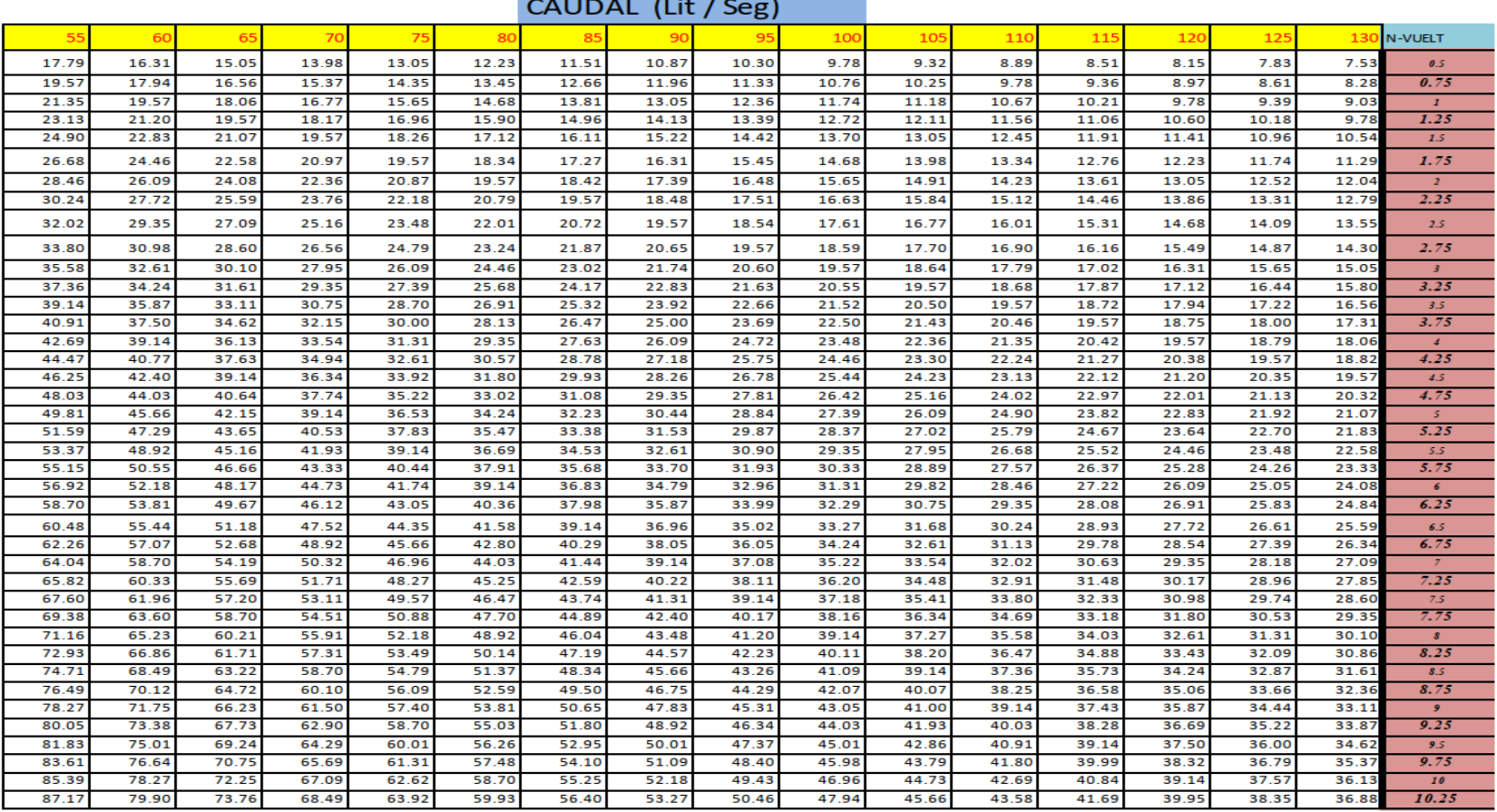

Fuente: Planta de Tratamiento de Mahuarcay-EMAPAL(EP)

## Anexo 3: Especificaciones Técnicas del Sensor de Nivel

Estas especificaciones pertenecen a la familia Endress Hauser [\(EndressHauser, 2003\)](#page-87-0).

#### **Technical data General Specifications**

#### Application

Operation and System Design

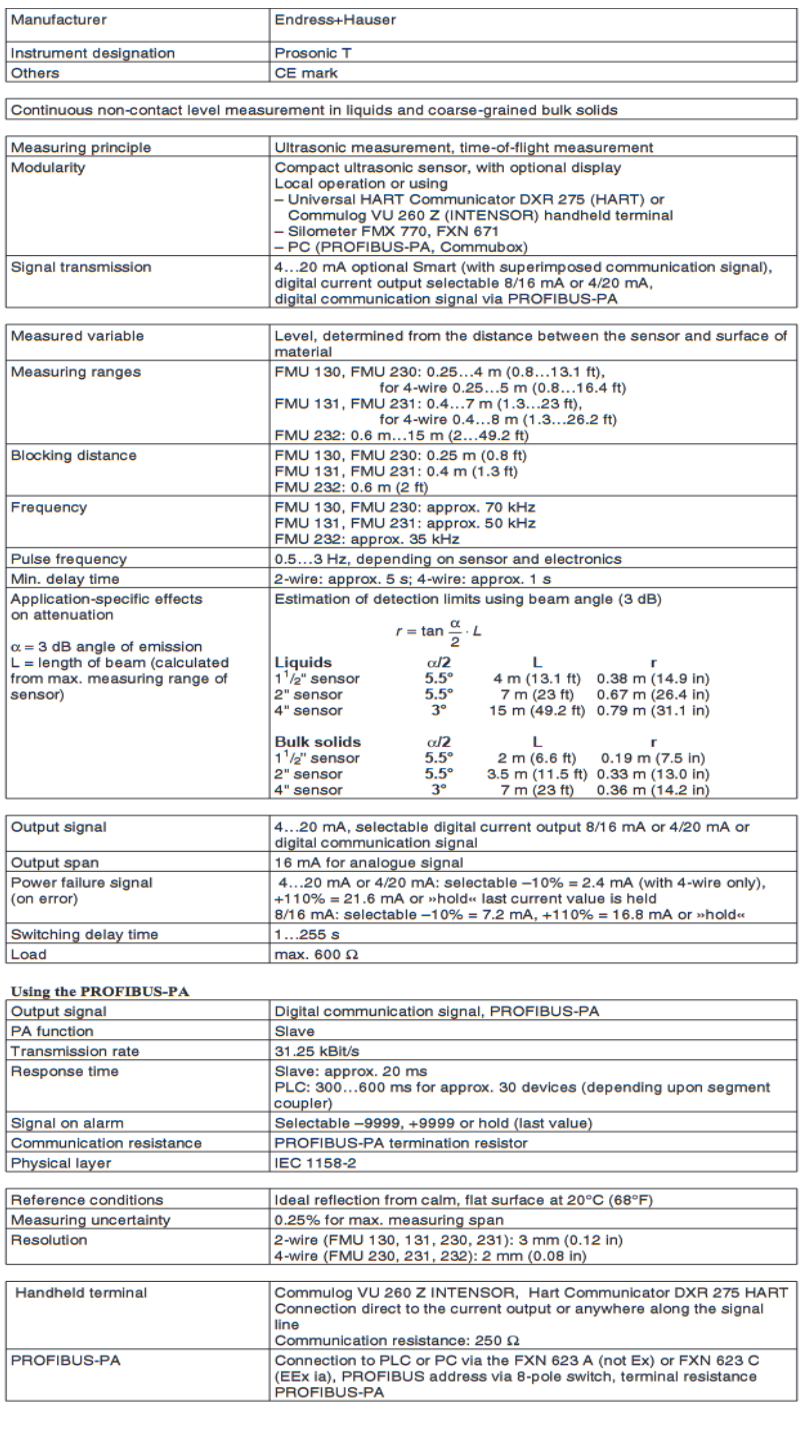

**Input Variables** 

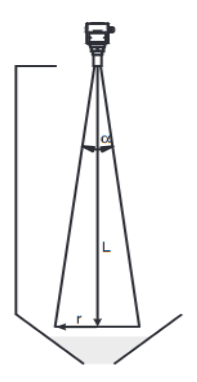

**Output Variables** 

**Measuring Accuracy** 

**Communication Interfaces** 

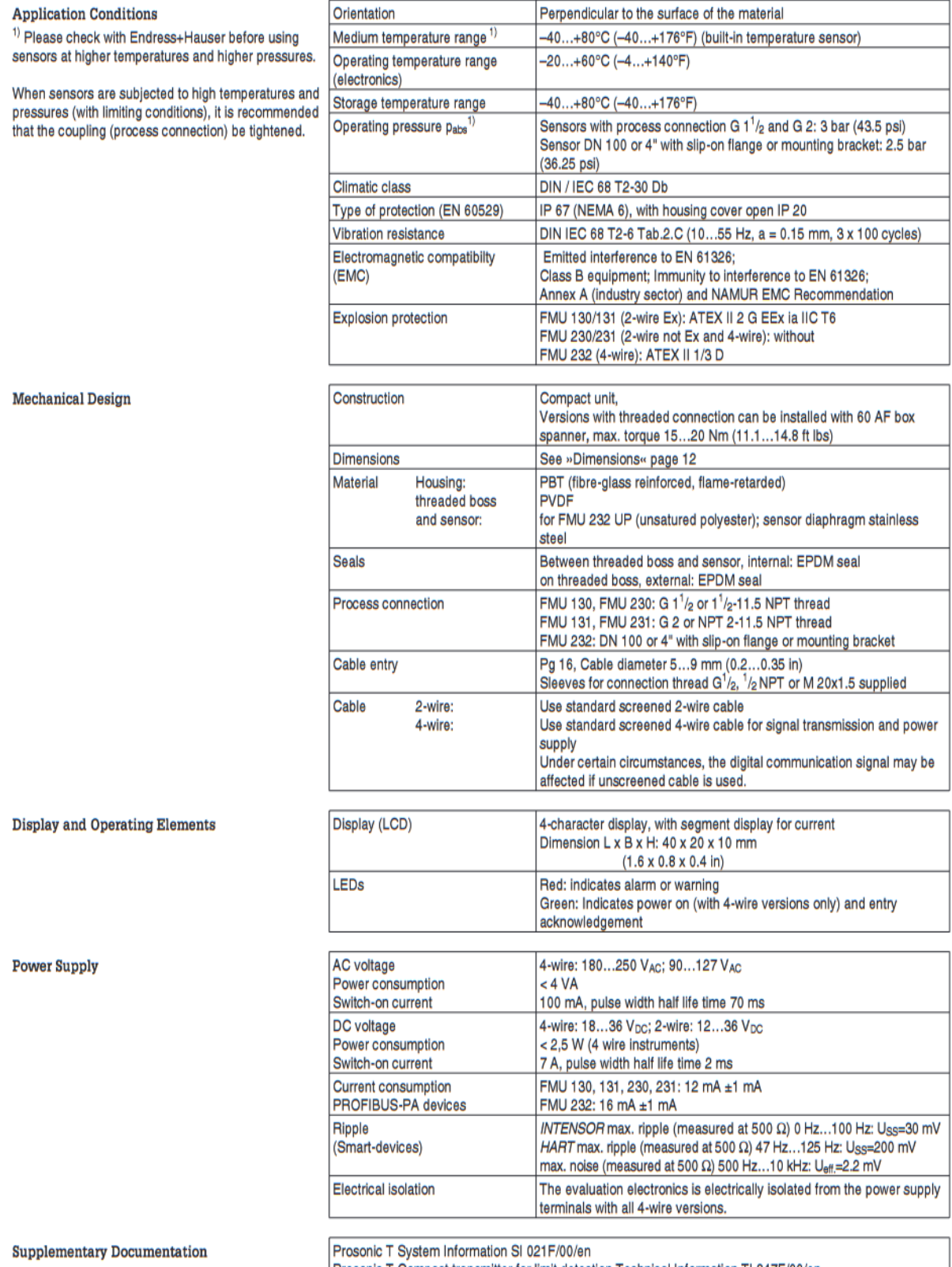

## Prosonic T Compact transmitter for limit detection Technical Information TI 247F/00/en<br>Planning notes PROFIBUS-PA Technical Information TI 260F/00/en

#### **Dimensions**

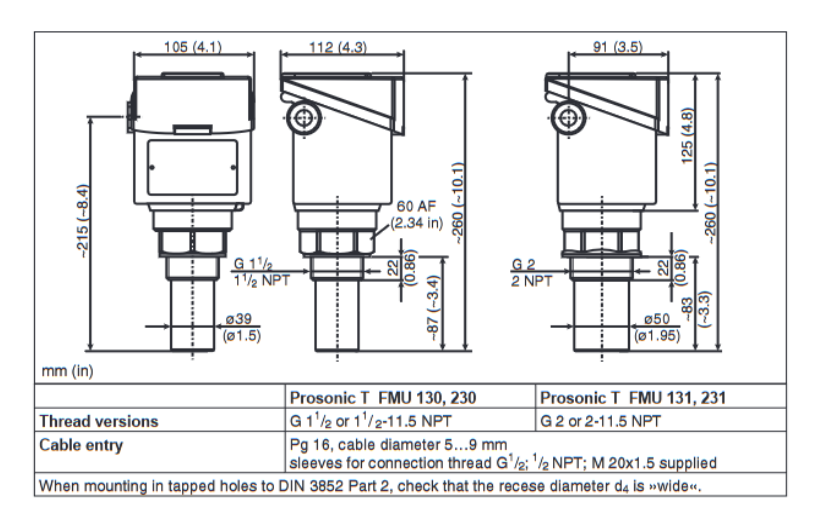

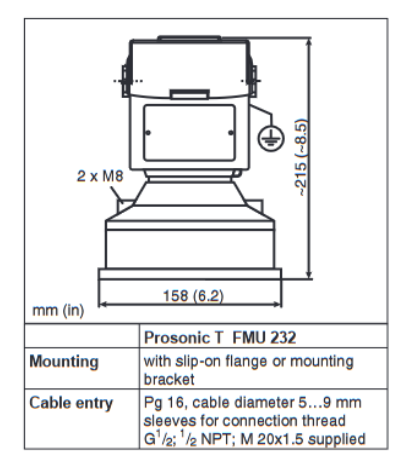

Endress+Hauser<br>GmbH+Co. KG<br>Instruments Instruments<br>P.O. Box 2222<br>D-79574 Weil am Rhein Germany Tel. (07621) 975-02<br>Fax (07621) 975-345<br>http://www.endress.com info@ii.endress.com

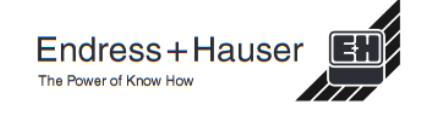

## Anexo 4: Especificaciones Técnicas del Sensor de Caudal

Estas especificaciones pertenecen a la familia Endress Hauser [\(EndressHauser, 2005\)](#page-87-1).

Proline Promag 50P, 53P

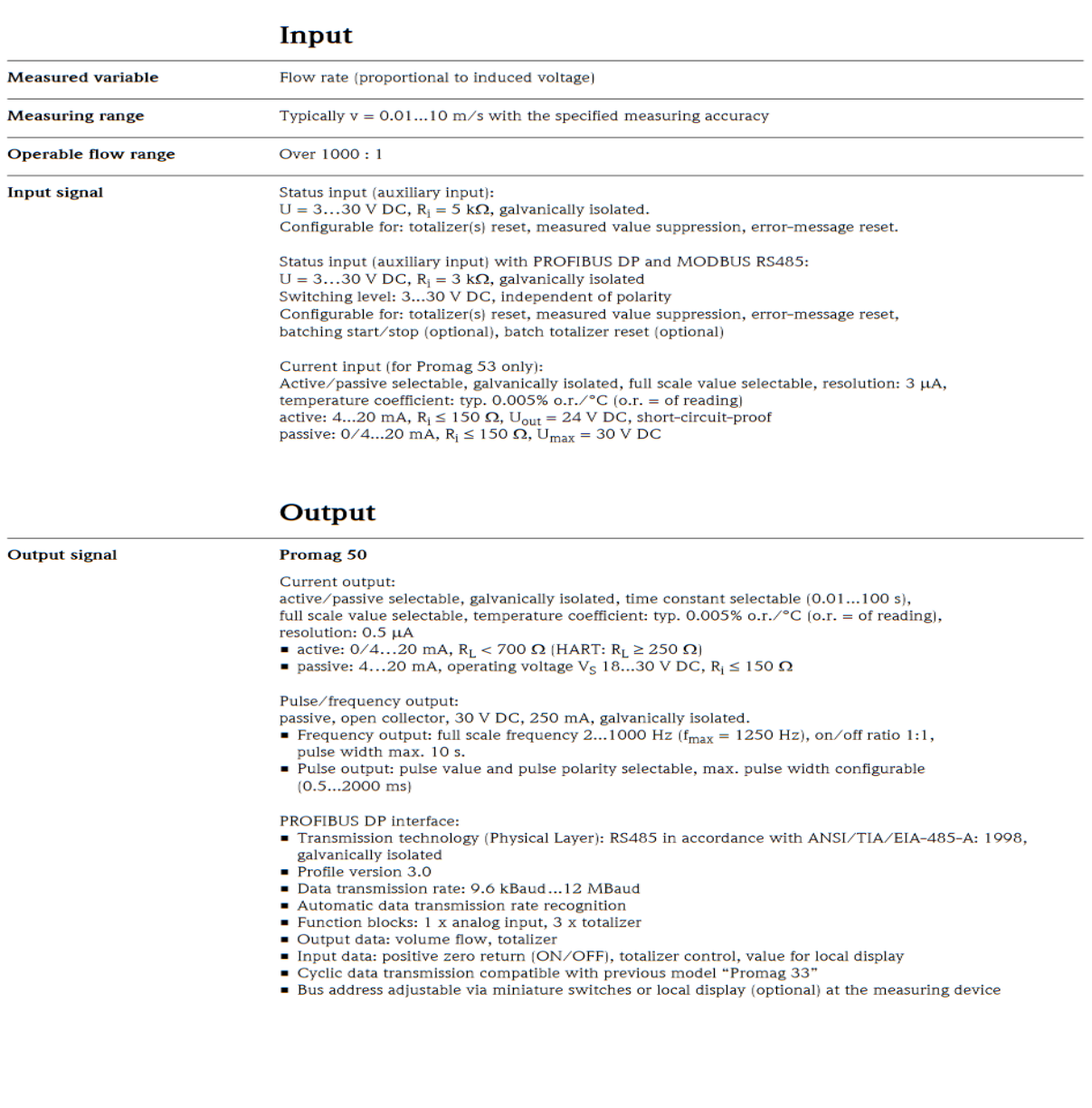

Endress+Hauser

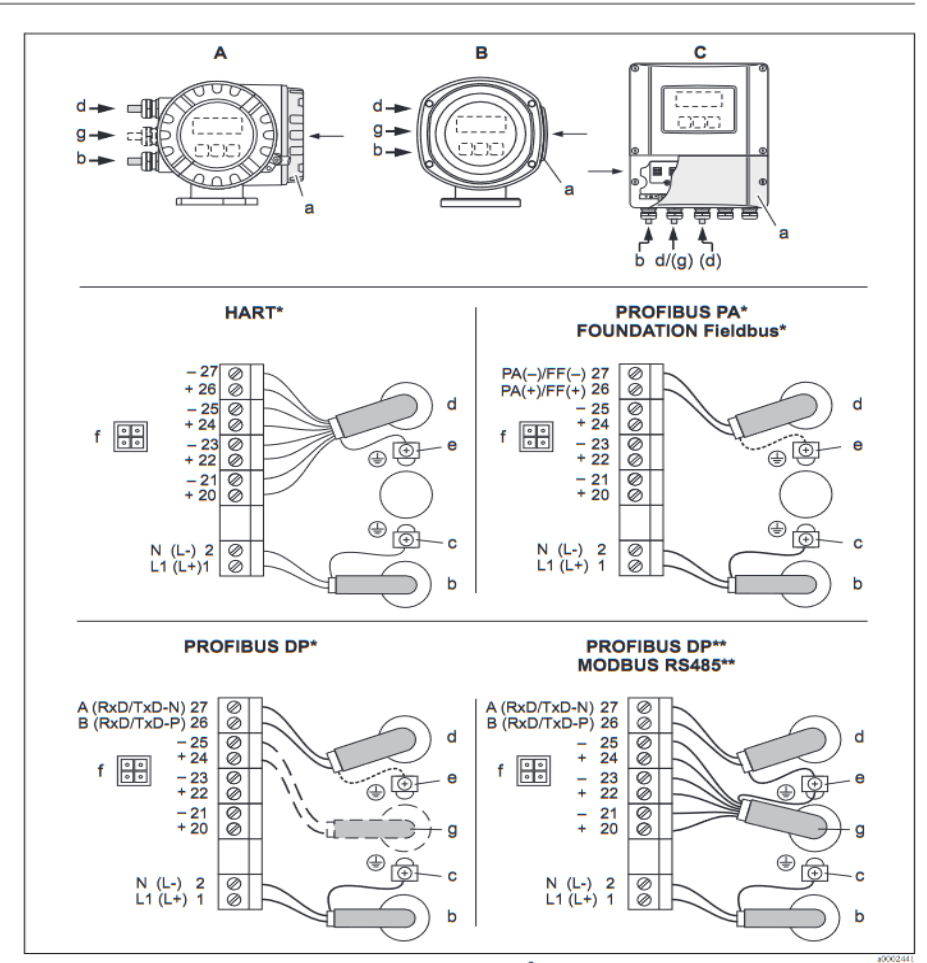

**Power supply** 

**Electrical connection Measuring unit** 

Anschließen des Messumformers, Leitungsquerschnitt max. 2,5 mm<sup>2</sup>

AView A (field housing)

 $\overline{p}$ 

**BView B** (stainless steel field housing)

CView C (wall-mount housing)

- $\frac{1}{2}$ not changeable communication board
- changeable communication board
- Cover of the connection compartment a
- $\boldsymbol{b}$ Cable for power supply: 85...260 V AC, 20...55 V AC, 16...62 V DC Terminal No. 1: L1 for AC, L+ for DC Terminal No. 2: N for AC, L-for DC
- Ground terminal for protective conductor  $\epsilon$  $\boldsymbol{d}$ Signal cable: see Terminal assignment  $\rightarrow$  Page 7 ff.
- Fieldbus cable:
	- reunous cave:<br>Terminal No. 26: DP (A) / PA (+) / FF (+) / MODBUS RS485 (A) / (PA, FF: with reverse polarity protection)<br>Terminal No. 27: DP (B) / PA (-) / FF (-) / MODBUS RS485 (B) / (PA, FF: with reverse polarity protecti
- 
- Service connector for connecting service interface FXA 103 (Fieldcheck, Tof Tool Fieldtool Package)<br>Signal cable: see Terminal assignment  $\rightarrow$  Page 7 ff.<br>Cable for external termination (only for PROFIBUS DP with fixed as  $\mathcal{E}% _{0}$ Terminal No. 24: +5V Terminal No. 25: DGND

Endress+Hauser

#### Remote version  $DN \leq 300$

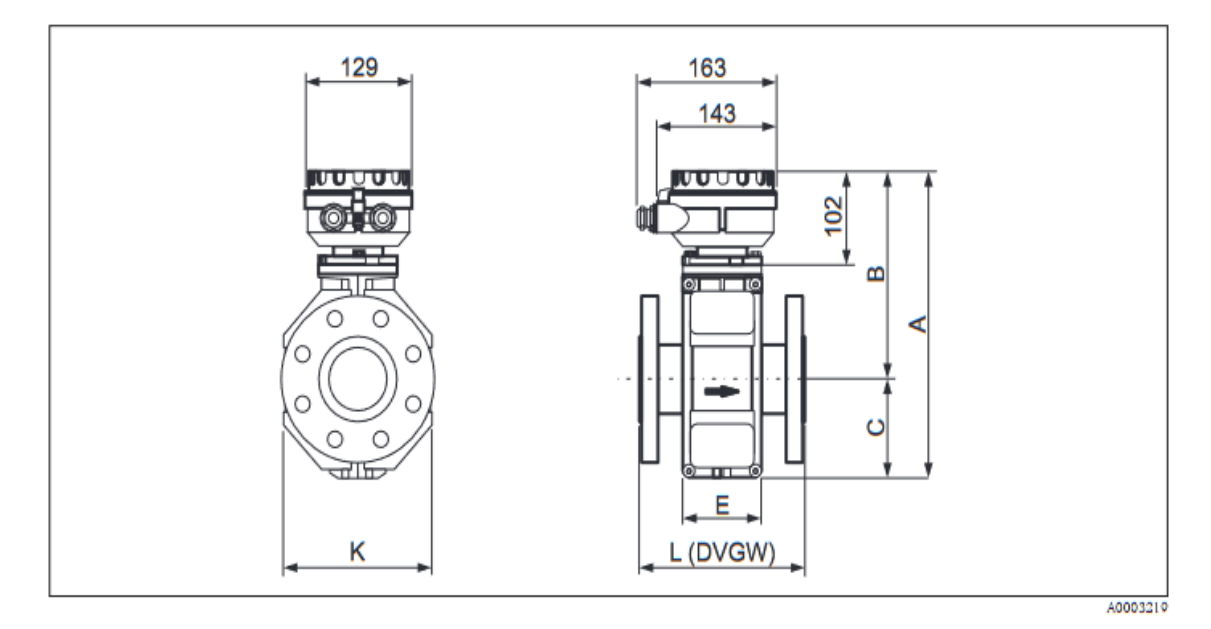

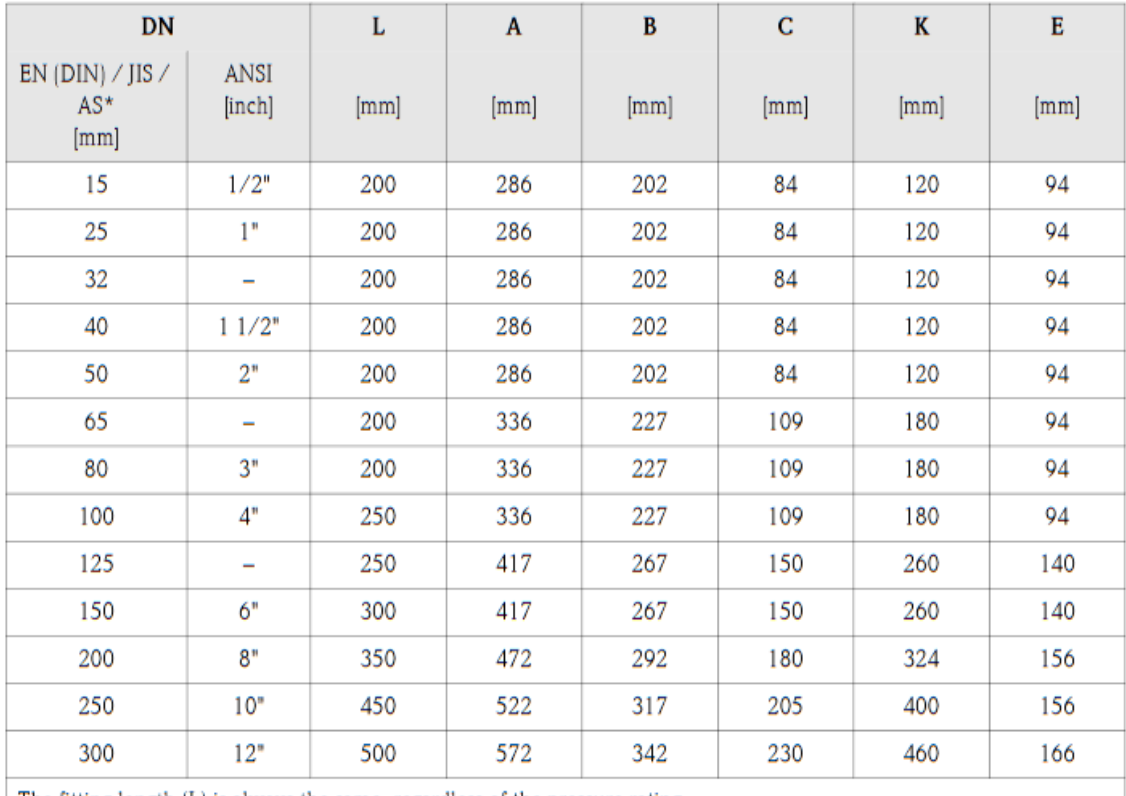

The fitting length (L) is always the same, regardless of the pressure rating.

\* Only DN 25 and 50 are available if flanges according to AS are used.

Fuente: [\(EndressHauser, 2005\)](#page-87-1)

## Anexo 5: Especificaciones Técnicas del Sensor de Turbiedad

Estas especificaciones pertenecen a familia Endress Hauser [\(EndressHauser, 2013\)](#page-87-2).

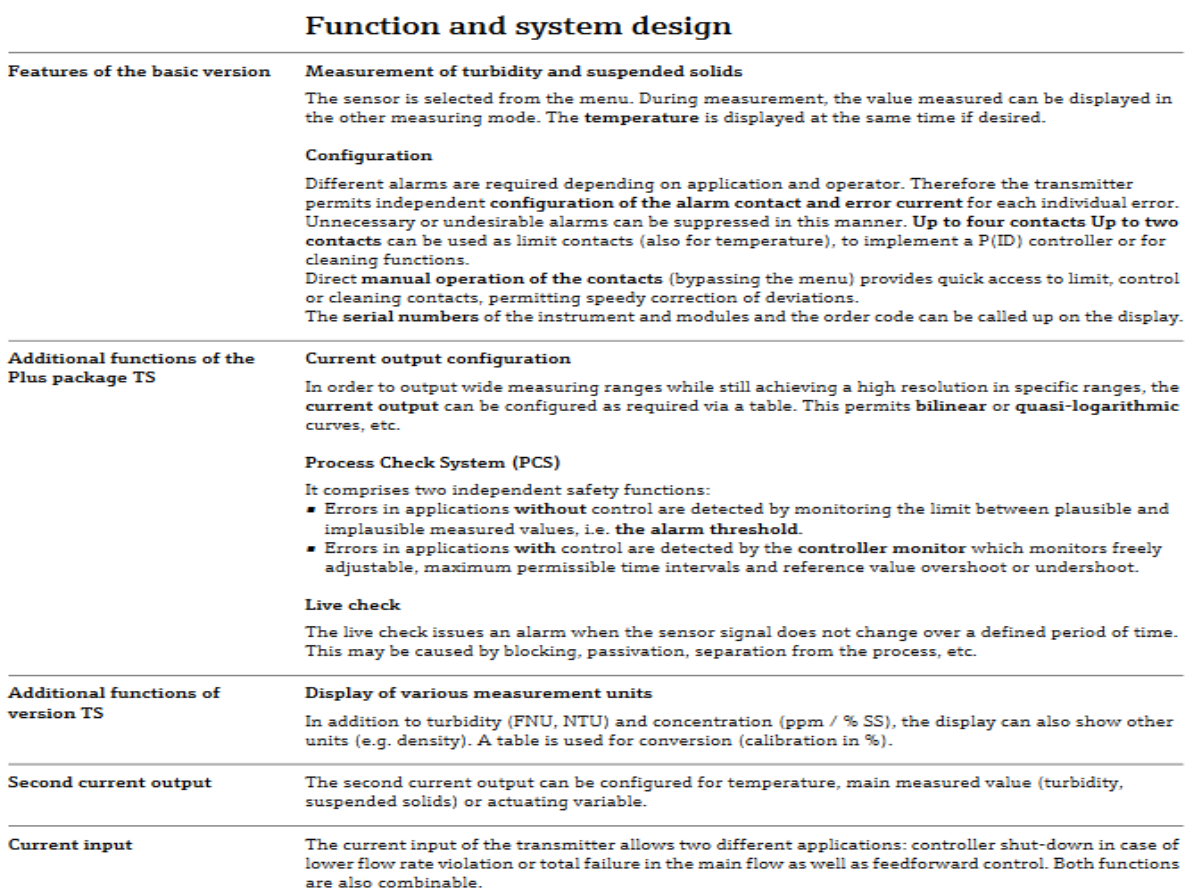

Endress+Hauser

 $\overline{2}$ 

#### **Installation**

**Installation instructions** 

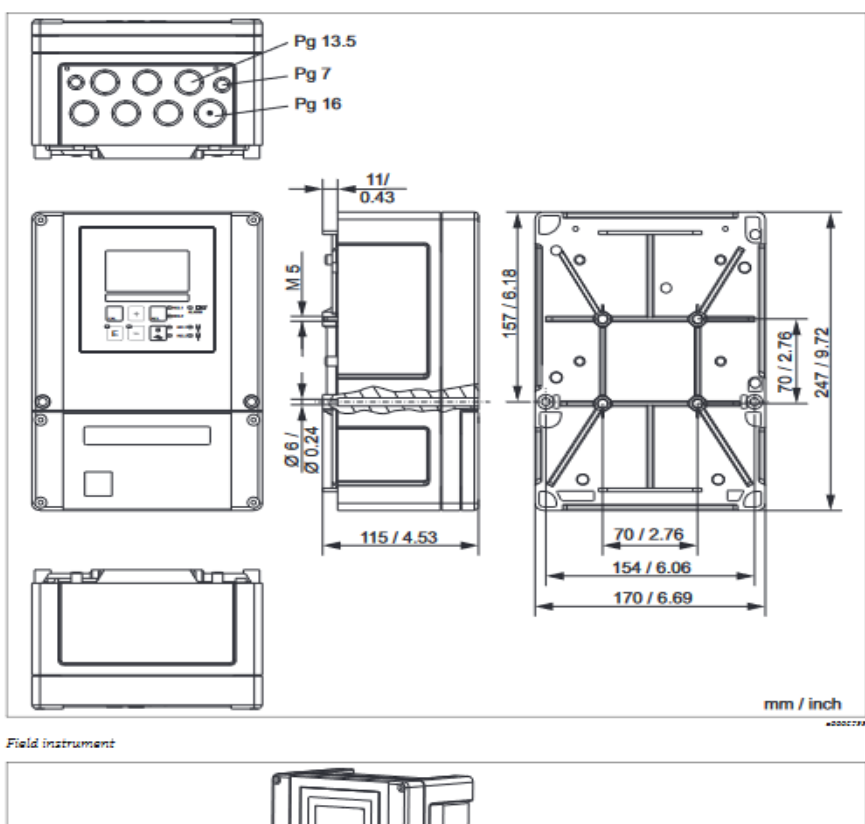

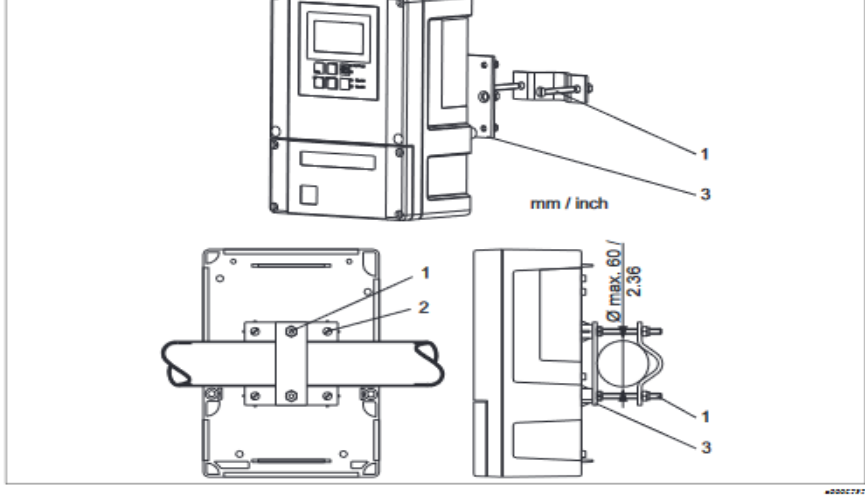

Mounting on pipes

1 - 3 Mounting screws and mounting plate

Endress+Hauser

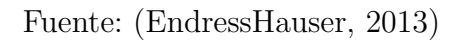

 $11$ 

## Anexo 6: Especificaciones Técnicas de Válvula de Asiento de 3/2 vías con Accionamiento Neumático CLASSIC tipo 2006

Estas especificaciones pertenecen a la familia Bürkert [\(Bürkert., 2021\)](#page-86-0).

#### **Type 2006**

### **burkert**

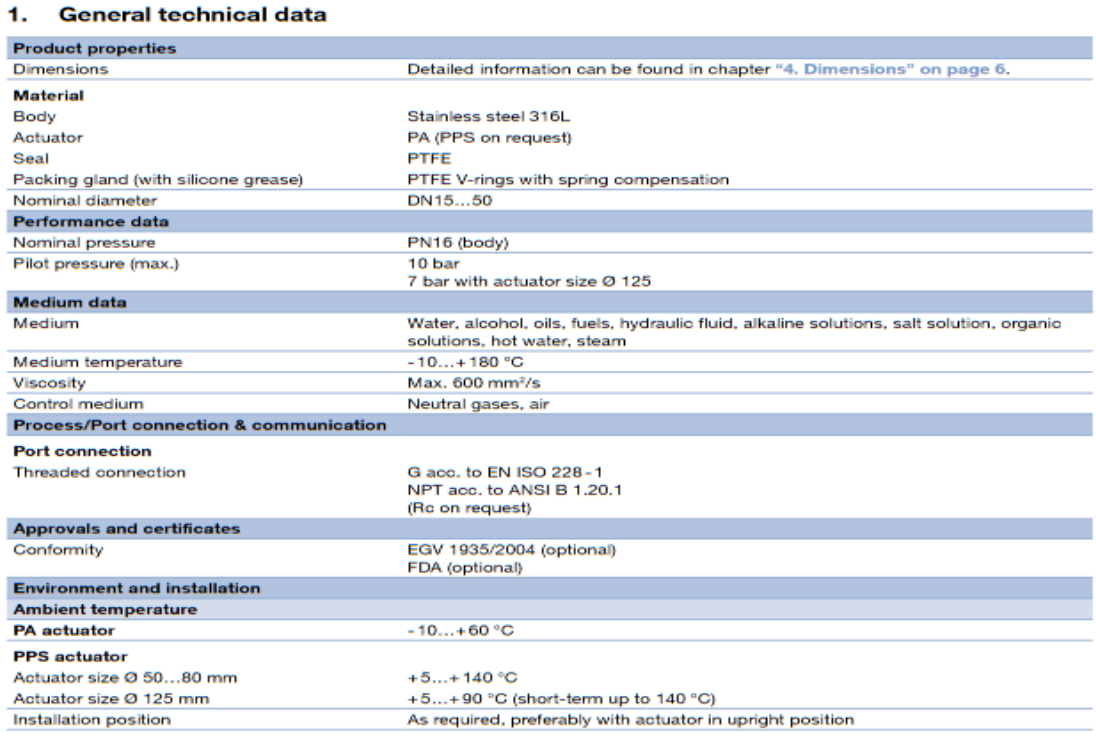

Visit product website >

#### **Type 2006**

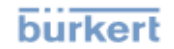

#### 2. Circuit functions

#### 2.1. Control function

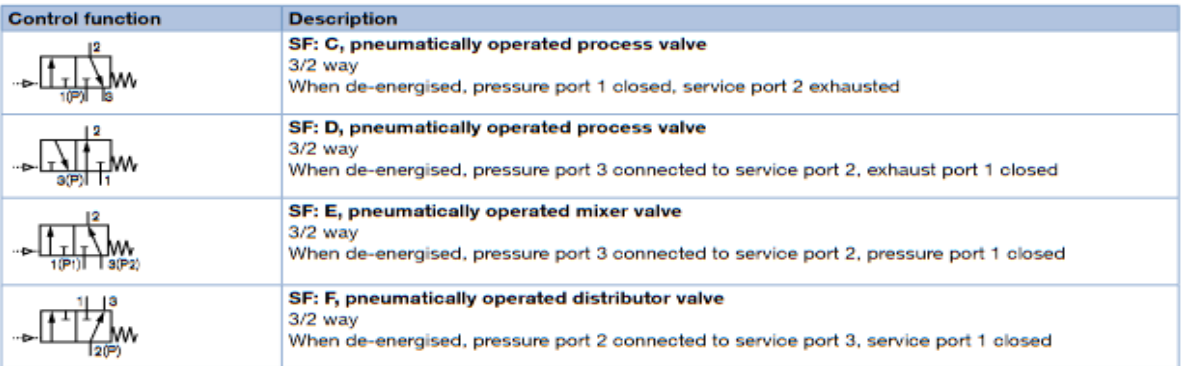

#### 2.2. Pin assignment for fluidic circuit functions C, D, E and F

Note:

- . Actuator with Control function A
- . When de-energised port connection 1 is closed with spring

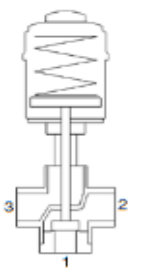

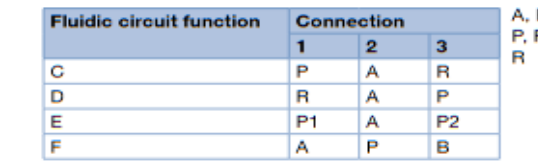

B Service ports<br>P1, P2 Pressure ports<br>Exhaust port

#### **Type 2006**

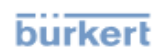

#### 4. **Dimensions**

**Note:**<br>Dimensions in mm

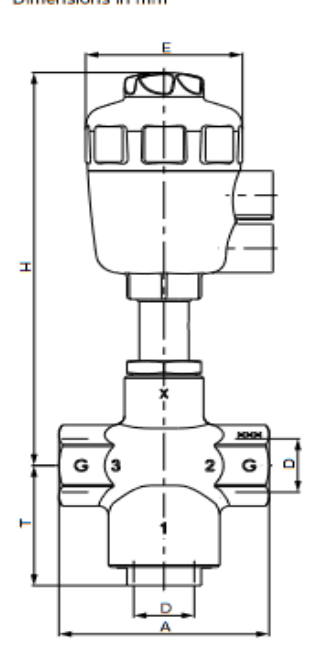

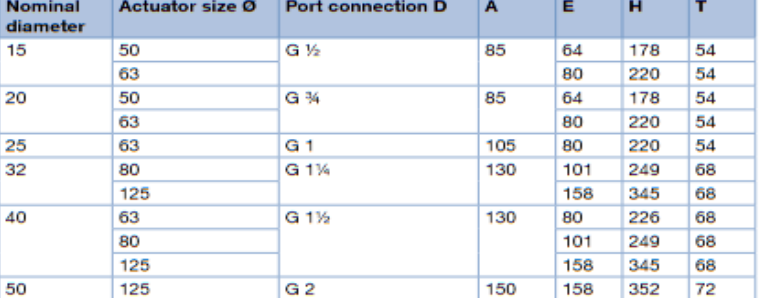

Visit product website >

Fuente: [\(Bürkert., 2021\)](#page-86-0)

## Anexo 7: Especificaciones Técnicas de electroválvula 2/2 vías GEMÜ 205

Estas especificaciones pertenecen a la familia GEMÜ (Gebr.Müller, 2021a).

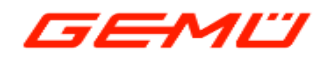

## **GEMÜ 205**

**Electrically operated solenoid valve** 

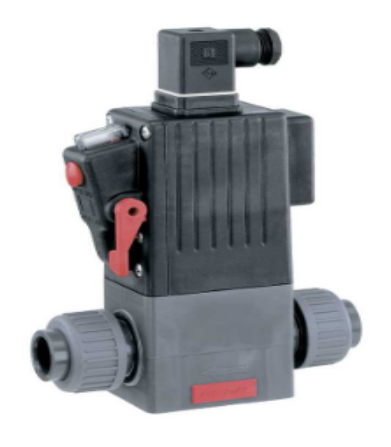

#### **Features**

- Hermetic separation between medium and actuator
- · In case of power failure operation possible by manual override
- · Standard integral optical position indicator

#### **Description**

The GEMU 205 directly controlled 2/2-way plastic solenoid valve has a high performance coil. It is hermetically separated from<br>the medium by means of a flexible PTFE bush. The armature is sealed by a bellows made of PTFE b tegrated as standard.

#### **Technical specifications**

- Media temperature : 20 to 60 °C
- Ambient temperature: 10 to 40 °C
- Operating pressure: 0 to 6 bar Nominal sizes: DN 10 to 50
- Connection types: Solvent cement socket | Spigot | Threaded connection | Union end
- **Connection standards: DIN I ISO**
- Body materials: PVC-U, grey I PVDF
- Supply voltages: 120 V AC, 50/60 Hz | 230 V AC, 50/60 Hz | 24 V AC, 50/60 Hz | 24 V DC data depends on the respective configura

further information webcode: GW-205

EAC

#### **Product line**

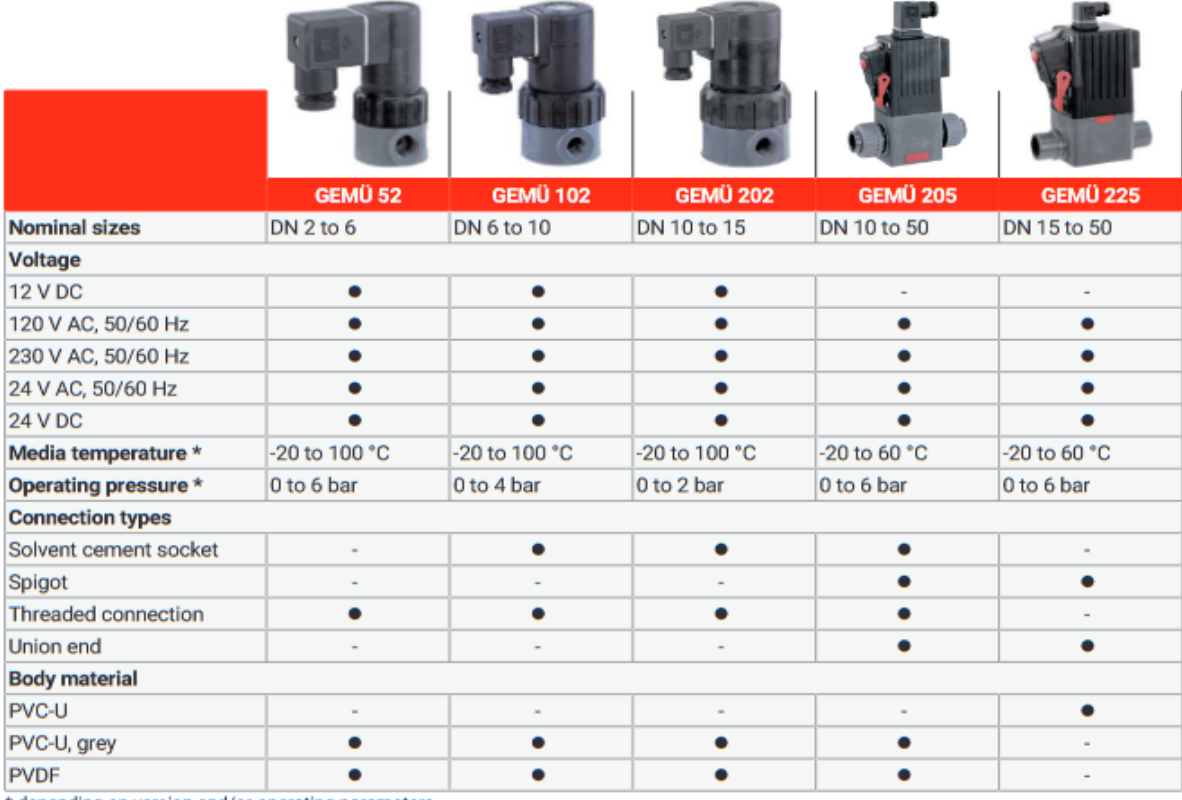

\* depending on version and/or operating parameters

#### Union end with insert (code 7)

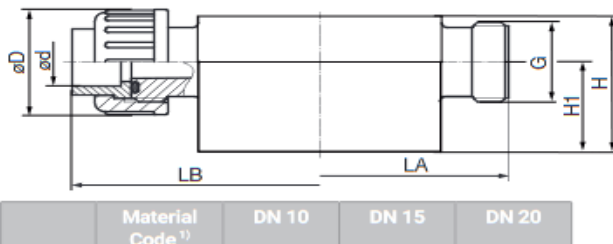

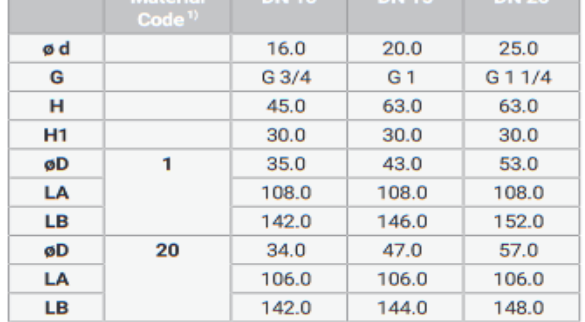

Dimensions in mm

1) Valve body material

Code 1: PVC-U, grey Code 20: PVDF

#### **Mounting dimensions**

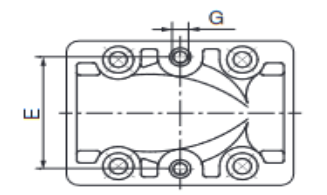

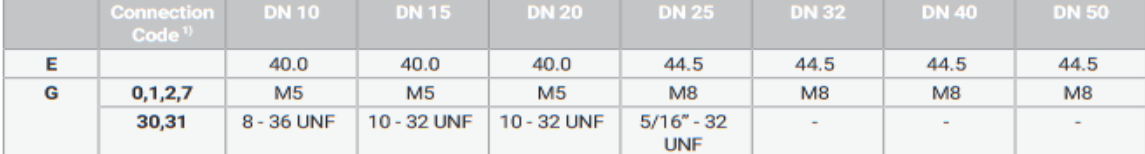

Dimensions in mm

1) Connection type

Code 0: Spigot DIN<br>Code 0: Spigot DIN<br>Code 1: Threaded socket DIN ISO 228

Code 2: Solvent cement socket DIN

Code 7: Union end with insert (socket) - DIN

Code 30: Imperial butt weld spigot Code 31: Threaded socket NPT

www.gemu-group.com

 $9/11$ 

GEMÜ 205

Fuente: (Gebr.Müller, 2021a)

## Anexo 8: Especificaciones Técnicas de electroválvula 2/2 vías **GEMÜ 8258**

Estas especificaciones pertenecen a la familia GEMÜ (Gebr.Müller, 2021b).

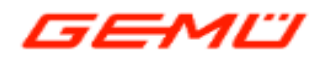

## **GEMÜ 8258**

**Electrically operated solenoid valve** 

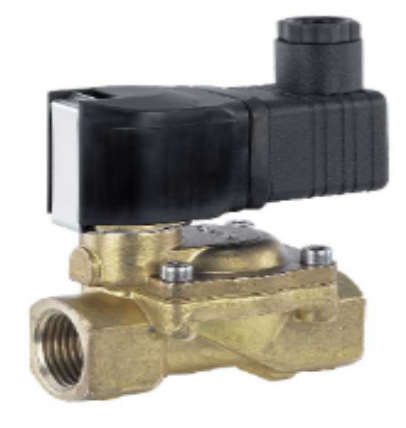

#### **Features**

- Low power consumption
- · High flow rates
- · Soft closing action
- · Low minimum pressure differential
- · Simple, compact construction
- · Simple coil replacement without tools (Click-on®)
- · Optional manual override
- · Explosion protected solenoids acc. to ATEX available as an option
- · Type examination up to DN 25 to DIN EN 60730-2-8
- · Optional mounting bracket available (not pre-assembled)
- NPT thread available

#### **Description**

The GEMÜ 8258 2/2-way servo assisted solenoid valve has a brass or stainless steel valve body. All parts that come into contact with the medium are made from stainless steel, NBR, EPDM or FPM. The valve is suitable for inert media such as air, water and oils.

#### **Technical specifications**

- · Media temperature: 10 to 110 °C
- Ambient temperature: 10 to 50 °C
- · Operating pressure: 0.1 to 16 bar
- · Nominal size: DN 8
- Supply voltages: 110 V AC, 50/60 Hz I 230 V AC, 50/60 Hz I 24 V AC, 50/60 Hz I 24 V DC
- · Connection types: Threaded connection
- · Connection standards: DIN I ISO I NPT
- · Body materials: 1.4408, investment casting material I CW617N, brass
- · Conformities: EAC

EAD

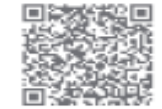

further information webcode: GW-8258 **Product line** 

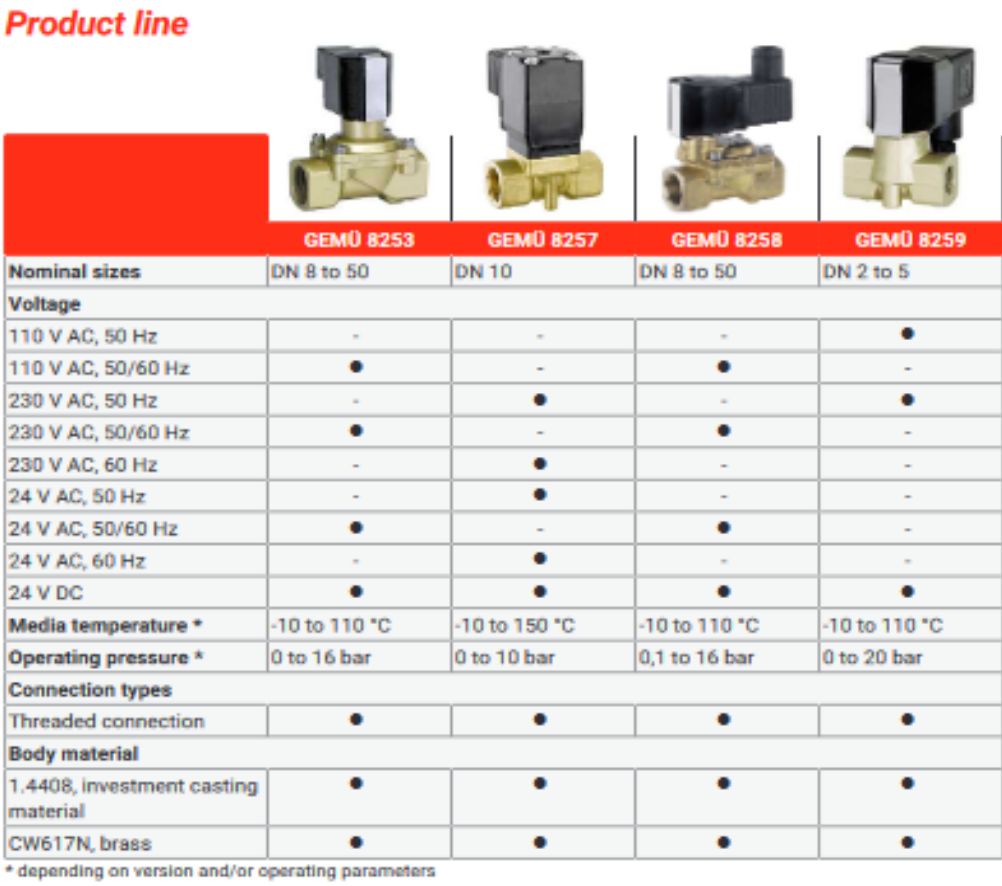
### **Dimensions**

## **Dimensions**

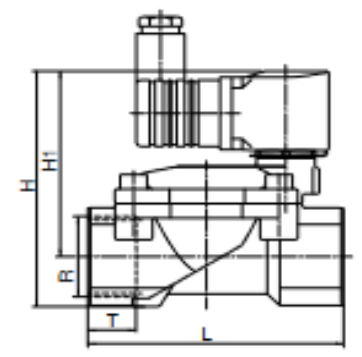

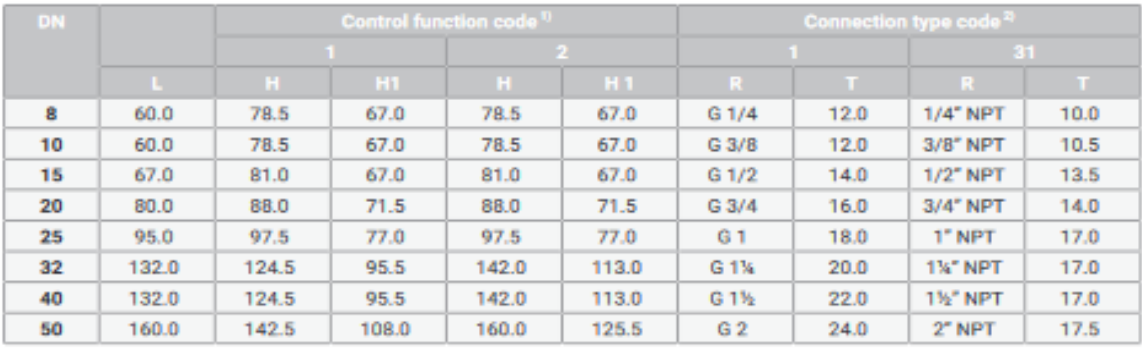

Dimensions in mm

1) Control function<br>Code 1: Normally closed (NC)<br>Code 2: Normally open (NO)

2) Connection type<br>Code 1: Threaded socket DIN ISO 228<br>Code 31: Threaded socket NPT

**GEMÜ 8258** 

 $8/10$ 

www.gemu-group.com

Fuente: (Gebr.Müller, 2021b)

# Anexo 9: Especificaciones Técnicas de válvula de asiento inclinado 2/2 vías con Accionamiento Neumático CASSIC

Estas especificaciones pertenecen a la familia Bürkert [\(Bürkert, 2021\)](#page-86-0).

**Tipo 2000** 

1.

DTS 1000444946 ES Version: B Status: RL (released | freigogaben | validé) printed: 18.11.2021

Datos técnicos generales

## **burkert**

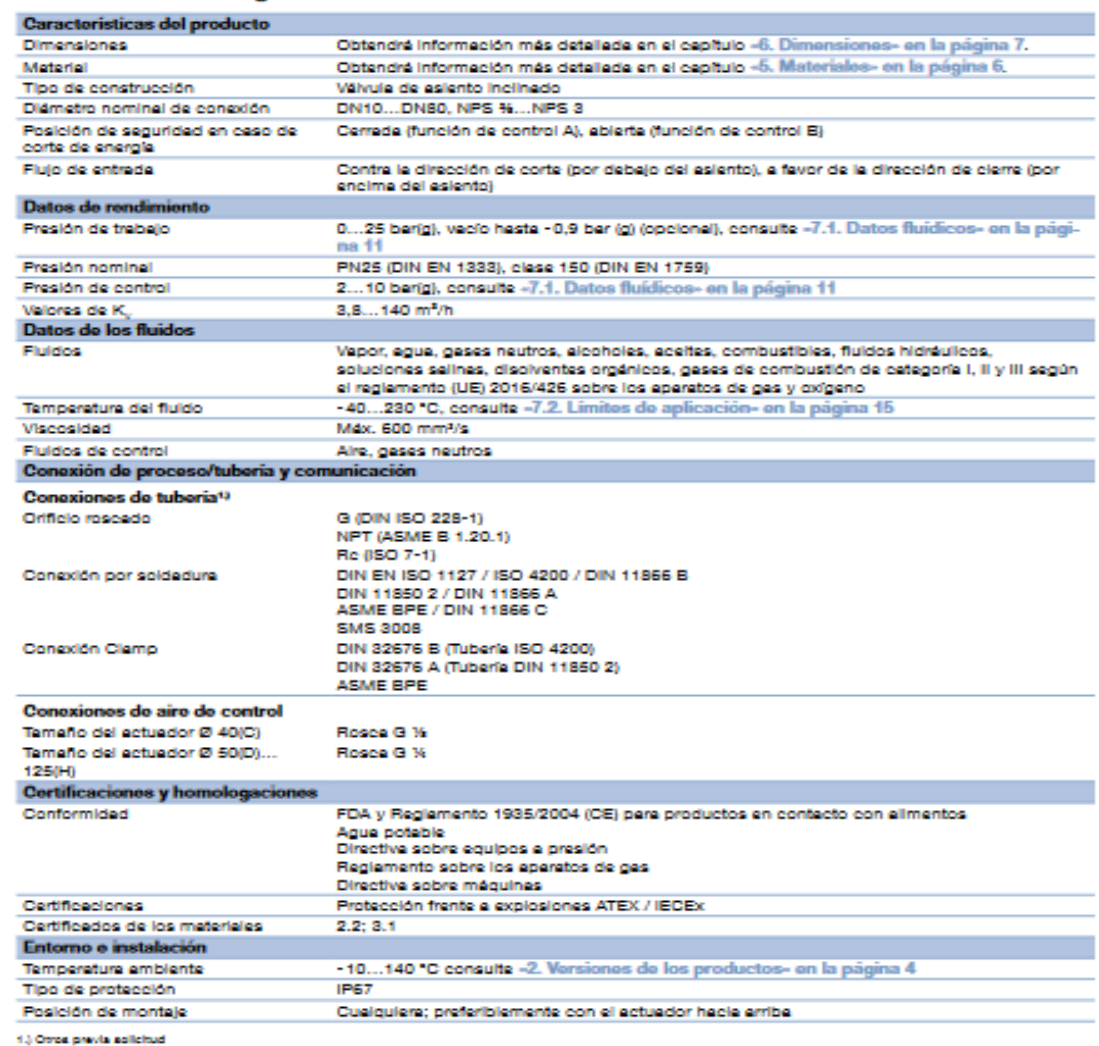

Visite la pégina web del producto :)

 $3|26$ 

### **Tipo 2000**

# **burkert**

## 2. Versiones de los productos

### 2.1. Cuerpo de bronce con actuador de PA

Características del producto

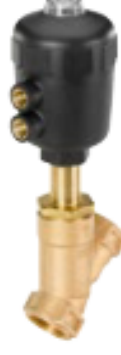

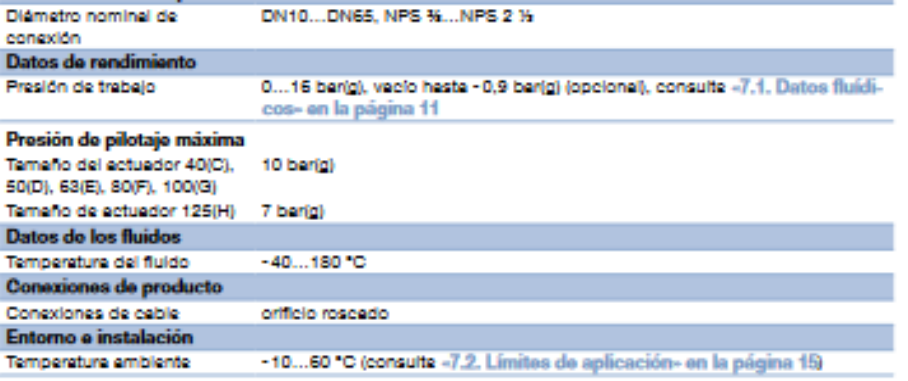

### 2.2. Cuerpo de acero inoxidable con actuador de PA

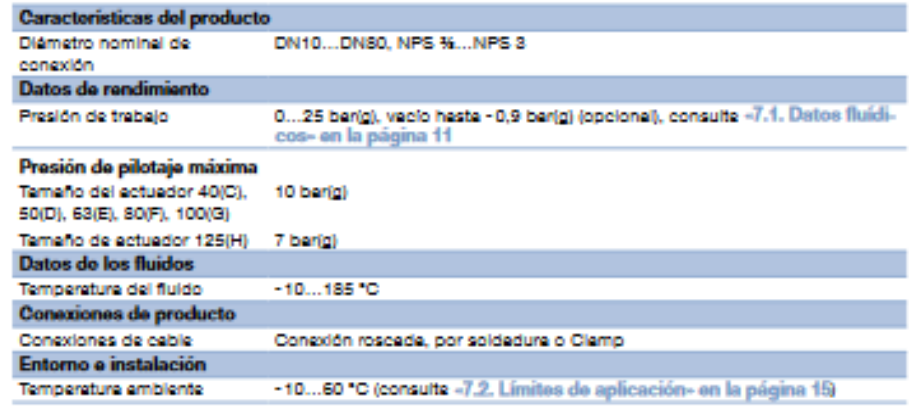

## 2.3. Cuerpo de acero inoxidable con actuador de PPS

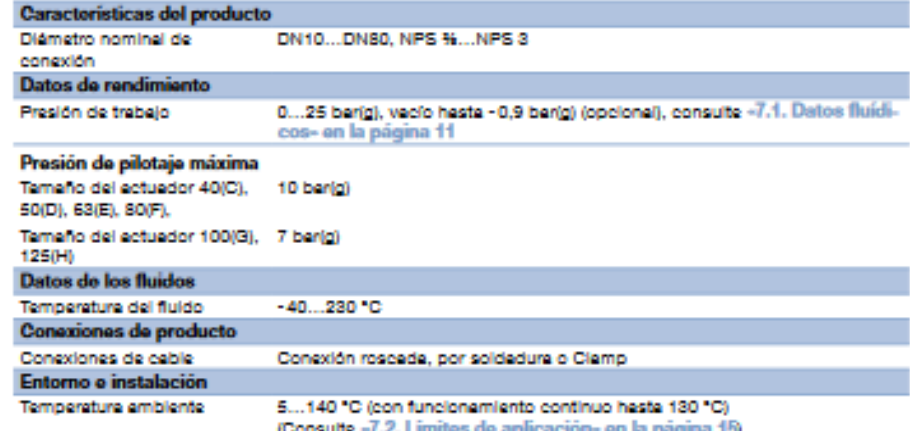

Visite la pégina web del producto >

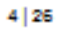

**Tipo 2000** 

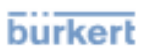

### **6.** Dimensiones

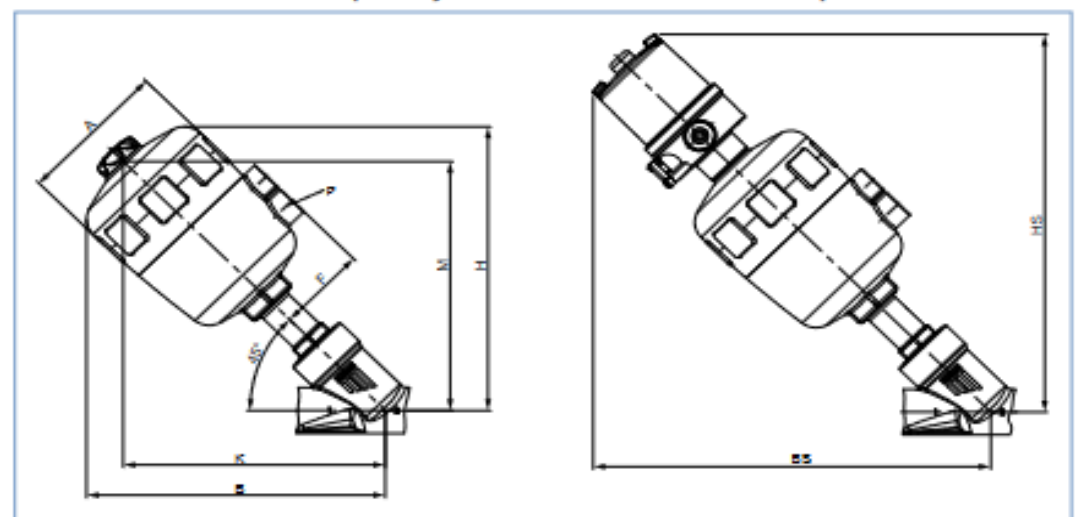

6.1. Válvula de asiento inclinado Tipo 2000 y sistema de válvulas On/Off CLASSIC Tipo 8801-YA

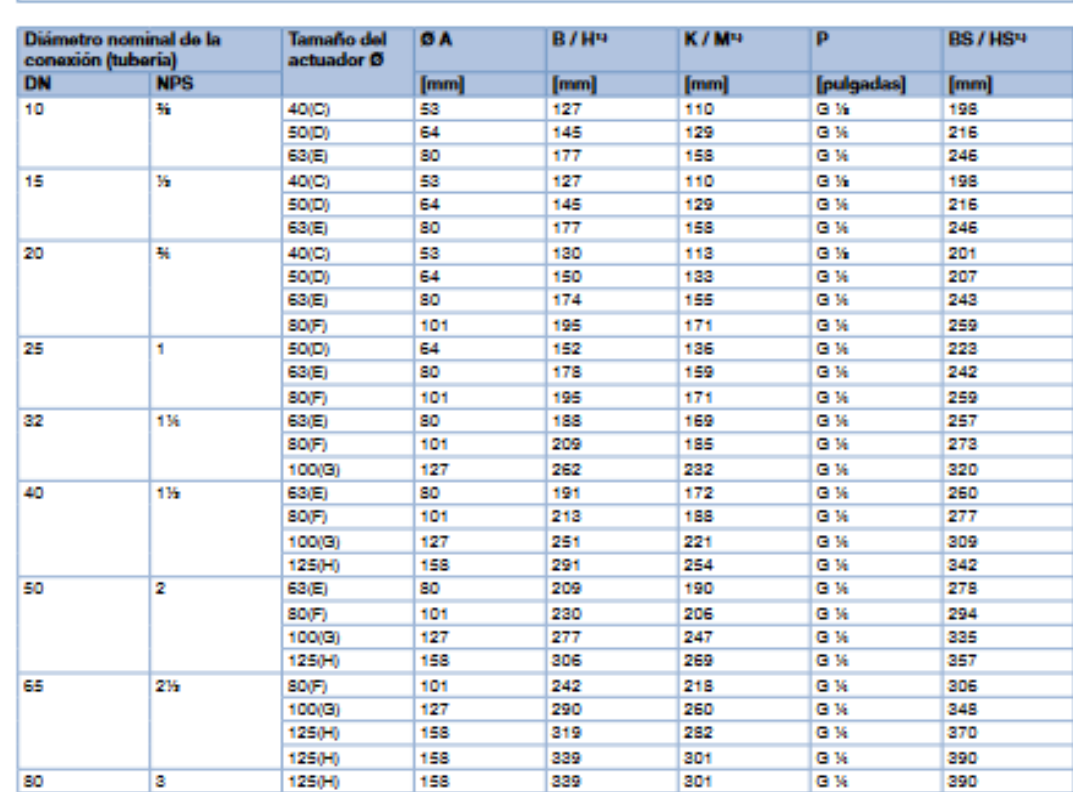

1) Las dimensiones de B, H, K, M, HS y BS son valores máximos y, dependiendo del diámetro nominal de la consolón y de la norma, pueden diferir hasta en 6 mm.

Visite la pégina web del producto >

Fuente: (Bürkert, 2021)

 $7|26$ 

# Anexo 10: Especificaciones Técnicas de válvula de proceso Neumática FESTO VZPR-BPD-22-R2

Estas especificaciones pertenecen a la familia FESTO (Festo, 2020).

# Unidades de accionamiento con cierre esférico VZPR

**Función** 

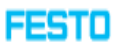

Características y cuadro general de productos

## **Generales**

- $\overline{\mathbf{O}}$  Rosca de conexión Rp<sup>1</sup>/4 ... Rp2<sup>1</sup>/2
- Caudal Kv  $5,9 - 535$  m<sup>3</sup>/h

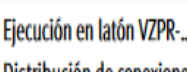

- · Distribución de conexiones según NAMUR VDI/VDE 3845
- Clase PN según DIN EN 1333

## **Propiedades**

- · Combinación de actuador giratorio neumático y válvula de bola
- · El caudal se bloquea o abre completamente en ambos sentidos
- · Válvula de 5/2 vías con conexiones según NAMUR, para la conexión directa al actuador
- · Los cabezales de detectores de final de carrera pueden montarse directamente en el actuador

Válvulas con distribución de conexiones según NAMUR → Internet: namur

Cabezales de detectores con distribución de conexiones según NAMUR

 $\rightarrow$  Internet: dapz

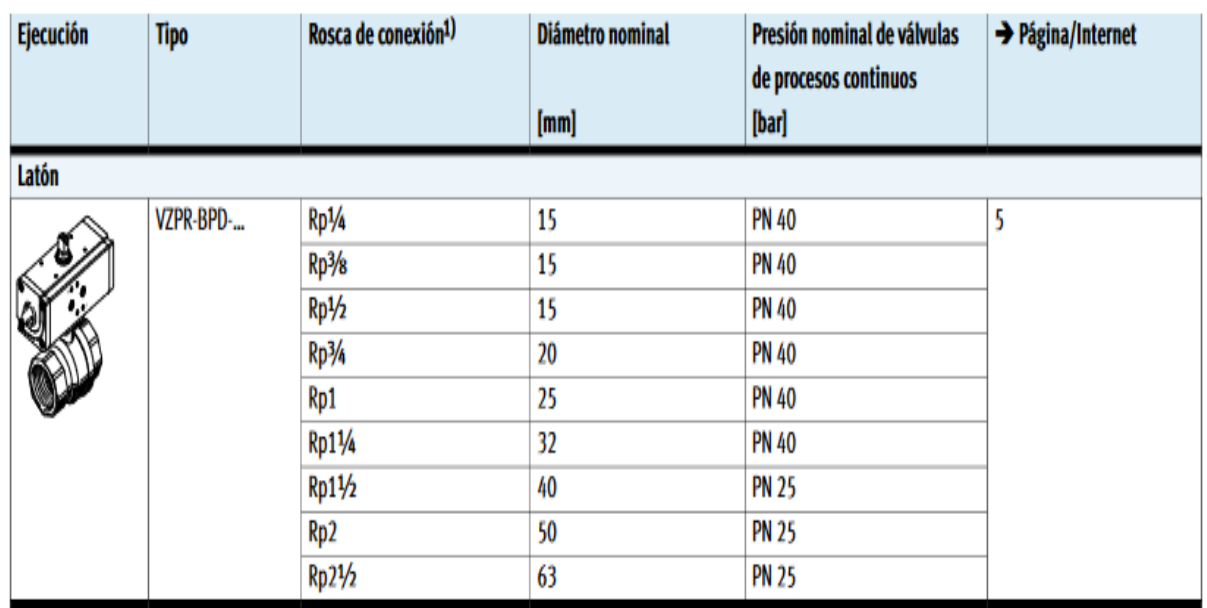

1) Rosca interior según DIN ISO 228-1

## Unidades de accionamiento con cierre esférico VZPR-BPD

**FESTO** 

Hoja de datos

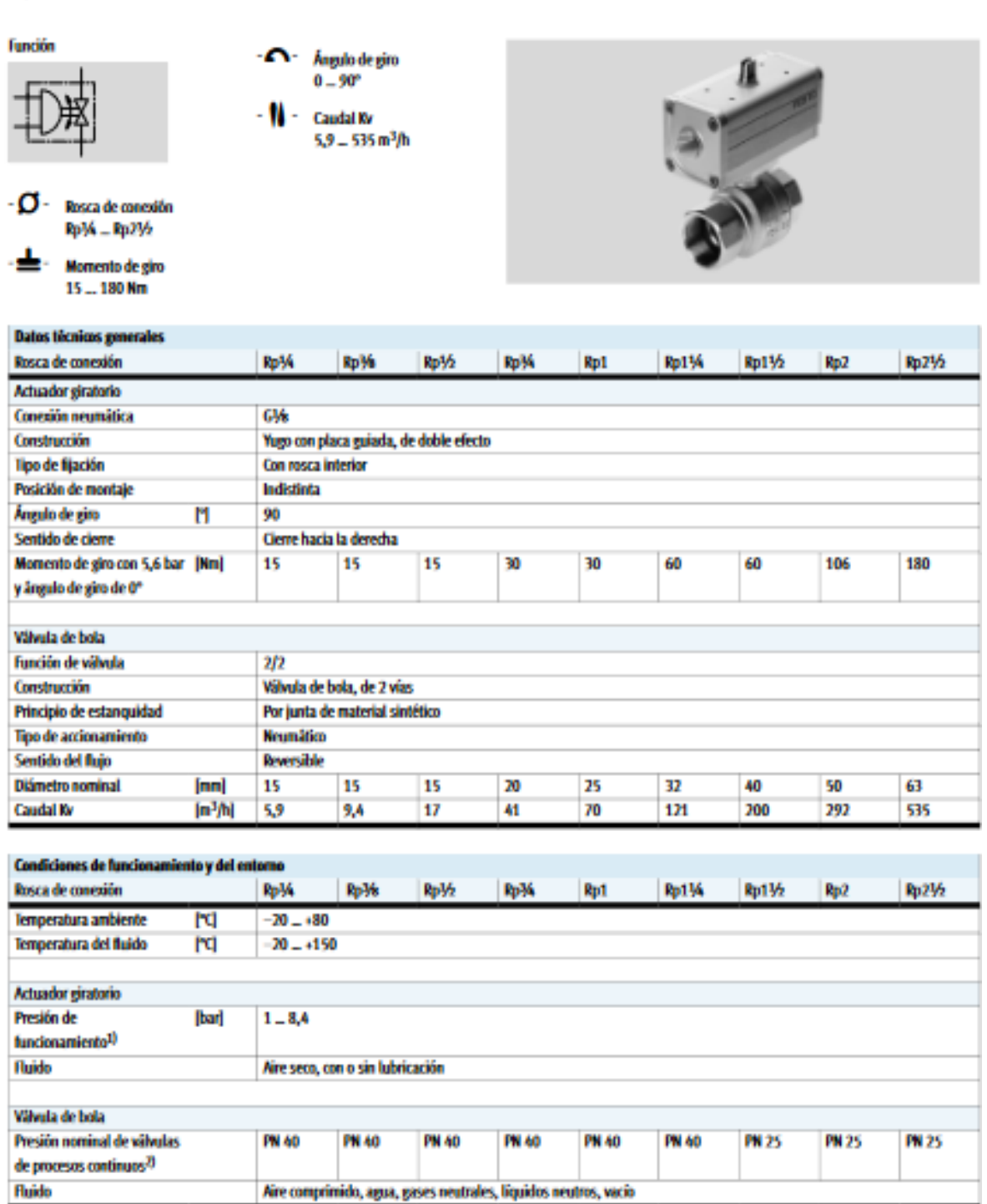

1) Les protons de fundonantents varian en fundón de la cantidad de muelles de los actuadores giudorios de simple efecto.<br>2) Clase PN según DN EN 1333.

Fuente: [\(Festo, 2020\)](#page-87-1)

# Anexo 11: Especificaciones Técnicas de válvula solenoide de 2 vías AirTac-2KL50050BIG

Estas especificaciones pertenecen a la familia AIRTAC [\(AirTac, 2017\)](#page-86-1).

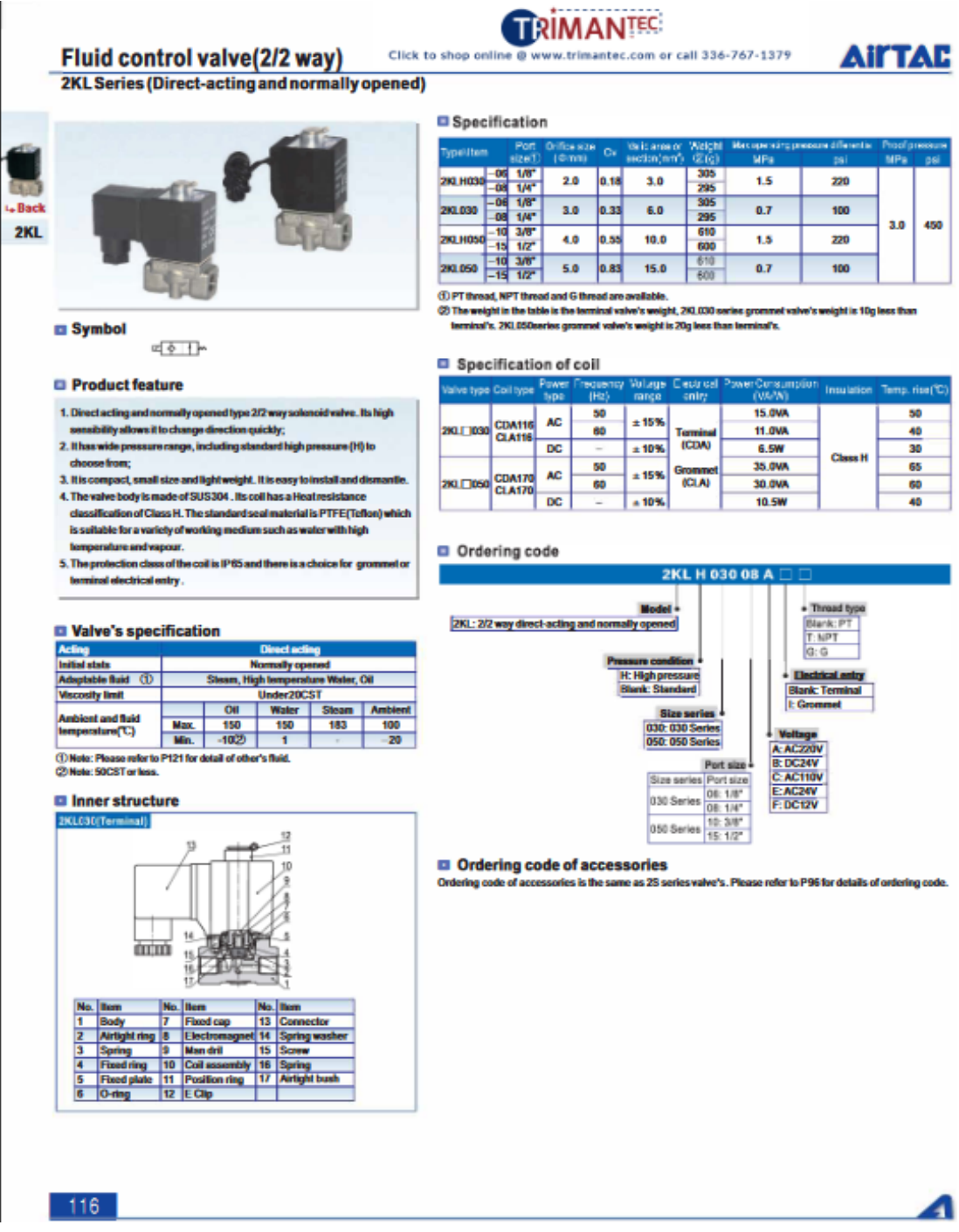

## Fluid control valve(2/2 way)

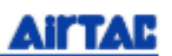

2KL Series (Internally piloted and normally opened)

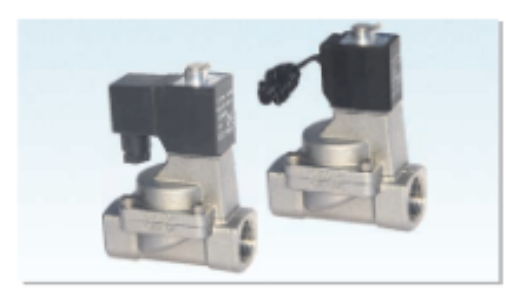

#### Specification

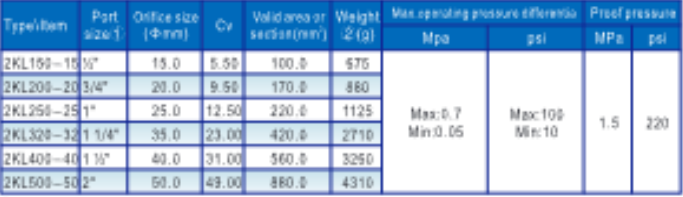

DPT thread, NPT thread and G firead are available.

2) The weight in the table is the terminal valvels weight, 2KL150-258 series grommet valvels weight is<br>10g less than terminal's. 2KL320-500 series grommet valvels weight is 26g less than terminal's.

#### Specification of coil

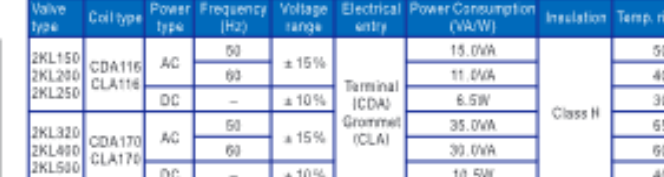

#### Ordering code

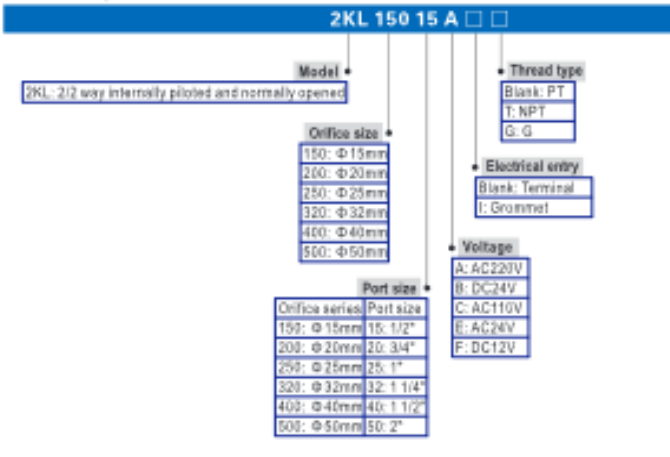

#### Ordering code of accessories

Ordering code of accessories is the same as 2S series valve's, Please refer to P98 for details of entering code.

Note: 32014001500 series valves do not have mounting accessories.

#### Symbol ∞{∛⊟∦

#### Product feature

- 1. Indirect acting (Internal pilot) and normally opened type 2/2 way solensid valve. Its high sensibility allows it to change direction quickly.
- 2. It is compact, small size and light weight. It is easy to install and dismantle.
- 3. The valve body is made of SUS304. Its coil has a Heat resistance classification of Class H. The standard seal material is PTFE(Teflon) which is suitable for a variety of working medium such as water with high
- temperature and vapour 4. The protection class of the coil is IP65 and there is a choice for grommetor
- terminal electrical entry.

#### Valve's specification

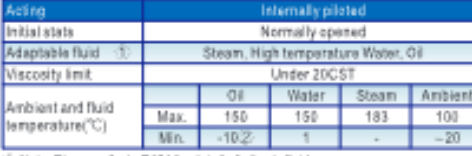

[ Note: Please refer to P121 for detail of other's fluid. 2 Note: 50CST or lass.

#### Inner structure

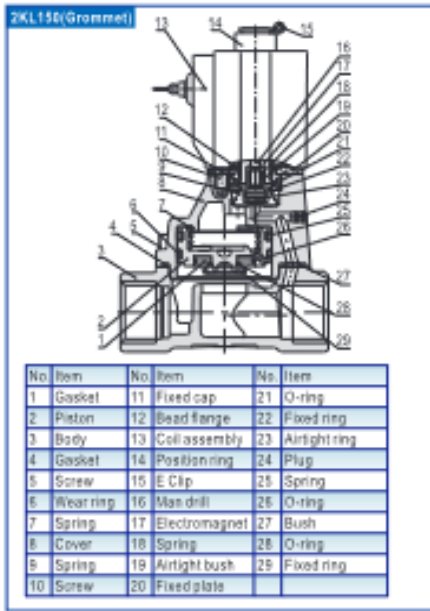

118

л

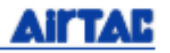

# Fluid control valve(2/2 way)<br>2KL Series (Internally piloted and normally opened)

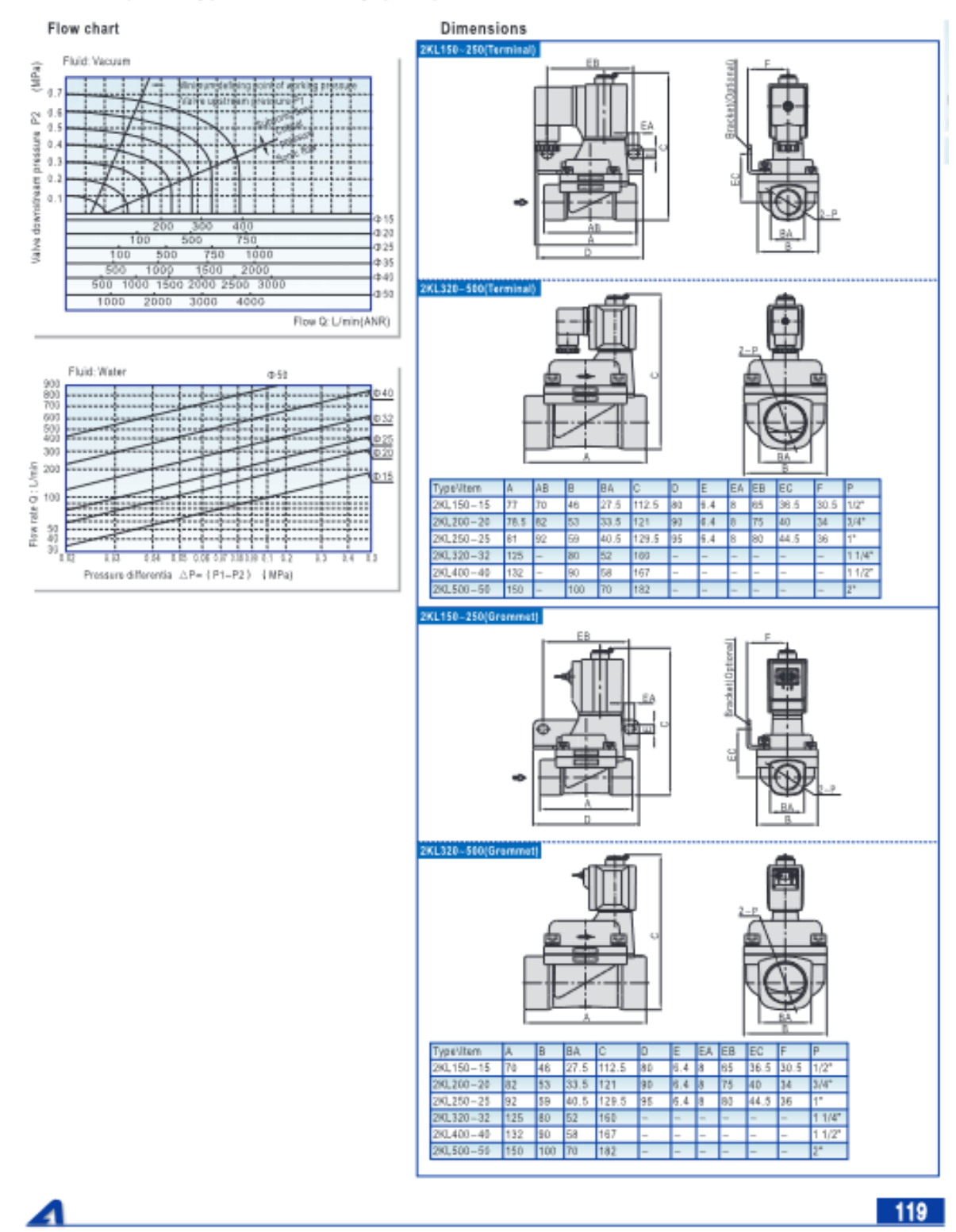

Fuente: [\(AirTac, 2017\)](#page-86-1)

# Anexo 12: Especificaciones Técnicas del Regulador de Posición SideControl Tipo 8792

Estas especificaciones pertenecen a la familia Bürkert [\(Bürkert, 2021\)](#page-86-2).

**Type 8792** 

DTS 1000121137 EN Version: AC Status: RL (released | freigegeben | validé) printed: 08.09.2021

# **burkert**

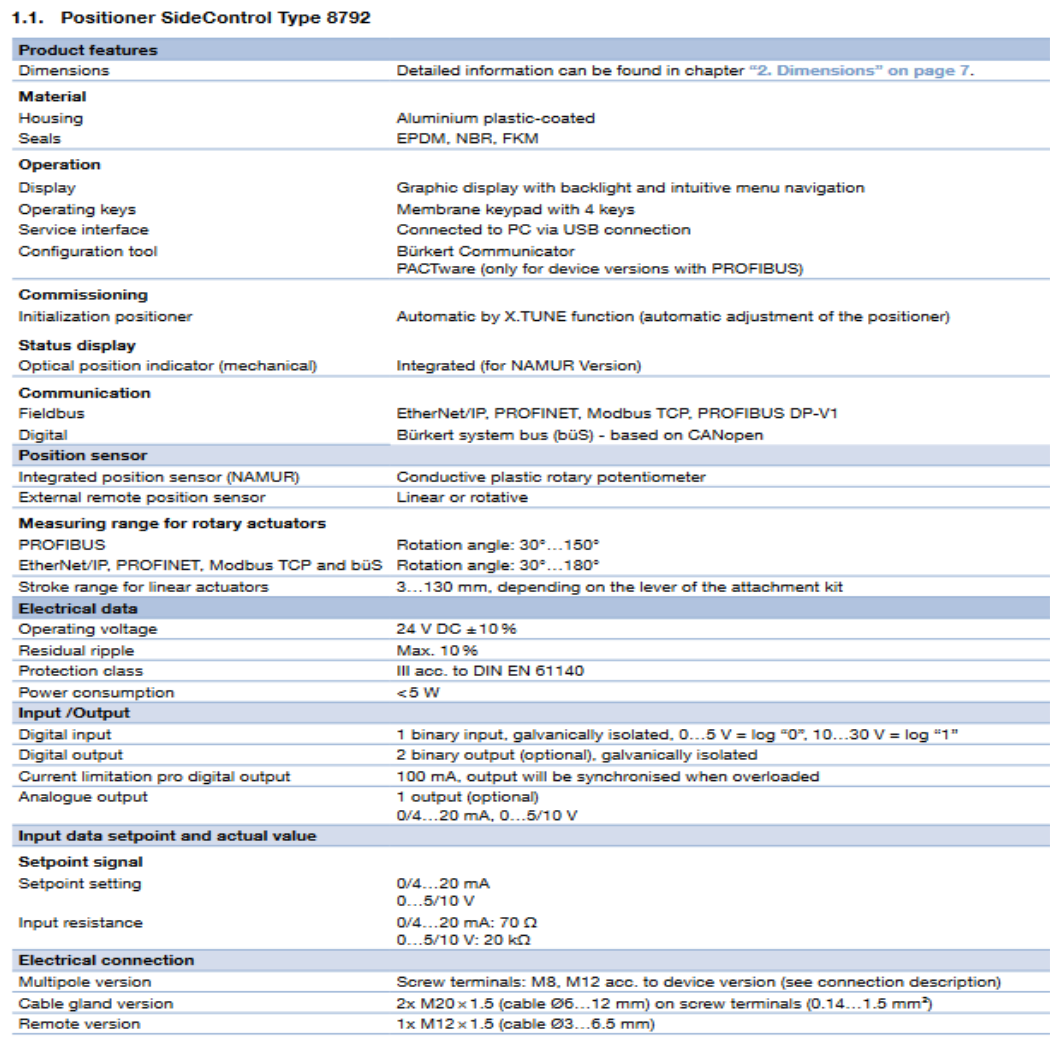

# 1. General technical data

Visit product website >

### **Type 8792**

# **burkert**

## 2. Dimensions

### 2.1. NAMUR version

Note: Dimensions in mm

DTS 1000121137 EN Version: AC Status: RL (released | freigegeben | validé) printed: 08.09.2021

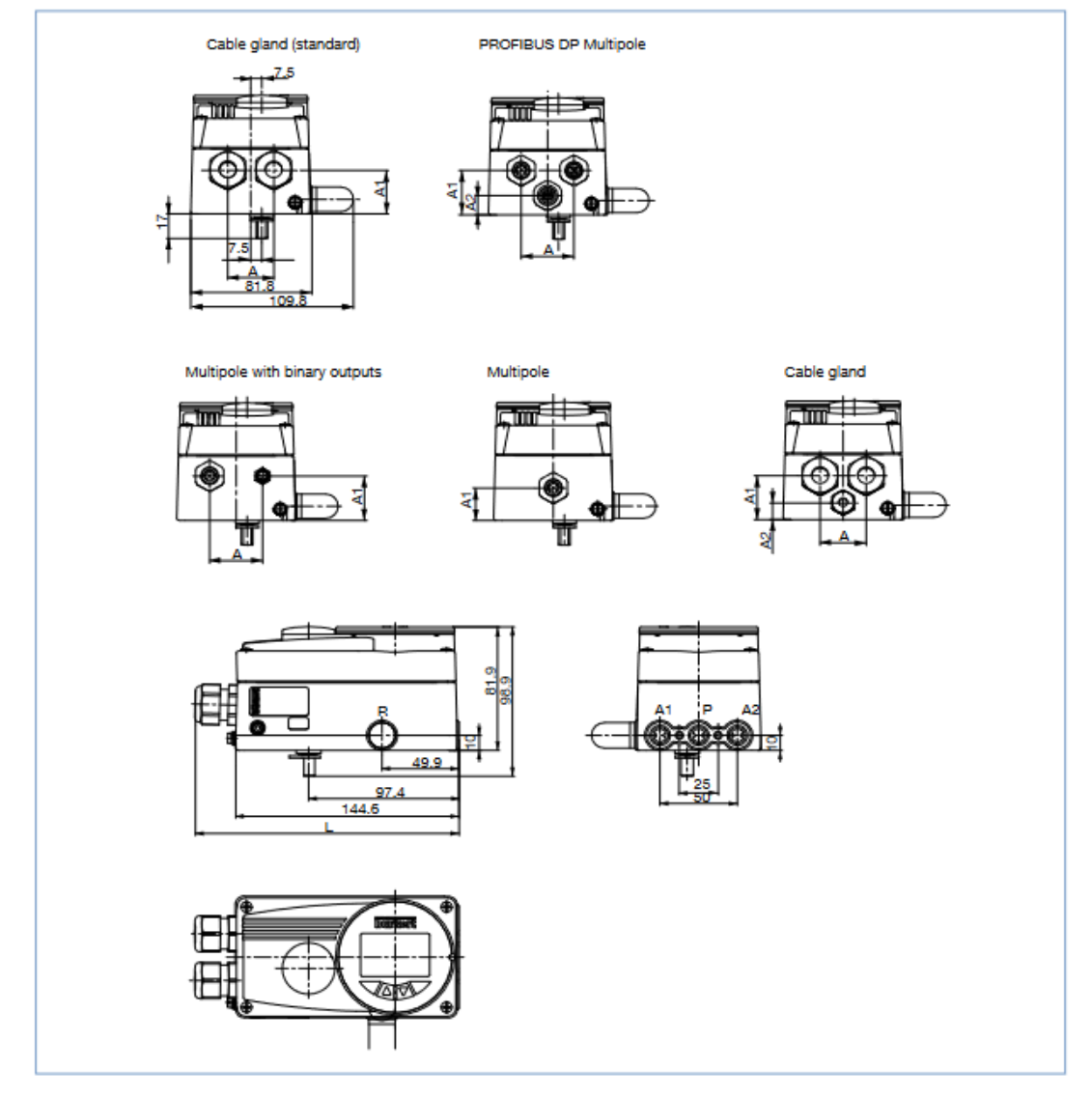

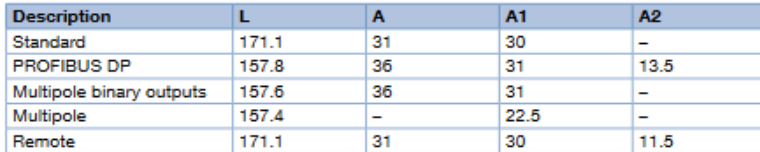

Visit product website >

 $7|27$ 

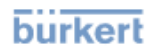

#### $3.$ **Device/Process connections**

## 3.1. Electrical connections

**Multipole connection** 

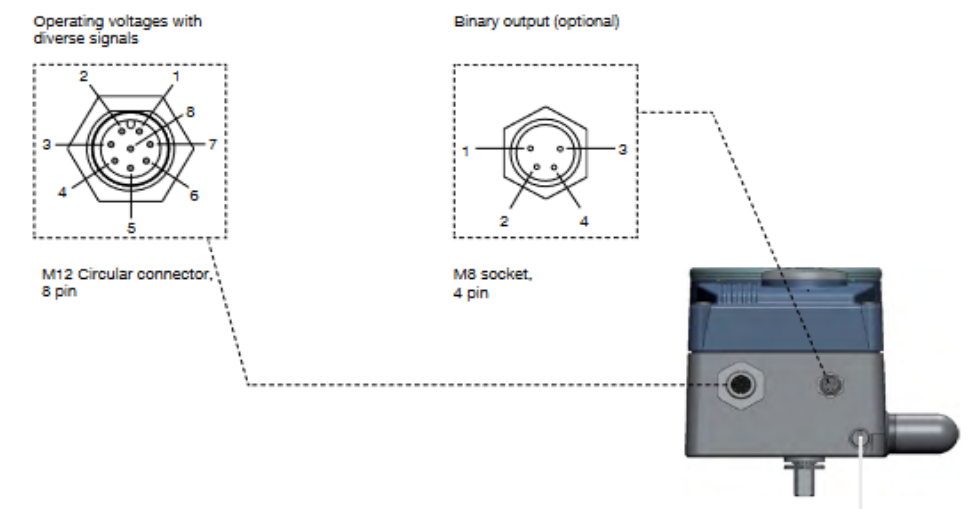

Earthing function

#### M12 circular plug, 8 pin (setpoint)

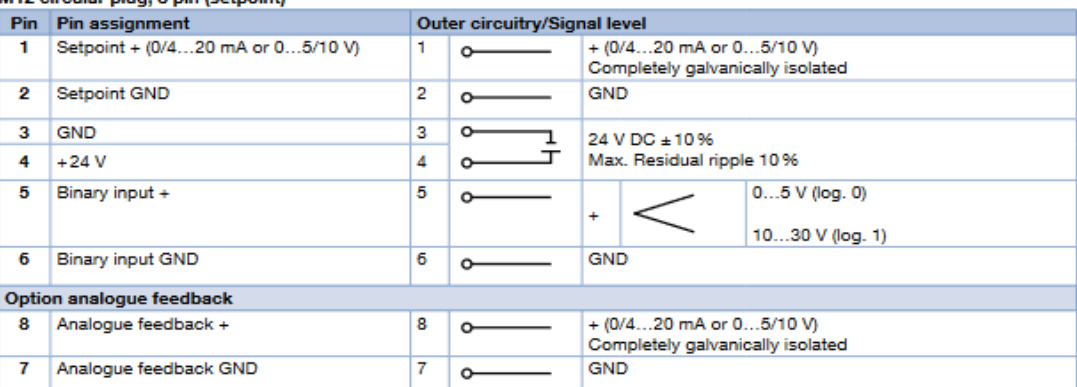

### M8 socket, 4 pin (only for binary outputs options)

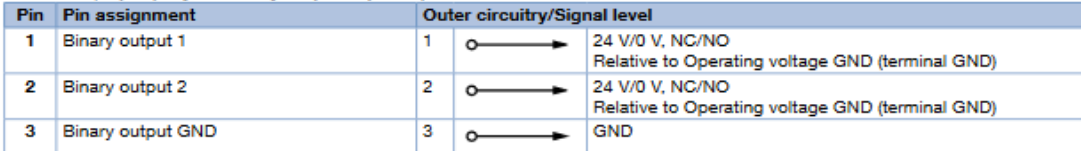

Visit product website >

### **Type 8792**

# **burkert**

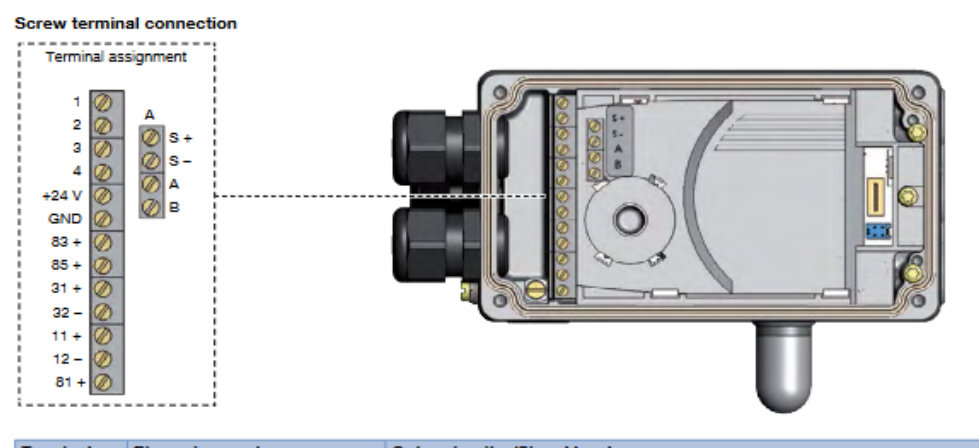

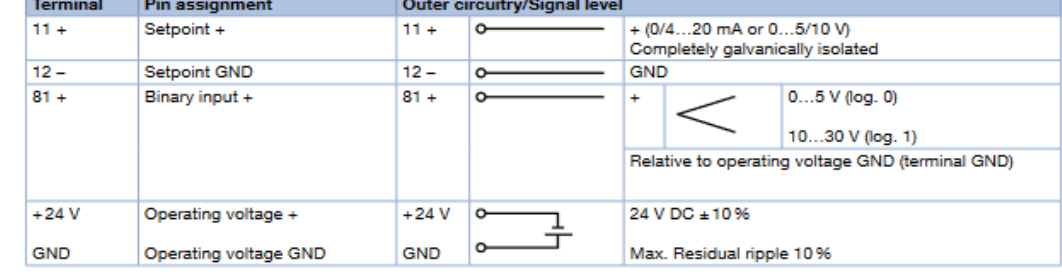

#### Analogue feedback option/binary outputs

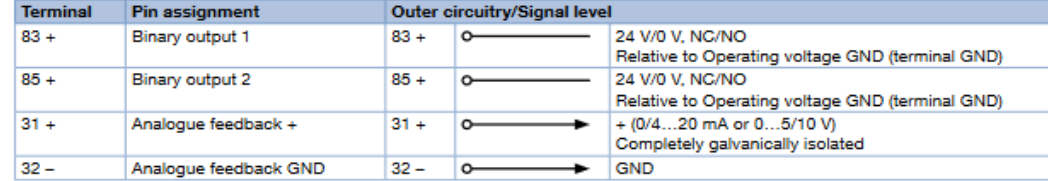

Remote version option in conjunction with remote position sensor Type 8798

#### Note:

For variants without remote version: Terminals A, B, +, - not connected

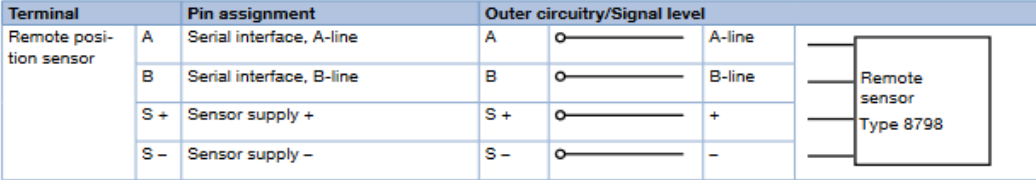

Visit product website >

 $14|27$ 

Fuente: (Bürkert, 2021)

# Anexo 13: Programación en Matlab para la función de Transferencia al 2% de Sulfato de Aluminio

Las siguientes líneas de programación determinan la función de Transferencia para el 2% de Sulfato de Aluminio.

```
%% Planta al 2%
Q = 120;T = 20;D = 10.304* (log(T)) - 8.8294;cs 2 = (D*Q)/274.45;
Ap2 = (0.7012*cs_2)-2;den = [Q*0.7012 -548.9];
                                                % Apertura
num = (2827.9328*(log(T)) - 2423.22883);% Dosis
                                                 % Función de Transferencia
G = tf(num, den);Gc = feedback (G, 1);figure
step (Gc)
title ('Sistema al 2%')
xlabel ('Tiempo');
ylabel ('Apertura (Vueltas)');
```
Fuente: Autores (MATLAB)

# Anexo 14: Programación en Matlab para la función de Transferencia al 3% de Sulfato de Aluminio

Las siguientes líneas de programación determinan la función de Transferencia para el 3% de Sulfato de Aluminio.

```
%% Planta al 3%
Q = 120;T = 20;D = 10.304* (log(T))-8.8294;
cs_3 = (0.7*D*Q)/274.45;Ap3 = (0.7012*cs_3)-2;den3 = [0.7*0*0.7012 -548.9];
                                              % Num Vueltas
num3 = (2827.9328*(log(T)) - 2423.22883);% Dosis
                                               % Función de Transferencia
G3 = tf(num3, den3);Gc3 = feedback (G3, 1);figure
step (Gc3)
title ('Sistema (Solución Madre al 3%)')
xlabel ('Tiempo');
ylabel ('Apertura (Vueltas)');
```
Fuente: Autores (MATLAB)

# Anexo 15: Programación en Matlab para la función de Transferencia al 4% de Sulfato de Aluminio

Las siguientes líneas de programación determinan la función de Transferencia para el 4% de Sulfato de Aluminio.

```
%% Planta al 4%
Q=120;
T = 20;D = 10.304* (log(T)) - 8.8294;cs 4 = (0.6*D*D/274.45)Ap4 = (0.7012*cs 4)-2;den4 = [0.6*0*0.7012 -548.9];% Num Vueltas
num4 = (2827.9328*(log(T)) - 2423.22883);% Dosis
GS = tf(num4, den4);% Función de Transferencia
Gc4 = feedback (G4, 1);figure
step (Gc4)
title ('Sistema (Solución Madre al 3%)')
xlabel ('Tiempo');
ylabel ('Apertura (Vueltas)');
```
Fuente: Autores (MATLAB)